<span id="page-0-0"></span>Co:Z® Co-Processing Toolkit for z/OS

# Co:Z SFTP - User's Guide

V 8.0.0 Edition Published October 2023 Copyright © 2023 Dovetailed Technologies, LLC

## **Table of Contents**

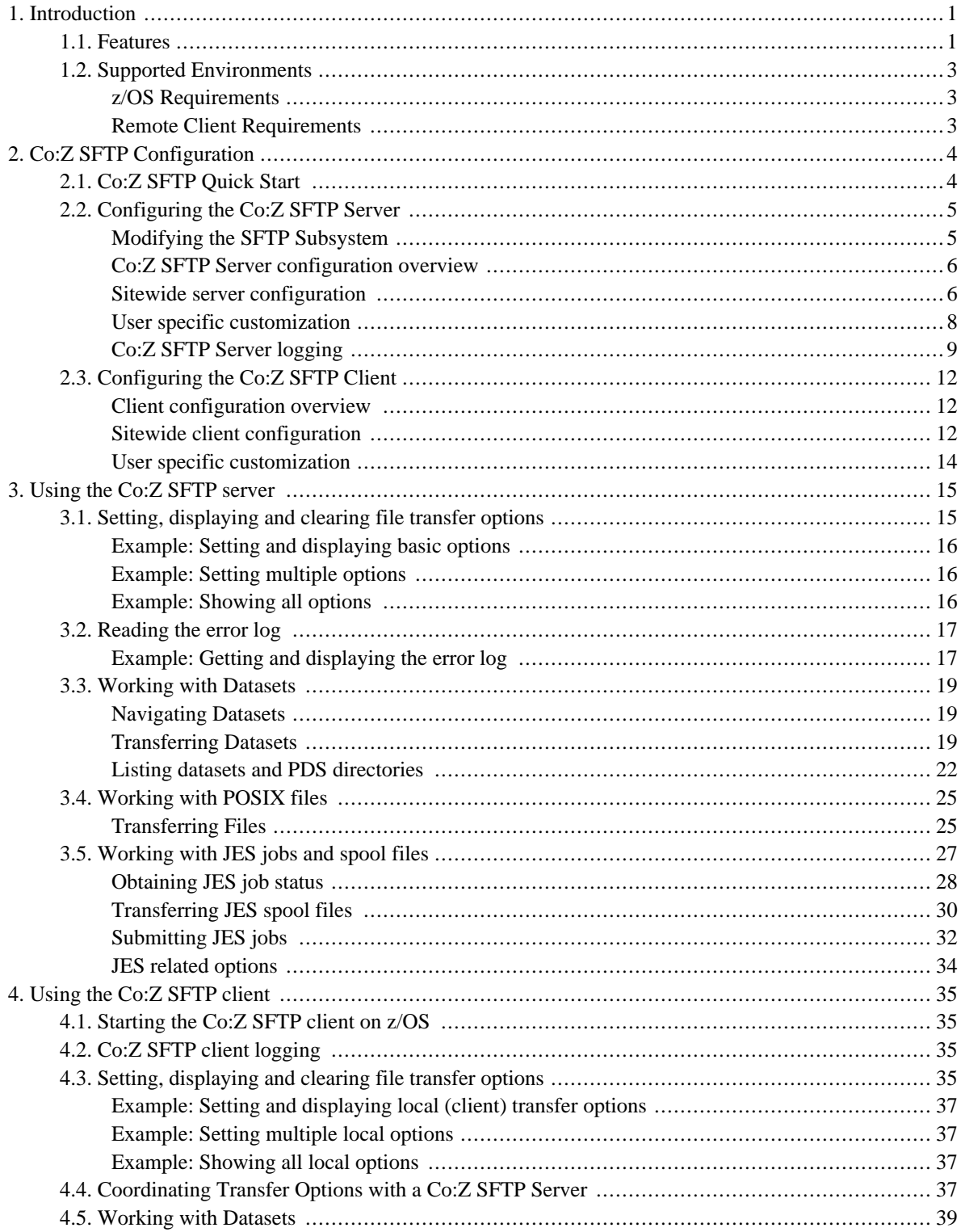

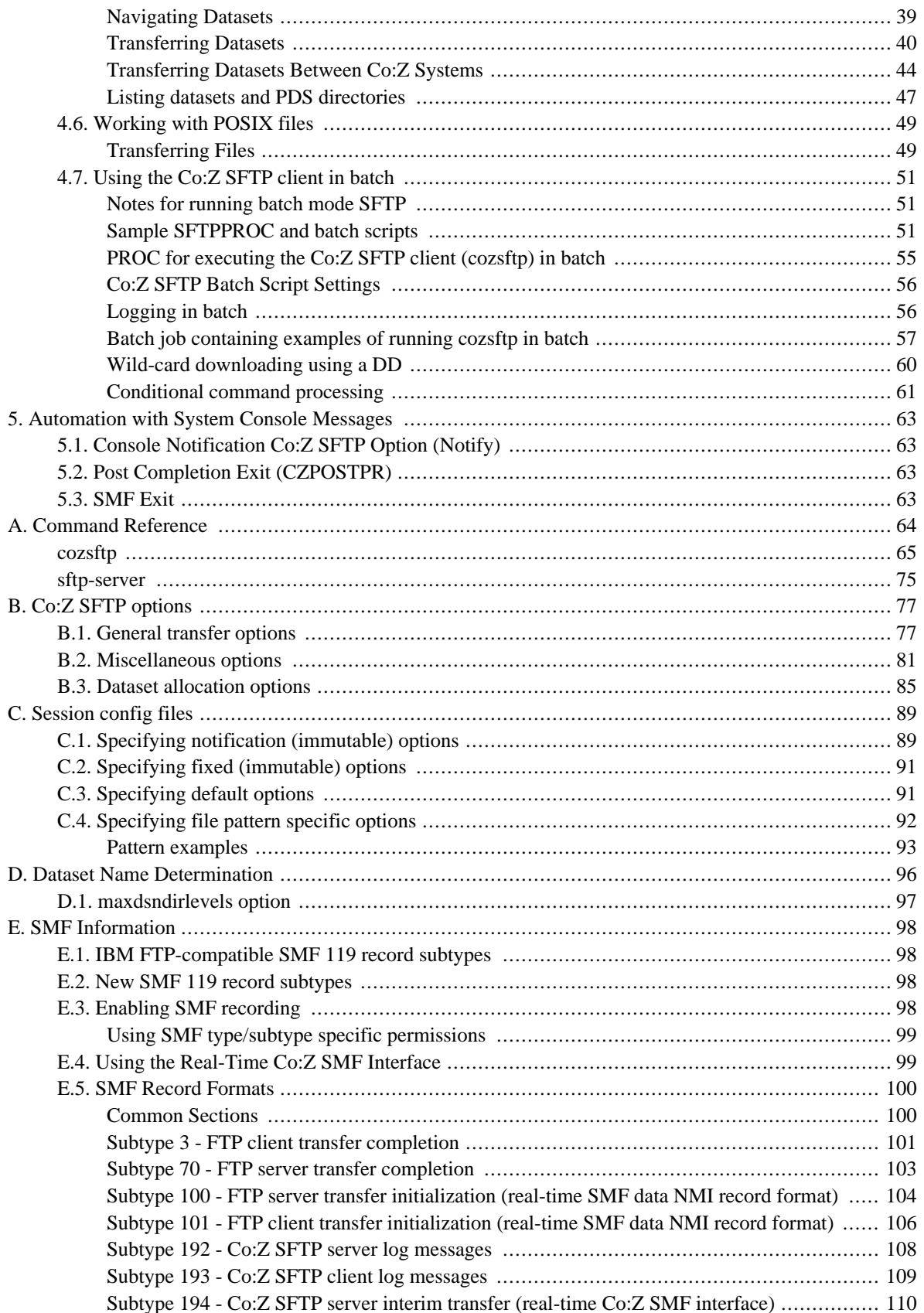

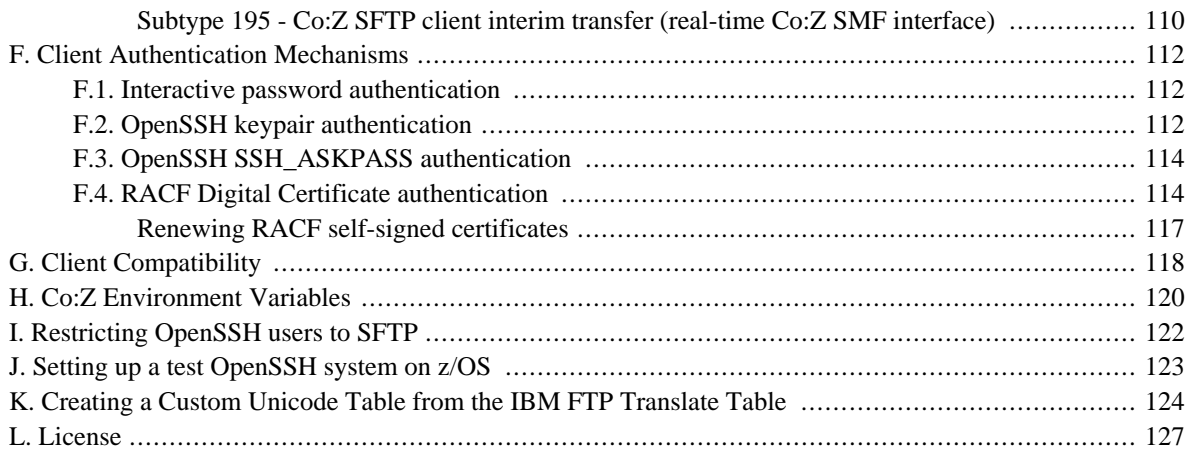

# <span id="page-4-0"></span>**1. Introduction**

IBM z/OS OpenSSH include a port of the OpenSSH tools. These tools provide for secure remote login and program execution (**ssh**) and file transfer (**sftp** and **scp**). The **sftp** and **sftp-server** commands implement a file transfer program that is similar to ftp, but use ssh for their underlying secure transport. The sftp specification  $1$  accounts only for binary transfers. The IBM z/OS sftp client has been enhanced to support ASCII-EBCDIC conversion. Dataset support is not provided.

The Co:Z Co-Processing Toolkit for z/OS includes Co:Z SFTP - a port of the OpenSSH (v8.4p1) **sftp-server** subsystem and **sftp** command (renamed as **cozsftp**). Extensive enhancements have been made to support z/OS facilities such as z/OS datasets and spool files. IBM z/OS OpenSSH is required because Co:Z does not provide the base ssh and sshd components.

## <span id="page-4-1"></span>**1.1 Features**

- Co:Z is compatible with most existing sftp products (see *the section called "Remote Client [Requirements"](#page-6-2)*).
- Transfers datasets via the **get** and **put** commands
- Navigates z/OS catalogs via the **cd** command.
- Lists dataset information and PDS directories via the **ls** command.
- Records SMF 119 records if user has BPX.SMF SAF authorization.
- Supports IBM FTP compatible user exits. A guide to setting up and using these exits can be found here: *[http://coztoolkit.com/docs/sftp/coz\\_sftp\\_exits.pdf](#page-0-0)*.
- Supports direct access to datasets which can be opened in sequential, record mode by the fopen() C-library routine. This includes:
	- MVS sequential datasets (QSAM, BSAM, VSAM)
	- PDS and PDSE members
	- SYSOUT datasets, including the MVS internal reader
- Supports JES2 and JES3 job submission, status and spool file transfer on z/OS 1.9 or later. Future releases of Co:Z SFTP will also support cancel and purge facilities.
- Supports text or binary conversion via flexible line-termination rules:
	- Cr, Lf/Newline, CrLf, Cr and/or Lf, RDW, none
- Supports flexible record padding / overflow rules
- Supports dataset dynamic allocation (BPXWDYN) keywords

<sup>1</sup> SFTP specification: *http://tools.ietf.org/html/draft-ietf-secsh-filexfer-02*

• Supports name patterns to automatically associate file transfer options to POSIX files and datasets

## <span id="page-6-0"></span>**1.2 Supported Environments**

## <span id="page-6-1"></span>**z/OS Requirements**

#### • *IBM z/OS [OpenSSH](https://www-40.ibm.com/servers/resourcelink/svc00100.nsf/pages/zOSV2R5sc276806?OpenDocument)*

z/OS V2R2 and later include OpenSSH. See our *Quick [Install](http://coztoolkit.com/docs/coz/coz_index.html) Guide* for additional information.

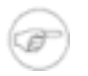

### **Note**

Running Co:Z SFTP with z/OS userids that have superuser authority or UID=0 OMVS segments is not recommended.

## <span id="page-6-2"></span>**Remote Client Requirements**

- Co:Z SFTP is compatible with a wide variety of operating systems, including Windows, \*IX variants, z/OS...
- Products supporting the SSH File Transfer Protocol, such as:
	- OpenSSH
	- puTTy psftp
	- winSCP
	- gFTP
	- Many commercial implementations.

*Note:* Not all products support all of the Co:Z SFTP extensions. Refer to *Client [Compatibility](http://coztoolkit.com/docs/sftp/client-compat.html)* for additional information.

# <span id="page-7-0"></span>**2. Co:Z SFTP Configuration**

In order to use Co:Z SFTP, installation is required for the *Co:Z [Toolkit](http://coztoolkit.com/docs/cozinstall/install.html#inst_coz) for z/OS*. Be sure to make note of the installation directory.

You do *not* need to install the Co:Z Target System Toolkit on your remote systems to use Co:Z SFTP. A compatible SSH/SFTP product is all that is required.

## <span id="page-7-1"></span>**2.1 Co:Z SFTP Quick Start**

After completing the installation of the *Co:Z [Toolkit](http://coztoolkit.com/docs/cozinstall/install.html#inst_coz) for z/OS*, the following are the minimum steps to get started using Co:Z SFTP. For more detailed information, see the remaining chapters in this guide.

#### **On z/OS:**

1. Edit /etc/ssh/sshd\_config. Comment out the existing sftp subsystem line and add the following:

```
Subsystem sftp <COZ_INST>/bin/sftp-server.sh
```
Restart SSHD by executing:

kill -HUP `cat /var/run/sshd.pid`

2. Copy the site-wide sample configuration files to /etc/ssh:

```
cp <COZ_INST>/samples/sftp-server.site.rc /etc/ssh/sftp-server.rc
chmod 755 /etc/ssh/sftp-server.rc
cp <COZ_INST>/samples/cozsftp_server_site_config /etc/ssh/cozsftp_server_config
chmod 644 /etc/ssh/cozsftp_server_config
cp <COZ_INST>/samples/cozsftp_site_config /etc/ssh/cozsftp_config
chmod 644 /etc/ssh/cozsftp_config
```
- 3. Edit /etc/ssh/sftp-server.rc and uncomment USE\_COZ\_SFTP=true to enable Co:Z SFTP for all sftp users.
- 4. Using an SSH connection to z/OS (i.e, PuTTY from Windows or OpenSSH for unix), test a Co:Z SFTP client connection to the Co:Z SFTP Server using 127.0.0.1. Note: TSO OMVS cannot be used for this test because a password prompt does not work in this environment.

```
/u/home/user>cozsftp user@127.0.0.1
Co:Z SFTP version: 4.2.0 (6.4p1) 2017-01-10
Copyright (C) Dovetailed Technologies, LLC. 2008-2017. All rights reserved.
Connecting to 127.0.0.1...
Connected to 127.0.0.1.
```

```
Connection established, local\_addr=127.0.0.1 local\_port=1345 remote_addr=12\dagger.0.0.1 remote
cozsftp> ls /+
/+/error.log /+/loglevel=I /+/mode=binary
cozsftp> exit
/u/home/user>
```
The command **ls /+** is a special Co:Z SFTP command used to set file transfer options. If the response to this command is Can't ls: "/+" not found, then the Co:Z SFTP server installation is not correct. Recheck the installation steps to determine the error.

Once you have verified your Co:Z Toolkit installation for Co:Z SFTP, try connecting to the Co:Z SFTP server from a remote system with OpenSSH. Then work through the features described in *Chapter 3, [Using](#page-18-0) the Co:Z SFTP [server](#page-18-0)*. Next try connecting from z/OS using the Co:Z SFTP client command, **cozsftp**, to a remote SFTP server and work through the features described in *[Chapter](#page-38-0) 4, Using the Co:Z SFTP client*.

## <span id="page-8-0"></span>**2.2 Configuring the Co:Z SFTP Server**

The configuration discussed here is designed to allow individual users to use either the original sftp-server or the enhanced Co:Z version, depending on their configuration. The default setup makes for an ideal beta testing environment, as only designated users will use the enhanced Co:Z sftp-server.

### <span id="page-8-1"></span>**Modifying the SFTP Subsystem**

1. Update the sshd\_config file, typically located at /etc/ssh/sshd\_config to modify the sftp subsystem definition: <sup>1</sup>

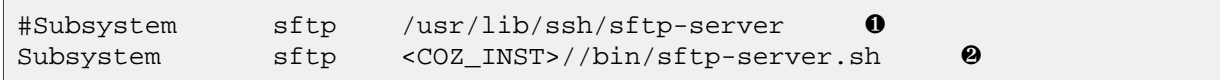

- ❶ The original sftp subsystem line should be commented out.
- ❷ The new subsystem line should point to the sftp-server.sh shell script located in the Co:Z installation bin directory. This script is designed to run the original sftp-server by default, but will run the Co:Z version if the user has configured it. See *the section called "User specific [customization"](#page-11-0)* for details. The installation process should have marked this file as executable, but this should be verified.
- 2. If OpenSSH **sshd** was running prior to editing sshd\_config, it should be reinitialized. This can be done by sending SIGHUP to the running process. The pid for this process is typically in the file /var/run/sshd.pid:

kill -HUP `cat /var/run/sshd.pid`

<sup>&</sup>lt;sup>1</sup>It is sometimes convenient to set up a *test* OpenSSH server where this subsystem can be easily modified. To do this see: *Appendix J, Setting up a test OpenSSH system on z/OS*.

## <span id="page-9-0"></span>**Co:Z SFTP Server configuration overview**

The following table describes how a Co:Z SFTP Server session is started and outlines the sequence of configuration steps that occur prior to the establishment of the session. Details on these configuration steps follow the table.

| <b>Step</b> | Configuration                     | <b>Notes</b>                                                                                                    |
|-------------|-----------------------------------|----------------------------------------------------------------------------------------------------|
| 1           | \$COZ_HOME/bin/sftp-server.sh     | This shell script is executed by z/OS OpenSSH sshd<br>upon a request for an SFTP server subsystem. This file<br>should not be modified by the installation, but you may<br>want to review the comments at the beginning of the<br>script. This script will execute the site-wide and<br>user-specific rc scripts and configuration files (see<br>following steps). |
| 2           | /etc/ssh/sftp-server.rc           | Site-wide environment variable configuration.                                                                                                    |
| 3           | \$HOME/.ssh/sftp-server.rc        | User specific environment variable configuration. Can<br>contain customized log file location, logging and tracing<br>options, etc. The location of this file may be changed by<br>setting the \$COZ_SFTP_USER_SERVER_RC<br>environment variable.                                                                                                    |
| 4           | \$HOME/.ssh/cozsftp_server_config | User-specific configuration settings. User customized<br>file patterns may be specified here. File patterns here<br>override those found in the site-wide file below. The<br>location of this file may be changed by setting the<br>\$COZ_SFTP_USER_SERVER_CONFIG environment<br>variable.                                                                         |
| 5           | /etc/ssh/cozsftp_server_config    | Site-wide configuration settings. Site-wide notification,<br>fixed, default and file pattern settings.                                                                                                    |

*Table 2.1. Co:Z SFTP Server initialization steps*

## <span id="page-9-1"></span>**Sitewide server configuration**

The Co:Z SFTP Server can be configured with system-wide defaults by creating and configuring the file /etc/ssh/sftp-server.rc. A sample file (sftp-server.site.rc) is provided in the <COZ\_INST>/samples, and should be copied to the /etc/ssh directory:

```
cp <COZ_INST>/samples/sftp-server.site.rc /etc/ssh/sftp-server.rc
chmod 755 /etc/ssh/sftp-server.rc
```
#### **Sample site sftp-server.rc file**

```
#!/bin/sh
# Set site-wide environment variables for Co:Z SFTP server.
# Place this sample as an executable script in file: /etc/ssh/sftp-server.rc
# Uncomment the following to make CO:Z SFTP the default for all users
#USE_COZ_SFTP=true ❶
# The following are the default locations for user level configuration files.
#COZ_SFTP_USER_SERVER_RC=$HOME/.ssh/sftp-server.rc ❷
#COZ_SFTP_USER_SERVER_CONFIG=$HOME/.ssh/cozsftp_server_config ❸
```
- ❶ By default, the **sftp-server.sh** script discussed above will execute the IBM version of sftp-server. The USE\_COZ\_SFTP environment variable can be used to make Co:Z SFTP Server the default for *all* users, even if they don't have their own sftp-server.rc file.
- ❷ In some cases, Co:Z SFTP users may not have access to individual \$HOME directories or it may be desirable to have all user configuration files centralized. In this case, the environment variable COZ\_SFTP\_USER\_SERVER\_RC can be specified to provide an alternate file name for the user .rc file in a common, readable location. For example, to specify a common directory for all user configuration files, set the following:

COZ\_SFTP\_USER\_SERVER\_RC=/usr/share/coz/\$LOWER\_LOGNAME.sftp-server.rc

To disable the usage of user specific sftp-server.rc files for all users, COZ\_SFTP\_USER\_SERVER\_RC can be set to a dummy file name (e.g: /dummy); however, this requires that USE\_COZ\_SFTP be set to true in order to activate Co:Z SFTP for all users.

Note that the z/OS Unix System Services \$LOGNAME environment variable holding the current username is in uppercase. As this is not always consistent with other POSIX style usage, the **sftp-server.sh** script exports an enviroment variable named \$LOWER\_LOGNAME that downcases the value in \$LOGNAME.

❸ Additionally, individual user server config files (where pattern based file transfer options are set) can be similarly located. To learn more about config files, refer to section: *Appendix C, [Session](#page-92-0) config files*. By default, user server config files are located at  $$HOME/ .ssh/cozsftp\_server\_config.$ 

**Note:** The /etc/ssh/sftp-server.rc, if present, must be marked executable, as must the individual user files.

System-wide defaults for customizing options available for Co:Z SFTP server sessions can be configured by creating and configuring the file /etc/ssh/cozsftp\_server\_config. A sample file (cozsftp\_server\_site\_config) is provided in the <COZ\_INST>/samples, and should be copied to the /etc/ssh directory:

```
cp <COZ_INST>/samples/cozsftp_server_site_config /etc/ssh/cozsftp_server_config
chmod 644 /etc/ssh/cozsftp_server_config
```
For information on the session options available for configuration, see *[Appendix](#page-92-0) C, Session config files*.

#### **Restricting OpenSSH users to SFTP**

Some installations prefer to restrict ssh users to a certain set of commands like the sftp-server, rather than giving

them interactive shell access. See *Appendix I, [Restricting](#page-125-0) OpenSSH users to SFTP* for a technique to enforce this restriction.

### <span id="page-11-0"></span>**User specific customization**

By default, the **sftp-server.sh** script discussed above will execute the IBM version of sftp-server. Individual users can activate the Co:Z version of stfp-server by creating a profile script, sftp-server.rc, in their home .ssh directory:

```
# if the user's .ssh does not exist:
mkdir $HOME/.ssh
chmod 700 $HOME/.ssh
cp <COZ_INST>/samples/sftp-server.user.rc $HOME/.ssh/sftp-server.rc
chmod u+x $HOME/.ssh/sftp-server.rc
```
**Note:** Removing or renaming this file will re-enable the IBM version of sftp-server, unless USE\_COZ\_SFTP=true has been set by the site.

#### **Sample user sftp-server.rc file**

```
#!/bin/sh
# The presence of this executable script in $HOME/.ssh/sftp-server.rc
# will cause the COZ version of sftp-server to be used
# You may uncomment and set the following options to override the defaults:
#export SFTP_ZOS_OPTIONS="mode=text" ❶
#export SFTP_ZOS_INITIAL_DIR=// ❷
#export SFTP_LOGFILE=$HOME/sftp.log ❸
# The Co:Z support team may request that you uncomment the following options
# to enable tracing:
#export SFTP_SERVER_OPTIONS="-e -l debug3"
#export COZ_LOG=T
```
- ❶ The SFTP\_ZOS\_OPTIONS environment variable can be used to set the default options for the user. Multiple options may be specified, separated by commas. The options are described here: *Appendix B, Co:Z [SFTP](#page-80-0) [options](#page-80-0)*.
- ❷ The SFTP\_ZOS\_INITIAL\_DIR environment variable can be used to override the home directory on the server. By default this is the user's USS home directory. If the string  $\frac{\gamma}{\alpha}$  or  $\frac{\gamma}{\alpha}$  is supplied, the user's MVS top level qualifier is used. Otherwise an absolute path (USS or MVS dataset space) may be supplied.
- ❸ Log files are created for every sftp server session; these files are of particular interest in case a problem is encountered and additional error detail is needed. See *the section called "Co:Z SFTP Server [logging"](#page-12-0)* for additional information.

User specific defaults for customizing options available for Co:Z SFTP server sessions can be configured by creating and configuring the file /etc/ssh/cozsftp\_server\_config. A sample file (cozsftp\_server\_user\_config) is provided in the <COZ\_INST>/samples, and can be copied to the user's .ssh directory:

```
cp <COZ_INST>/samples/cozsftp_server_user_config $HOME/.ssh/cozsftp_server_config
chmod 644 $HOME/.ssh/cozsftp server config
```
<span id="page-12-0"></span>For information on the session options available for configuration, see *[Appendix](#page-92-0) C, Session config files*.

## **Co:Z SFTP Server logging**

Log files are created for every sftp server session; these files are of particular interest when a problem is encountered and additional error detail is needed. An sftp client can retieve the current session log from the Co:Z SFTP Server. See *Section 3.2, ["Reading](#page-20-0) the error log"* for additional information.

The following sections define how to control the logging destination as well as logging levels.

### **Logging Destination**

Logging may be directed to the filesystem (/tmp by default) or to SYSOUT:

• Filesystem

By default, log files are written to the /tmp directory (or the directory specified by the TMPDIR environment variable, if it is set). To change this default for all users, modify /etc/ssh/sftp-server.rc as needed. Individual users can override this setting by exporting SFTP\_LOGDIR in the copy of sftp-server.rc in their individual .ssh directory.

In many cases, installations will choose to put Co:Z SFTP server session logs in a separate zFS or HFS filesystem. See the *z/OS [OpenSSH](http://coztoolkit.com/docs/pt-quick-inst/pto-inst-tmp.html) - Quick Install Guide* for additional information on managing the /tmp filesystem.

The directory containing the log files must be cleaned up and monitored for space; however, it is important to keep these files for some period of time in order to allow:

- the current session log file to be accessed by the remote sftp client (e.g: get /+error.log) to get details of a problem, and
- support personnel to review the session log file for diagnostic information when investigating a problem.

In order to assist with log file maintenance, the environment variable SFTP\_LOG\_KEEP\_DAYS can be exported from either the site or individual user's  $s$  ftp-server.rc. When this variable is specified, the argument must be an integer greater than zero. Log files older than the argument will be removed when the user next establishes a Co:Z SFTP server session. The log files to be deleted must belong to the the connecting user and reside in the immediate directory specified by SFTP\_LOGDIR (or \$TMPDIR if SFTP\_LOGDIR is not specified). Note that if SFTP\_LOGFILE is specified, SFTP\_LOG\_KEEP\_DAYS (if set) will be ignored.

• SYSOUT

Optionally, logging output may be redirected to a SYSOUT spool file. To enable this, update the /etc/ssh/sftp-server.rc or user-specific \$HOME/.ssh/sftp-server.rc script as follows:

SFTP\_LOG\_SYSOUT=true # required

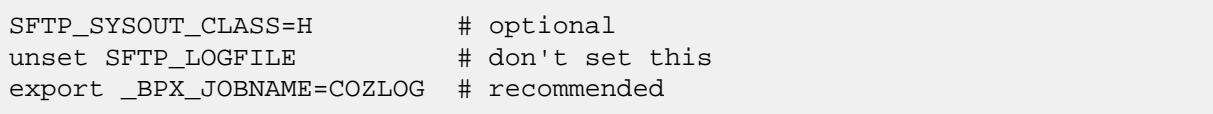

If this feature is enabled:

- an additional OMVS address space will be created for each connection to write the log, and
- remote SFTP connections will not be able to get the current session log file using the "get /+error.log" command.

SDSF can be used to locate a user's logfile when needed for problem diagnosis. When the session is active, the output will be displayed by SDSF.DA. Once the session has ended, output is available in SDSF.H or SDSF.O, depending on whether the spool class/file is held. The jobid assigned to the output is from a pool of OMVS started tasks; therefore, is not unique and not owned by the SFTP user. The output can be identified by the jobname and the creation date. The following SDSF commands are useful:

- arr crdate 20 expands the CrDate field to show the time as well as the date
- sort crdate d sorts descending by date/time

If you would like to download the log spool file using Co:Z SFTP, first find the job in SDSF. Next, use the "?" prefix command to find the DSID. Finally, use the following commands in a remote SFTP client to download it:

ls /+mode=text get //-JES/STCxxxxx/nnn logfile.txt

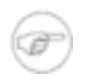

### **Note**

Directing the Co:Z SFTP server log file to /dev/console is *NOT* recommended for the following reasons:

- the remote client will not be able to retrieve the log via the special /+error.log file name,
- when enabling debug logging to troubleshoot a problem, a very large amount of data will be written to the z/OS console, and
- when log messages go to the z/OS console, it is difficult to collect messages for a particular session which significantly impacts problem diagnosis.

If console messages are needed for automation, see *Chapter 5, [Automation](#page-66-0) with System Console [Messages](#page-66-0)* for additional information.

### **Logging Level**

The logging level is controlled by exporting the COZ\_LOG and/or SFTP\_SERVER\_OPTIONS variables. To set these variables for all users, modify the /etc/ssh/sftp-server.rc as needed. Individual users can override

these setting by exporting the variables in a copy of sftp-server.rc in their individual .ssh directory. Additionally, the Co:Z log level can be set with the Co:Z SFTP loglevel option. See *Section B.2, ["Miscellaneous](#page-84-0) [options"](#page-84-0)* for additional information.

- SFTP\_SERVER\_OPTIONS allows command line options to be set for the sftp-server. The default is "-e -l info" which is required in order to route messages to SFTP\_LOGFILE. "-e -l debug3" may be used to configure debug-level logging in sftp-server code.
- COZ\_LOG controls logging options for the Co:Z extension library used to add z/OS support to sftp-server. The default is I which logs error, warning and informational messages to SFTP\_LOGFILE. This variable may be set to one of E, W, N, I, D, T or F for Error, Warning, Notice, Informational, Debug, Trace, or Fine logging levels as requested by the Co:Z support team.

## <span id="page-15-0"></span>**2.3 Configuring the Co:Z SFTP Client**

## <span id="page-15-1"></span>**Client configuration overview**

The following table describes how a Co:Z SFTP client (cozsftp) session is started and outlines the sequence of configuration steps that occur prior to the establishment of the session. Details on these configuration steps follow the table.

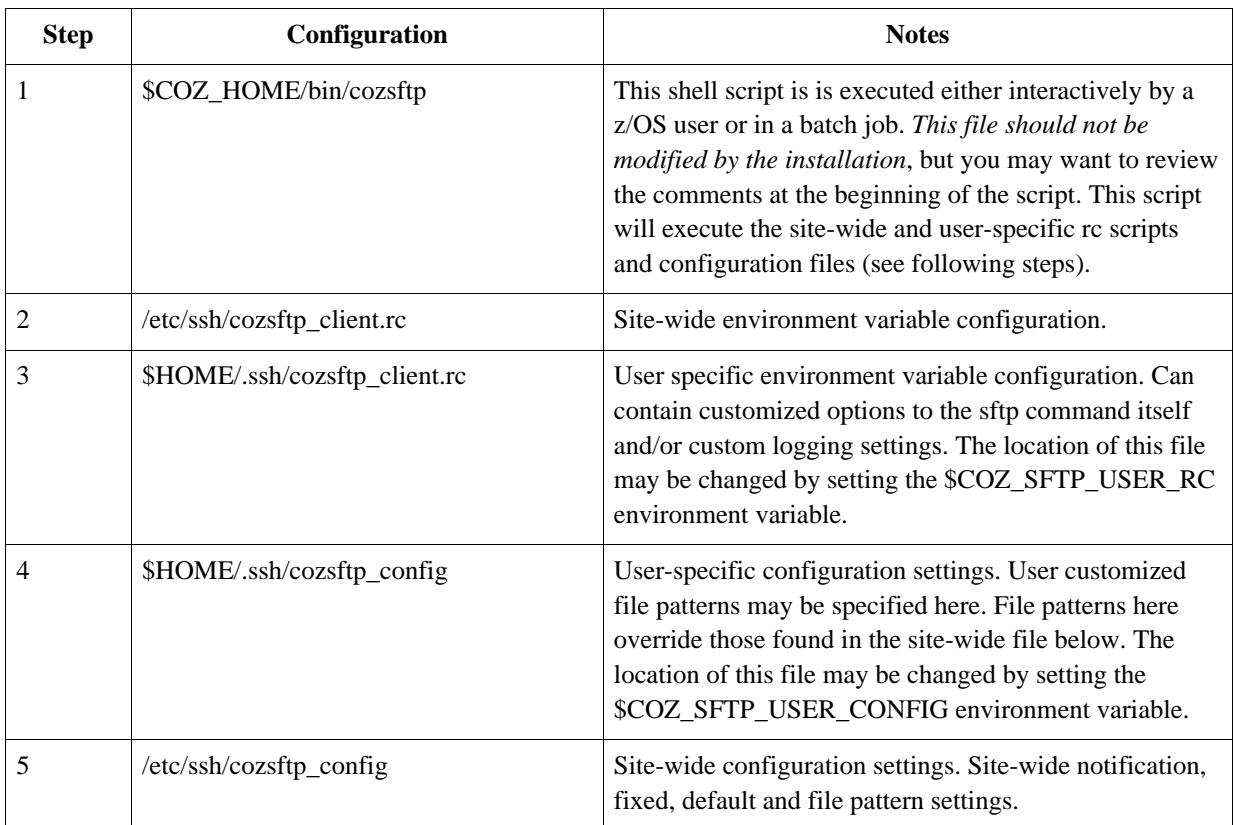

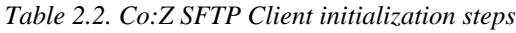

## <span id="page-15-2"></span>**Sitewide client configuration**

The **cozsftp** client command can be configured with system-wide defaults by creating and customizing the file /etc/ssh/cozsftp\_client.rc. A sample file (cozsftp\_client.site.rc) is provided in the <COZ\_INST>/samples, and may be copied to the /etc/ssh directory:

cp <COZ\_INST>/samples/cozsftp\_client.site.rc /etc/ssh/cozsftp\_client.rc chmod 755 /etc/ssh/cozsftp\_client.rc

### **Sample site cozsftp\_client.rc file**

```
#!/bin/sh
# Set site-wide environment variables for Co:Z SFTP client.
# Place this sample as an executable script in file: /etc/ssh/cozsftp_client.rc
# Uncomment the following to set command line options for the cozsftp command
#COZSFTP_CLIENT_OPTS= ❶
# The following are the default locations for user level configuration files.
#COZ_SFTP_USER_RC=$HOME/.ssh/cozsftp_client.rc ❷
#COZ_SFTP_USER_CONFIG=$HOME/.ssh/cozsftp_config ❸
# Uncomment the following export if you wish to keep the old cozsftp exit/return codes.
# Otherwise, then will be:
# 0 - OK
# 8 - SFTP failed
# 12 - Failed to start SSH connection
   16 - SSH connection failed after starting SFTP
#export COZ_SFTP_EXIT_CODES=OLD ❹
```
- ❶ This environment variable can be used to specify site-wide **cozsftp** command line options.
- ❷ In some cases, Co:Z SFTP users may not have access to individual \$HOME directories or it may be desirable to have all user configuration files centralized. In this case, the environment variable COZ\_SFTP\_USER\_RC can be specified to provide an alternate location for individual .rc files in a common, readable location. For example, to specify a common directory for all user configuration files, set the following: COZ\_SFTP\_USER\_RC=/usr/share/coz/\$LOWER\_LOGNAME.cozsftp\_client.rc

Note that the z/OS Unix System Services \$LOGNAME environment variable holding the current username is in uppercase. As this is not always consistent with other POSIX style usage, the **sftp-server.sh** script exports an enviroment variable named \$LOWER\_LOGNAME that downcases the value in \$LOGNAME.

- ❸ Additionally, individual user client config files (where pattern based file transfer options are set) can be similarly located. To learn more about config files, refer to section: *Appendix C, [Session](#page-92-0) config files*. By default, user client config files are located at \$HOME/.ssh/cozsftp\_config.
- ❹ Starting in Co:Z version 6.1.0, the Co:Z SFTP client exit codes were enhanced as described in the comments above. To preserve the old style exit codes  $(0 == Success, 1 == Failure)$ . uncomment this export.

Note: The /etc/ssh/cozsftp\_client.rc, if present, must be marked executable, as must the individual user files. e.g.

chmod +x /etc/ssh/cozsftp\_client.rc

System-wide defaults for customizing options available for Co:Z SFTP client sessions can be configured by creating and configuring the file /etc/ssh/cozsftp\_config. A sample file (cozsftp\_site\_config) is provided in the <COZ\_INST>/samples, and should be copied to the /etc/ssh directory:

```
cp <COZ_INST>/samples/cozsftp_site_config /etc/ssh/cozsftp_config
chmod 644 /etc/ssh/cozsftp_config
```
<span id="page-17-0"></span>For information on the session options available for configuration, see *[Appendix](#page-92-0) C, Session config files*.

### **User specific customization**

When the cozsftp client command is invoked, the contents of the optional file \$HOME/.ssh/cozsftp\_client.rc are dotted into the environment at the start of the command.

Most users will not require this file, but it may be used to automatically provide *command line arguments* to the cozsftp client without having to explicitly code them every time the client is invoked. The desired command line arguments *must* be made available in the environment variable COZSFTP\_CLIENT\_OPTS.

#### **Sample user cozsftp\_client.rc file**

```
#!/bin/sh
# Set user-specific environment variables for Co:Z SFTP client.
# Place this sample as an executable script in file: $HOME/.ssh/cozsftp_client.rc
# Uncomment the following to set command line options for the cozsftp command
    For example, to allow new host keys to be created automatically:
#COZSFTP_CLIENT_OPTS="$COZSFTP_CLIENT_OPTS -oStrictHostKeyChecking=no"
```
User specific defaults for customizing options available for Co:Z SFTP client sessions can be configured by creating and configuring the file /etc/ssh/cozsftp\_config. A sample file (cozsftp\_user\_config) is provided in the <COZ\_INST>/samples, and can be copied to the user's .ssh directory:

```
cp <COZ_INST>/samples/cozsftp_user_config $HOME/.ssh/cozsftp_config
chmod 644 $HOME/.ssh/cozsftp_config
```
For information on the session options available for configuration, see *[Appendix](#page-92-0) C, Session config files*.

# <span id="page-18-0"></span>**3. Using the Co:Z SFTP server**

## <span id="page-18-1"></span>**3.1 Setting, displaying and clearing file transfer options**

Unlike standard FTP, SFTP has no **site** command for setting platform specific options. Co:Z SFTP file transfer options are set with a special **ls** command request of the form: **ls /+<name=value>**. They can be cleared with a request of the form: **ls /+NO<name>**.

Multiple options can be set by separating the key=value pairs with commas. An error is returned if one or more of the options was incorrectly specified, but the remaining options are set as requested.

The options directory  $/+/$  is a pseudo directory on the server, and it is possible to make it the working directory via the  $cd$  /+ command. From this directory, options may be set and listed without the  $/$ + prefix.

The active options and their settings can be displayed by issuing the command **ls /+**.

Co:Z SFTP server file transfer options may be specified interactively or via configuration files. The active options are determined in the following priority order:

- 1. The fixed: section of /etc/ssh/cozsftp\_server\_config (highest priority and non-modifiable)
- 2. The first matching pattern (if any) from \$HOME/.ssh/cozsftp\_server\_config
- 3. The first matching pattern (if any) from /etc/ssh/cozsftp\_server\_config
- 4. Previous interactive commands:  $\text{ls}$  / + (described below) in the same session
- 5. The environment variable SFTP\_ZOS\_OPTIONS
- 6. The default: section of /etc/ssh/cozsftp\_server\_config (lowest priority)

For a list of available options, see *[Appendix](#page-80-0) B, Co:Z SFTP options*.

For a description of the cozsftp\_server\_config file format, including how to specify file name patterns, see *[Appendix](#page-92-0) C, Session config files*.

All examples in the following sections can be run by most sftp clients, either from z/OS or from other platforms (Windows, linux, etc..). **Note:** There are some differences in the way clients interact with the server, so the output shown in the examples below (performed with the OpenSSH sftp client) may not match your output exactly.

### <span id="page-19-0"></span>**Example: Setting and displaying basic options**

```
sftp> ls /+mode=text 0
/+mode=text
sftp> \text{ls}/+ <sup>②</sup>
/+/clientcp=iso8859-1 /+/error.log
/+/loglevel=I /+/mode=text
/+/servercp=IBM-1047 /+/trim
```
- ❶ The option command ls /+mode=text is used to set the transfer mode to text. **mode=binary** is the default.
- ❷ The option list command ls /+ shows the options currently in effect. In this case, the codepages clientcp and servercp are set to the defaults.

## <span id="page-19-1"></span>**Example: Setting multiple options**

```
sftp> ls /+lrecl=80,recfm=fb,space=trk.3.2 0
/+lrecl=80,recfm=fb,space=trk.3.2
```
❶ Multiple options can be specified, separated by commas. Note that the SPACE parameter uses periods for commas to avoid ambiguity.

### <span id="page-19-2"></span>**Example: Showing all options**

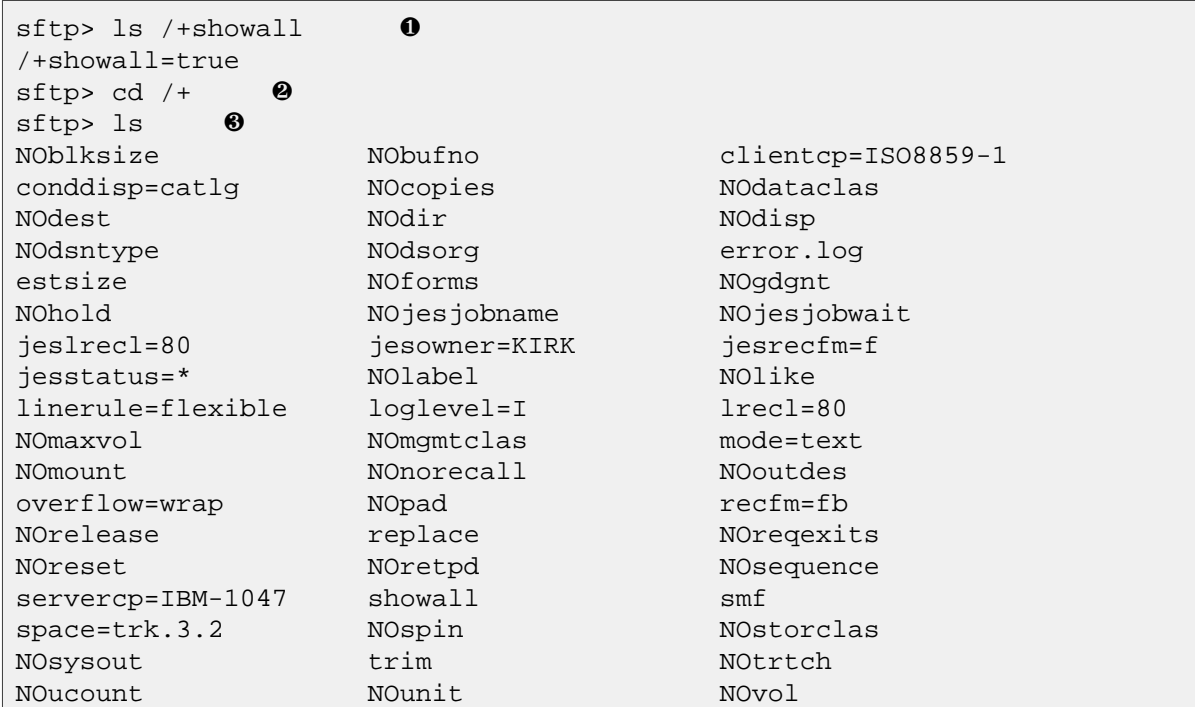

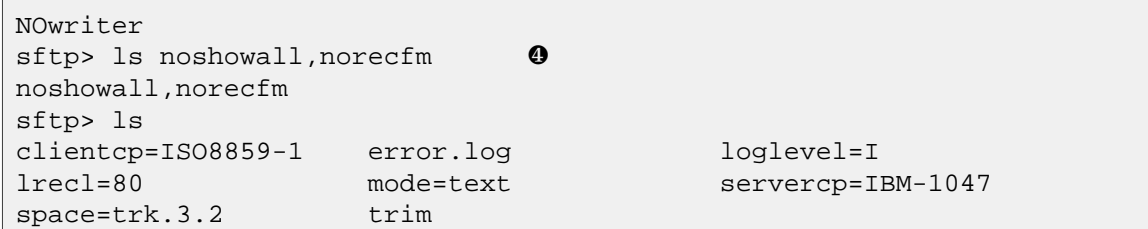

- ❶ The option command **ls /+showall** is used to set the option listing mode to show all options, even those that are not active.
- ❷ Since the options are treated as entries in a pseudo directory, the cd command can be used to make that directory the working remote directory.
- ❸ Issuing the **ls** from the options directory will show all of the options. Those that are not active are prefixed with the string NO. Note that the options can be listed even if the current working directory is not the options pseudo dir with the command **ls /+**.
- ❹ Active options can be de-activated by prefixing the option with the string NO. In this example, the showall option is cleared, as well as the recfm option.

## <span id="page-20-0"></span>**3.2 Reading the error log**

Most implementations of the sftp specification, including OpenSSH, do not allow for transmission of detailed information from the server to the client in the event of an error. Adding dataset transfers to the mix only increases the need for better error reporting. To help alleviate this problem, the Co:Z sftp implementation provides a comprehensive logging facility that can be enabled and tuned by each user session.

Several of the above option listing examples show error.log as one of the options. This is actually an alias for the running session's log file, which is usually written to the /tmp directory (See *the [section](#page-12-0) called "Co:Z SFTP Server logging*" for more information on where this file is written). This alias can be used to easily retrieve the log at anytime and examine it from the client.

This feature makes it possible to examine detailed error information from the client without having to abandon the active sftp session. Users of graphical clients such as **winSCP** and **gFTP** see an even greater advantage in that the error.log file can be viewed simply by selecting the file and transferring it in view mode.

### <span id="page-20-1"></span>**Example: Getting and displaying the error log**

```
sftp> rm //user.coz.sampjcl 0
Removing //user.coz.sampjcl
Couldn't delete file: Failure ❷
sftp> get /+/error.log <br> \bigcircFetching /+/error.log to error.log
/+/error.log 100% 68 0.1KB/s 00:00
sftp> !cat error.log ❹
ZosUtil[E]: Dataset "USER.COZ.SAMPJCL" is a PDS. Use rmdir instead.
sftp>
```
- ❶ This command attempts to delete a PDS with the **rm** which is not allowed.
- ❷ The request fails, but the standard sftp error message is not very helpful.
- ❸ To get better information, the error.log from the options directory is requested.
- ❹ Using the local shell command **cat** to display the log gives detailed error information.

## <span id="page-22-0"></span>**3.3 Working with Datasets**

The Co:Z implementation of sftp accepts two prefix strings to identify MVS datasets as absolute paths. The first  $\left(\frac{7}{7}\right)$  is consistent with IBM's common usage. A secondary form  $\left(\frac{7}{7}\right)$  is also available, as not all sftp clients will allow double slash characters to be sent.

### <span id="page-22-1"></span>**Navigating Datasets**

The sftp **cd** command can be used to navigate around the z/OS dataset space. Using the dataset prefix  $\frac{\pi}{2}$  or  $\frac{\pi}{2}$ , the dataset space can be entered. Once there, traversal up and down various dataset levels can be performed similarly to hierarchical file systems.

Partitioned datasets are treated as directories as well. Once a PDS is made the current working directory, its members can be listed and retrieved like normal files.

Just as listing the entire catalog from the root is not allowed, it is not possible to make the catalog root the current working directory. As such, the command **cd //** will fail.

### **Example: Navigating the dataset space**

```
sftp> cd //user \qquad \qquad \bulletsftp> pwd <br>
@
Remote working directory: //USER
sftp> cd coz.testjcl ❸
sftp> pwd
Remote working directory: //USER.COZ.TESTJCL
sftp> cd .. \bulletsftp> pwd
Remote working directory: //USER.COZ
```
- ❶ Using the dataset prefix //, the high level qualifier user is specified. For cd commands, the dataset name is case insensitive.
- ❷ The **pwd** command will list the current working dataset level. Note that the name is properly displayed in uppercase
- ❸ Multiple levels can be traversed at a time. Instead of using the normal separator (.), a slash can be used: **cd coz/testjcl**.
- <span id="page-22-2"></span>❹ The **cd ..** command will move up a level, as expected.

## **Transferring Datasets**

The get and put commands are used to transfer datasets and PDS members. By default, the transfer mode is binary, and when storing new datasets, the DCB defaults are determined by the system and are often RECFM=U.

Any options previously set via the **ls /+option=value** are in effect for any given transfer.

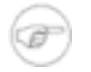

### **Note**

When using the put command to write datasets, the target name is used to determine the actual dataset name written. In most cases this determination is straight forward, but in certain circumstances, name determination is more involved. See *Appendix D, Dataset Name [Determination](#page-99-0)* for complete details.

z/OS datasets must be read or written sequentially, starting with the beginning of the datasets. SFTP clients that attempt to read or write non-sequentially will fail with an error: **ZosDataset[E]: dataset read(or write) error: seek not allowed**.

#### **Example: Get a text sequential dataset**

```
$ sftp user@zos.com 0
Connecting to zos.com...
user@zos.com's password:
sftp> ls /+mode=text <sup>●</sup>
/+mode=text
sftp> get //USER.LOG.MISC 

6
Fetching //USER.LOG.MISC to USER.LOG.MISC
```
- ❶ This example shows the full connection process, using keyboard-interactive password authentication.
- ❷ The default transfer mode of binary is overridden and set to text.
- $\bullet$  The get command uses the dataset path prefix // (or, optionally /-/) to specify that a dataset is being requested.

#### **Example: Get PDS members**

```
sftp> ls /+ \qquad \bullet/+/clientcp=ISO8859-1 /+/mode=text /+/servercp=IBM-1047
sftp> get //user.ssh.jcl(sshd) <br>
<sup>0</sup>
Fetching //user.ssh.jcl(sshd) to user.ssh.jcl(sshd)
```
- ❶ If this transfer is performed after the prior example, the transfer mode will still be text. Using the **ls /+** command quickly confirms the active options.
- ❷ The **get** command uses the dataset path prefix // and pds member name in parentheses to identify the member to get. Note again that the dataset name for transfers is case insensitive.

#### **Example: Get a PDS member**

```
sftp> qet //user.coz.sampjcl(cozproc) cozproc.txt \bulletFetching //user.coz.sampjcl(cozproc) to cozproc.txt
sftp> cd //user.coz.sampjcl <sup>●</sup>
sftp> get runcoz ❸
Fetching //USER.COZ.SAMPJCL/runcoz to runcoz
sftp> get * \bulletFetching //USER.COZ.SAMPJCL/@@README to @@README
Fetching //USER.COZ.SAMPJCL/BPXBATCH to BPXBATCH
Fetching //USER.COZ.SAMPJCL/BPXBATSL to BPXBATSL
Fetching //USER.COZ.SAMPJCL/COZCFGD to COZCFGD
Fetching //USER.COZ.SAMPJCL/COZPROC to COZPROC
Fetching //USER.COZ.SAMPJCL/DTLSPAWN to DTLSPAWN
Fetching //USER.COZ.SAMPJCL/GPGDSN to GPGDSN
Fetching //USER.COZ.SAMPJCL/GREPDSN to GREPDSN
Fetching //USER.COZ.SAMPJCL/GREPSED to GREPSED
Fetching //USER.COZ.SAMPJCL/OFFLDSMF to OFFLDSMF
Fetching //USER.COZ.SAMPJCL/RUNCOZ to RUNCOZ
Fetching //USER.COZ.SAMPJCL/RUNCOZ2 to RUNCOZ2
Fetching //USER.COZ.SAMPJCL/RUNCOZ3 to RUNCOZ3
Fetching //USER.COZ.SAMPJCL/RUNSPAWN to RUNSPAWN
Fetching //USER.COZ.SAMPJCL/RUNSPWN2 to RUNSPWN2
Fetching //USER.COZ.SAMPJCL/TDIRK to TDIRK
Fetching //USER.COZ.SAMPJCL/WGET2DSN to WGET2DSN
```
- ❶ The **get** can be used to get a member from a fully qualified dataset.
- ❷ The **cd** command is used to make a PDS the current working "directory".
- ❸ The **get** command uses just the member name to retrieve the desired member.
- ❹ The **get \*** command can be used to retrieve all members at once.

### **Example: Put a text MVS dataset, overriding DCB attributes**

```
...
sftp> ls /+mode=text, lrecl=80, recfm=fb 0
/+mode=text,lrecl=80,recfm=fb
sftp> put afile.txt //USER.AFILE.TXT 0
Uploading afile.txt to //USER.AFILE.TXT
```
- ❶ The option command ls /+mode=text,lrecl=80,recfm=fb is used to set the transfer mode to text, and set the DCB attributes for the new dataset USER.AFILE.TXT. This overrides the system default for new datasets. Input lines will be broken on CR, LF, or CRLF and lines longer than allowed by the dataset will be wrapped onto multiple records. The options linerule and overflowrule can be used to override those settings.
- $\bullet$  The put command uses the specialized path prefix // (or, optionally  $\ell$  -/) to specify the dataset name.

## <span id="page-25-0"></span>**Listing datasets and PDS directories**

MVS datasets can be listed using the sftp **ls** command. Partitioned datasets are treated as directories with their members as entries.

In order to support existing sftp clients, several considerations have to be made when listing datasets:

• The **ls** lists multiple dataset levels (by default), and therefore can return a large amount of information. As such, listings that would involve searching the entire catalog, such as **ls //** or **ls //A\*** are not allowed. Furthermore, because of the way sftp clients interact with the server, the following style of command is not supported: **ls //USER.LVL1\***. However, the same effect can be produced by either using directory notation for searching the catalog (**ls //USER/LVL1\***) or changing to the desired level and issuing a relative listing command:

cd //USER ls LVL1\*

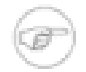

### **Note**

Wildcard support for listing datasets is dependent on client support, since it is up to the client to read the "directory" and filter matches.

- Where possible, dataset names are treated as case insensitive. A **get** or **put** can specify the name in either lower or upper case and it will be found. However, any globbed (wildcard) **ls** command requires upper case characters. Individual datasets can be listed in either upper or lower case. To be safe, it is a good idea to use upper case on all list requests.
- As mentioned above, partitioned datasets (PDS) are treated as directories. the long list form **ls -l** can be used to list member statistics, if statistics exist.
- The **ls** accepts dataset names prefixed either by // or /-/. The second form should be used for the few sftp clients that do not allow a double slash to sent to the server.

### **Example: Listing datasets**

```
sftp> cd //USER
sftp> ls -al 0
Volume Referred Ext Tracks Used Recfm Lrecl BlkSz Dsorg Dsname
WORK84 2008/09/05 1 1 1 FB 80 27920 PS USER.AFILE.TXT
                          30 30 2008 2008 144 PO-E USER.COZ.LOADLIB<br>15 30 27920 PO USER.COZ.SAMPJCL
WORK81 2008/09/11  15  4 FB  80 27920 PO  USER.COZ.SAMPJCL<br>WORK84 2008/09/11  1  1  1  U  0  6144 PS  USER.COZ.TEST.SE
WORK84 2008/09/11 1 1 1 1 U 0 6144 PS USER.COZ.TEST.SEO
WORK81 2008/09/09 1 15 3 FB 80 27920 PO USER.COZ.TESTJCL
sftp> cd //USER \bulletsftp> ls CO*
COZ.LOADLIB/ COZ.SAMPJCL/ COZ.TEST.SEQ COZ.TESTJCL/
sftp> ls //USER/CO* \bullet//USER/COZ.LOADLIB/ //USER/COZ.SAMPJCL/ //USER/COZ.TEST.SEQ
//USER/COZ.TESTJCL/
sftp> ls //USER.CO* \bulletCouldn't get handle: Failure
Can't ls: "//USER.CO*" not found
sftp> ls // \ThetaCouldn't stat remote file: No such file or directory
Can't ls: "//" not found
sftp> cd //user
sftp> ls co^* \qquad \bulletCan't ls: "//USER/co*" not found
sftp>
```
- ❶ The long form of the list command **ls -al** will list detailed information from the catalog about each dataset.
- ❷ Relative listing requests can be performed by first navigating to the desired level, then issuing the list request without any prefix.
- ❸ When using wildcards, the desired result can be achieved by using a slash (/ in place of the traditional level separator (.).
- ❹ Due to existing sftp client design, this list request would require the entire catalog to be searched, then filtered with the pattern USER.CO\*. It is therefore disallowed.
- ❺ Lists that would involve the entire catalog are not supported. The openssh sftp client reports this as shown.
- ❻ The same command with a lower case pattern will fail (as described above).

#### **Example: Listing a PDS directory**

```
...
sftp> cd //user.coz.sampjcl 0
sftp> ls -al @
Name Size Created Changed ID
@@README
BPXBATCH 13 2008/04/04 2008/04/04 17:18:09 USER
BPXBATSL 16 2008/04/03 2008/04/03 10:36:52 USER
COZCFGD 65 2008/03/27 2008/05/12 14:28:54 USER
COZPROC 30 2008/03/27 2008/03/27 11:54:48 USER
DTLSPAWN 40 2008/05/05 2008/05/05 09:31:08 USER
```
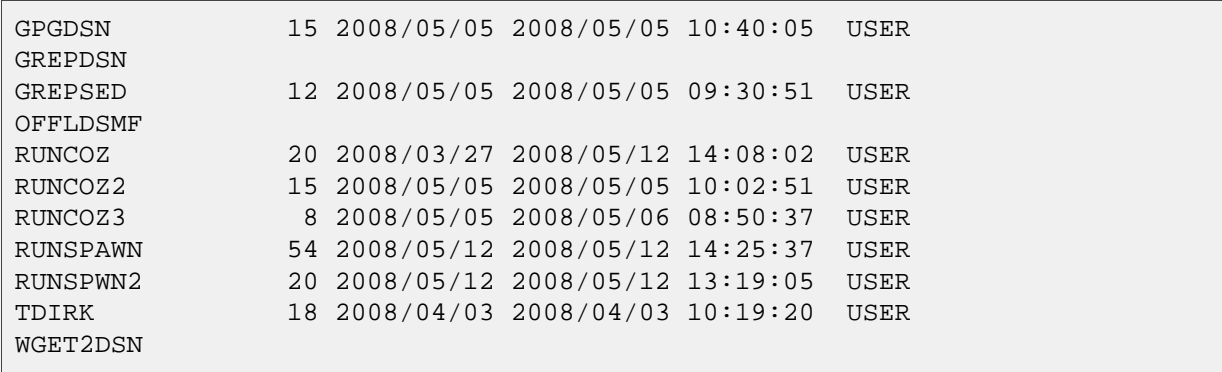

- ❶ The **cd** command is used to make a PDS the current working "directory".
- ❷ The **ls -al** command (long list form) is used to display the members of the PDS, including available statistics.

## <span id="page-28-0"></span>**3.4 Working with POSIX files**

This section describes how to use the Co:Z implementation of sftp with POSIX files (HFS, zFS) on z/OS. Standard sftp implementations (including z/OS OpenSSH) support only binary mode file transfers. The Co:Z implementation provides binary transfer mode by default, but also supports text mode transfers. Text mode transfers are controlled via the following options:

- mode: when set to text causes file transfers to be text based.
- clientcp and servercp: When text mode is active, these settings determine the codepage translation that will take place. The default client code page is  $1508859 - 1$ . The default server code page is the current z/OS locale.
- linerule: When text mode is active, this setting determines how line separators are converted between the client and server.

## <span id="page-28-1"></span>**Transferring Files**

The get and put commands are used to transfer POSIX files (either on HFS or zFS filesystems).

The options (listed above) that have been previously set via the **ls /+option=value** are in effect for any given transfer. All other options (used for dataset support) are ignored for POSIX file transfers.

### **Example: Get a text POSIX file**

```
sftp> ls /+mode=text,clientcp=UTF-8 0
/+mode=text,clientcp=UTF-8
sftp> \text{ls}/+ <sup>②</sup>
/+/clientcp=UTF-8 /+/mode=text /+/servercp=IBM-1047
sftp> get .ssh/sftp-server.rc 
8
Fetching /u/user/.ssh/sftp-server.rc to sftp-server.rc
/u/user/.ssh/sftp-server.rc 100% 234 0.2KB/s 00:00
sftp>
```
- ❶ The default transfer mode of binary is overridden and set to text. Additionally, the client code page is explicitly set to UTF-8.
- ❷ Displays the active options. Note that the server code page, if not explicitly set, defaults to the current z/OS locale.
- ❸ The **get** command requests the transfer of the POSIX file using the options in effect.

### **Example: Put a text POSIX file**

```
sftp> put sftp-server.rc .ssh ❶
Uploading sftp-server.rc to /home/user/.ssh/sftp-server.rc
sftp-server.rc 100% 234 0.2KB/s 00:00
sftp>
```
❶ The client text file sftp-server.rc is put to the remote directory .ssh under the current working remote

directory. The active file transfer options are used.

## <span id="page-30-0"></span>**3.5 Working with JES jobs and spool files**

This section describes how to use Co:Z SFTP to submit jobs, query job status and access spool files on z/OS. Future releases of Co:Z SFTP will also support enhanced job cancel and purge facilities.

*Note:* Co:Z JES spool access supports both JES2 and JES3, but is currently limited to the primary JES subsystem.

## <span id="page-31-0"></span>**Obtaining JES job status**

To query the status of  $z/OS$  jobs, you simply list the " $//-\overline{JES}$ " pseudo-directory:

```
sftp> cd //-JES \bulletsftp> ls ❷
JOB00434 JOB00561 TSU00560 TSU00562
sftp> ls -al \ThetaJOBNAME JOBID OWNER STATUS CLASS
KIRKL JOB00434 KIRK OUTPUT A RC=0000
TOMCAT JOB00561 KIRK ACTIVE A
KIRK TSU00560 KIRK OUTPUT TSU RC=0000
KIRK TSU00562 KIRK ACTIVE TSU
sftp> ls /+jesjobname=kirk <sup>0</sup>
/+jesjobname=kirk
sftp> ls -al
JOBNAME JOBID OWNER STATUS CLASS
KIRKL JOB00434 KIRK OUTPUT A RC=0000
KIRK TSU00560 KIRK OUTPUT TSU RC=0000
KIRK TSU00562 KIRK ACTIVE TSU
sftp> ls /+jesjobname=kirk. \bullet/+jesjobname=kirk.
sftp> ls -al
JOBNAME JOBID OWNER STATUS CLASS
KIRK TSU00560 KIRK OUTPUT TSU RC=0000
KIRK TSU00562 KIRK ACTIVE TSU
sftp> ls /+nojesjobname <sup>©</sup>
/+nojesjobname
sftp> ls /+jesowner=goetze 0
/+jesowner=goetze
sftp> ls -al
JOBNAME JOBID OWNER STATUS CLASS
GOETZEB JOB00601 GOETZE OUTPUT A RC=0000
GOETZE TSU00505 GOETZE OUTPUT TSU RC=0000
GOETZE TSU00515 GOETZE ACTIVE TSU
sftp> ls /+jesstatus=active \bullet/+jesowner=goetze
sftp> ls -al
JOBNAME JOBID OWNER STATUS CLASS
GOETZE TSU00515 GOETZE ACTIVE TSU
```
- ❶ Change to the //-JES pseudo-directory.
- ❷ Listing the contents of the //-JES directory will by default display a list a job ids whose owner is the same as the current user.
- ❸ Requesting a detailed listing of the //-JES directory produces a formatted list of the same jobs. Note here how jobs are sorted lexically by jobid - this is actually being done by the sftp client. Sorting on most sftp clients can be disabled; in the case of OpenSSH, use the  $-f$  switch on the 1s command, eg: 1s  $-g$ 1f will display the jobs in the order returned by the JES subsystem interface.
- ❹ By default, all jobs owned by the current user are displayed. The jesjobname setting may be used to set a jobname filter.
- ❺ Terminating the jesjobname setting with a period filters on an exact jobname match, rather than a prefix.
- $\bullet$  The jes jobname setting is turned off.
- ❼ By default, the jesowner setting is set to the current userid. Here it is changed to a different userid.
- ❽ The jesstatus setting may be used to filter job listings by one of the following categories: input, output, or active.

Co:Z SFTP uses the unauthorized "Extended Status" subsystem interface to obtain job status. This facility is only available if you are running z/OS 1.9 or later. A SAF(RACF) SECLABEL dominance check may be used by the IBM extended status subsystem interface to control access to this facility; refer to RACF or your security product documentation for more information.

## <span id="page-33-0"></span>**Transferring JES spool files**

Job spool files may be transferred using normal SFTP "get" commands from your SFTP client.

```
sftp> cd //-JES
sftp> ls -al
JOBNAME JOBID OWNER STATUS CLASS
KIRKL JOB00434 KIRK OUTPUT A RC=0000
TOMCAT JOB00561 KIRK ACTIVE A
KIRK TSU00560 KIRK OUTPUT TSU RC=0000
KIRK TSU00562 KIRK ACTIVE TSU
sftp> cd JOB00434 \bulletsftp> ls ❷
102 2 3 4
sftp> ls -al \ThetaDSID STEPNAME PROCSTEP DDNAME C OWNER RECFM LRECL BYTES
 102 LOGDEF SYSPRINT A KIRK FBA 133 5195
  2 JES2 JESMSGLG A KIRK FA 133 911
  3 JES2 JESJCL A KIRK V 136 271
 4 JES2 JESYSMSG A KIRK VA 137 839
sftp> ls -alf \bulletDSID STEPNAME PROCSTEP DDNAME C OWNER RECFM LRECL BYTES
  2 JES2 JESMSGLG A KIRK FA 133 911
  3 JES2 JESJCL A KIRK V 136 271
  4 JES2 JESYSMSG A KIRK VA 137 839
 102 LOGDEF SYSPRINT A KIRK FBA 133 5195
sftp> ls /+mode=text \Theta/+mode=text
sftp> get 102 logdef.text <sup>O</sup>
Fetching //-JES.JOB00434/102 to logdef.text
//-JES.JOB00434/102
sftp>
sftp> get * ❼
Fetching //-JES.JOB00434/102 to 102
//-JES.JOB00434/102
Fetching //-JES.JOB00434/2 to 2
//-JES.JOB00434/2
Fetching //-JES.JOB00434/3 to 3
//-JES.JOB00434/3
Fetching //-JES.JOB00434/4 to 4
//-JES.JOB00434/4
sftp>
sftp> get all concat.txt <sup>O</sup>
Fetching //-JES.JOB00434/all to concat.txt
sftp> get jesysmsg 0
Fetching //-JES.JOB00434/jesysmsg to jesysmsg
sftp> get logdef.sysprint
Fetching //-JES.JOB00434/logdef.sysprint to logdef.sysprint
```
- ❶ Jobs are represented in Co:Z SFTP as *directories* under the //-JES pseudo-directory. Here we change the current directory to a specific job.
- ❷ Job spool files are represented as file names with the numeric JES DSID identifier.
- ❸ A detailed listing displays a formatted list of spool files.
- ❹ Many sftp clients will sort the files lexically by name (dsid). The ls -f switch on the OpenSSH sftp client will preserve the natural ordering, which is by numerical dsid.
- ❺ The transfer mode is set to text.
- ❻ The sftp **get** command can be used to download spool files.
- ❼ A wildcard get command can be used to download all spool files in the job directory.
- ❽ The special ALL file name can be used to transfer all spool files to a concatenated output file. To ensure that the correct transfer options are set when using the ALL file name, it is recommended that the following pattern be defined in the system cozsftp\_server\_config configuration file:

```
pattern: //-JES.*.ALL
mode=text,jesincsysin
```
❾ Spool files may also be referenced by [step.[procstep.]]ddname

Using the jesincsysin option (available on z/OS 1.10 or later):

```
sftp> ls /+jesincsysin 0
/+jesincsysin
sftp> ls -alf
DSID STEPNAME PROCSTEP DDNAME C OWNER RECFM LRECL BYTES
  1 JESJCLIN A KIRK F 80 316
  2 JES2 JESMSGLG A KIRK FA 133 911
  3 JES2 JESJCL A KIRK V 136 271
  4 JES2 JESYSMSG A KIRK VA 137 839
101 LOGDEF SYSIN A KIRK F 80 177
102 LOGDEF SYSPRINT A KIRK FBA 133 5195
sftp> get all concat.txt ❷
Fetching //-JES.JOB00434/all to concat.txt
sftp>sftp> get jesjclin <sup>6</sup>
Fetching //-JES.JOB00434/JESJCLIN to jesjclin
```
- ❶ The jesincsysin option may be used to specify that the spool file listings and concatenated output will contain SYSIN spool files, including JESJCLIN.
- ❷ When option jesincsysin is enabled, concatenated spool file downloads will include SYSIN spool files. In addition, the separator between spool files will be annotated with the [step.[procstep.]]ddname. This option is a convenient way to download all job input and output.
- ❸ Regardless of how option jesincsysin is set, you can download individual SYSIN spool files. When downloading JESJCLIN as an individual spool file, the output will contain the other SYSIN spool files embedded in the orignal JCL.

Co:Z SFTP uses the unauthorized interface to the JES "Spool Browse" facility, which is only available if you are running z/OS 1.9 or later. As with IBM FTP, the SAF(RACF) JESSPOOL resource class is used to control access to spool files throuh the Spool Browse facility.

### <span id="page-35-0"></span>**Submitting JES jobs**

Jobs may be submitted to the JES internal reading using SFTP "put" commands from your SFTP client into a special pseudo-directory named "//-JES.INTRDR".

```
sftp> ls /+mode=text
/+mode=text
sftp> get //kirk.test.jcl(sleep3) jcl.txt 0
Fetching //kirk.test.jcl(sleep3) to /tmp/jcl.txt
sftp> !cat jcl.txt ❷
//SLEEP3 JOB (),'Kirk Wolf',MSGCLASS=H
//UNIX EXEC PGM=COZBATCH
//STEPLIB DD DISP=SHR,DSN=KIRK.COZ.LOADLIB
//STDIN DD *
for i in 1 2 3
do
 echo "Sleeping..."
 sleep 1
done
//
sftp> cd //-jes.intrdr \bulletsftp> put jcl.txt myjob <sup>0</sup>
Uploading jcl.txt to //-JES.INTRDR/myjob
sftp> ls -al ❺
ALIAS JOBNAME JOBID OWNER STATUS CLASS COMPL
MYJOB SLEEP3 JOB01941 KIRK ACTIVE A
sftp> ls -al
ALIAS JOBNAME JOBID OWNER STATUS CLASS COMPL
MYJOB SLEEP3 JOB01941 KIRK OUTPUT A RC=0000
sftp> cd myjob <sup>©</sup>
sftp> ls -alf
DSID STEPNAME PROCSTEP DDNAME C OWNER RECFM LRECL BYTES
  2 JES2 JESMSGLG H KIRK FA 133 1316
  3 JES2 JESJCL H KIRK V 136 373
  4 JES2 JESYSMSG H KIRK VA 137 824
102 UNIX SYSOUT H KIRK FBA 121 308
sftp> get 2 2.txt
Fetching //-JES.INTRDR.MYJOB/2 to /tmp/2.txt
sftp> get all jobout.txt
Fetching //-JES.INTRDR.MYJOB/all to /tmp/jobout.txt
sftp> cd ..
sftp> put jcl.txt myjob2
sftp> ls -al
ALIAS JOBNAME JOBID OWNER STATUS CLASS COMPL
MYJOB SLEEP3 JOB01941 KIRK OUTPUT A RC=0000
MYJOB2 SLEEP3 JOB01943 KIRK ACTIVE A
```
```
sftp> ls /+jesjobwait 0
/+jesjobwait
sftp> cd myjob2
sftp> get all jobout2.txt
Fetching //-JES.INTRDR.MYJOB2/all to /tmp/jobout2.txt
sftp> ls /+jesjobwait=10.1 \bulletsftp> ls /+nojesjobwait
```
- ❶ Download some JCL from a z/OS partitioned dataset member. You can skip this step if the JCL is already on your client system.
- ❷ Run the cat command on the sftp client to display a file containing JCL.
- ❸ //-JES.INTRDR is a special pseudo-directory that contains any jobs submitted by the current session.
- ❹ The JCL is submitted by uploading it using the sftp client's put command. The target file name MYJOB is a *handle* that can be used to refer to this job later in the same session.
- ❺ Listing the //-JES.INTRDR directory displays all of the jobs that have been submitted in this session.
- ❻ //-JES.INTRDR.MYJOB is a directory that contains all of the spool files for the job referenced by this handle.
- ❼ The jesjobwait setting can be used to cause Co:Z SFTP server to wait until the job completes before listing or transferring the jobs spool files.
- ❽ The default time limit to wait is 60 seconds with a polling interval of 2 seconds (60.2), but this can also be changed.

Here's a similar example, using the Windows sftp client **PuTTY psftp** to non-interactively download some JCL, submit it, wait for it to run, and then download the output:

```
C:\Users\kirk> type psftp-input.txt
ls /+mode=text,jesjobwait
get //kirk.test.jcl(sleep3) jcl.txt
cd //-jes.intrdr
put jcl.txt myjob
dir
cd myjob
dir
get all sleep3.log
C:\Users\kirk> psftp -b psftp-input.txt kirk@zos.myco.com
Using username "kirk".
Remote working directory is /u/kirk
Listing directory /+mode=text,jesjobwait
jesjobwait
mode=text
remote://KIRK.COZ.TESTJCL(SLEEP3) => local:jcl.txt
Remote directory is now //-JES.INTRDR
local:jcl.txt => remote://-JES.INTRDR.MYJOB
Listing directory //-JES.INTRDR
ALIAS JOBNAME JOBID OWNER STATUS CLASS COMPL
MYJOB SLEEP3 JOB03165 KIRK INPUT A
Remote directory is now //-JES.INTRDR.MYJOB
```
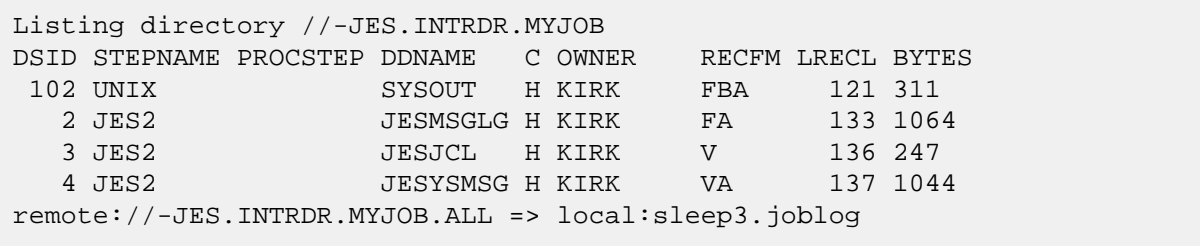

## **JES related options**

The following table describes options that affect JES submit, status, and spool file transfer.

| <b>Name</b> | <b>Value</b>                | <b>Notes</b>                                                                                                    |  |
|-------------|-----------------------------|----------------------------------------------------------------------------------------------------|--|
| jesjobname  | <pattern></pattern>         | The value of this setting is used as a filter when listing jobs. If<br>the value doesn't end in a period, then the value is used as the<br>job prefix The default for this setting is nojesjobname,<br>which means that jobs are not filtered by name.                                                                                                    |  |
| jesowner    | $<$ userid $>$              | This setting specifies the userid used to filter job listings by job<br>owner. The default for this setting is the current MVS userid,<br>but may be set to no jesowner or jesowner=* to disable<br>filtering by owner.                                                                                                    |  |
| jesstatus   | input output active         | This setting is used to filter job listings by job status. The<br>default for this setting is no jesstatus.                                                                                                    |  |
| jesjobwait  | secs[.intvl]                | If enabled, this setting specifies the time in seconds to wait for<br>a job to complete before listing or transferring its spool files.<br>For most sftp clients, a cd to the job's spool file directory will<br>also wait. If no value is specified, the default is 60.2, which<br>means to wait up to 60 seconds, polling every 2 seconds. The<br>default for this setting is nojes jobwait. |  |
| jeslrecl    | $\langle$ numeric $\rangle$ | This setting specifies the lrecl used when submitting jobs to the<br>internal reader. The default for this setting is 80.                                                                                                    |  |
| jesrecfm    | f   fb   v   vb             | This setting specifies the record format used when submitting<br>jobs to the JES internal reader. The default for this setting is F.                                                                                                    |  |
| jesincsysin |                             | When enabled, listings and concatenated downloads of JES<br>spool files will include SYSIN spool files. Available on z/OS<br>1.10 or later. The default for this setting is NOjesincsysin.                                                                                                    |  |
| jessubmit   |                             | When enabled (the default), job submission is allowed. If<br>NOjessubmit is set, job submission is disallowed.                                                                                                    |  |

*Table 3.1. JES related options*

# **4. Using the Co:Z SFTP client**

An enhanced sftp client (**cozsftp**) for z/OS is also included in the Co:Z toolkit. This client can be used to initiate transfers with a remote host and supports the same set of file transfer options as the Co:Z SFTP server. The **cozsftp** command is installed in the **\$COZ\_HOME/bin** directory.

# **4.1 Starting the Co:Z SFTP client on z/OS**

```
$ export PATH=/opt/dovetail/coz/bin:$PATH ❶
$ cozsftp user@host
Co:Z sftp version: 1.1.0 (5.0p1) 2008-10-20
Copyright (C) Dovetailed Technologies, LLC. 2008. All rights reserved.
Connecting to host...
user@host's password: *****
cozsftp>
```
❶ Add the Co:Z binaries directory to your PATH. This is not necessary if symbolic links from **/bin** were created during installation.

# <span id="page-38-0"></span>**4.2 Co:Z SFTP client logging**

OpenSSH SFTP logging is enabled by setting the -v option on the command line. The logging level can be raised by increasing the number of v options from -v to -vvv. Additionally, the COZ\_LOG environment variable can be used to set logging options for the Co:Z extension library used to add z/OS support to the **cozsftp** command. The default setting for COZ\_LOG is I. To change this default for all users, modify /etc/ssh/cozsftp\_client.rc as needed. Individual users can override this setting by exporting COZ\_LOG on the command line or in the copy of cozsftp\_client.rc in their individual .ssh directory.

Client logging information is sent to stderr. In order to capture logging information in a file, use the following:

\$ export COZ\_LOG=D; cozsftp -vvv user@hostname 2>&1 | tee ~/cozsftp-output.log

The Co:Z client loglevel can also be set using the **lzopts** command described in the next section. See *Section B.2, ["Miscellaneous](#page-84-0) options"* for additional information.

For information on setting these logging options in batch, see *the section called ["Logging](#page-59-0) in batch"*.

## **4.3 Setting, displaying and clearing file transfer options**

The enhanced client introduces two new commands:

lzopts [-a] [option=value,...]

The **lzopts** command is used to set local (client) file transfer options. These options are set prior to initiating file/dataset transfers from z/OS to a remote host.

```
zopts [-a] [option=value,...]
```
The **zopts** command is used to set server file transfer options -- if the server is a Co:Z SFTP server. The zopts command is functionally equivalent to the **ls** /+<**option\_list**> command used by existing clients to set Co:Z sftp-server file transfer options.

Multiple options can be set by separating the option=value pairs with commas. An error is returned if one or more of the options was incorrectly specified, but the remaining options are set as requested.

The active options and their settings can be displayed by issuing the commands without arguments. The -a option can be specified to list *all* available options, even those that are not active.

The client performs some shell-like processing of its commands. In general, this is not an issue for the setting of options, but if the supplied option value contains a hash symbol (#), the option=value pair must be quoted, either with single or double quotes. For example:

cozsftp> lzopts "dataclas=#MYCLASS"

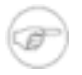

### **Note**

For compatibility with z/OS OpenSSH SFTP, the **cozsftp** command recognizes the following additional subcommands: **ascii** and **binary**. these subcommands are treated as synonyms for lzopts mode=text and lzopts mode=binary respectively.

Client session options are determined in the following priority order:

- 1. The fixed: section of /etc/ssh/cozsftp\_config (highest priority and non-modifiable)
- 2. The first matching pattern (if any) from \$HOME/.ssh/cozsftp\_config
- 3. The first matching pattern (if any) from /etc/ssh/cozsftp\_config
- 4. Previous interactive commands: lzopts (described below) in the same session
- 5. The environment variable SFTP\_ZOS\_OPTIONS
- 6. The default: section of /etc/ssh/cozsftp\_config (lowest priority)

For a list of available options, see *[Appendix](#page-80-0) B, Co:Z SFTP options*.

For a description of the cozsftp\_config file format, including how to specify file name patterns, see *[Appendix](#page-92-0) C, Session config files*.

### **Example: Setting and displaying local (client) transfer options**

```
cozsftp> lzopts mode=text 0
mode=text
cozsftp> lzopts ❷
clientcp=IBM-1047 loglevel=I mode=text
servercp=IBM-1047
```
- ❶ The local option command lzopts mode=text is used to set the transfer mode to text. **mode=binary** is the default.
- ❷ The local option list command lzopts shows the options currently in effect. In this case, the codepages clientcp and servercp are set to the defaults.

### **Example: Setting multiple local options**

```
cozsftp> lzopts lrecl=80, recfm=fb, space=trk.3.2 \bulletlrecl=80,recfm=fb,space=trk.3.2
```
❶ Multiple options can be specified, separated by commas. Note that the SPACE parameter uses periods for commas to avoid ambiguity.

### **Example: Showing all local options**

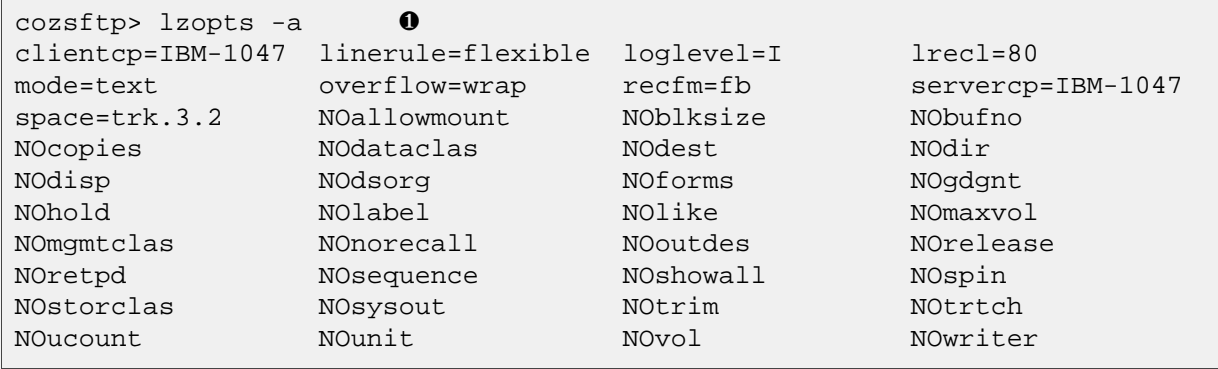

❶ The option command **lzopts -a** is used to show all of the available options, even those that are not currently active.

# **4.4 Coordinating Transfer Options with a Co:Z SFTP Server**

The enhanced Co:Z SFTP client can connect to any sftp server, including a Co:Z SFTP server. In this case, there are two sets of transfer options in effect; the enhanced client's and the server's. Client side (local) options are controlled via the **lzopts** command. Server side (remote) options are controlled via the **zopts** command.

When transferring POSIX files between a z/OS server and z/OS client, using the default mode=binary transfer option both locally and remotely will usually yield the desired results. If codepage translations need to take place, the desired clientcp, servercp and mode=text can be set either locally (via **lzopts** command) or remotely (via the **zopts** command). The other side can be left in mode=binary.

When transferring datasets between a z/OS server and z/OS client, it is generally recommended that linerule=rdw be used for binary transfers so that record mode boundaries are preserved.

Starting with Co:Z SFTP version 5.5.0, new **dsput** and **dsget** commands may be used to transfer z/OS datasets and automatically set local and remote transfer options so that new target dataset are allocated with attributes matching the source dataset. See *the section called ["Transferring](#page-47-0) Datasets Between Co:Z Systems"* for details on these commands.

When converting from dataset to POSIX file between a z/OS server and z/OS client, the transfer options should be set where the dataset resides.

# **4.5 Working with Datasets**

The Co:Z implementation of sftp accepts two prefix strings to identify MVS datasets as absolute paths. The first  $\left(\frac{7}{\right})$  is consistent with IBM's common usage. A secondary form  $\left(\frac{7}{\right})$  is also available.

### **Navigating Datasets**

The sftp **lcd** command can be used to navigate around the z/OS dataset space. Using the dataset prefix  $\frac{1}{\sqrt{6}}$  or  $\frac{1}{\sqrt{6}}$ , the dataset space can be entered. Once there, traversal up and down various dataset levels can be performed similarly to hierarchical file systems.

Partitioned datasets are treated as directories as well. Once a PDS is made the current working directory, its members can be listed and retrieved like normal files.

Just as listing the entire catalog from the root is not allowed, it is not possible to make the catalog root the current working directory. As such, the command **lcd //** will fail.

### **Example: Navigating the dataset space**

```
cozsftp> lcd //user 0
cozsftp> lpwd ❷
Local working directory: //USER
cozsftp> lcd coz.testjcl ❸
cozsftp> lpwd
Local working directory: //USER.COZ.TESTJCL
cozsftp> lcd .. <sup>0</sup>
cozsftp> lpwd
Local working directory: //USER.COZ
```
- ❶ Using the dataset prefix //, the high level qualifier user is specified. For lcd commands, the dataset name is case insensitive.
- ❷ The **lpwd** command will list the current working dataset level. Note that the name is properly displayed in uppercase
- ❸ Multiple levels can be traversed at a time. Instead of using the normal separator (.), a slash can be used: **lcd coz/testjcl**.
- ❹ The **lcd ..** command will move up a level, as expected.

### **Transferring Datasets**

The get and put commands are used to transfer datasets and PDS members.

Any options previously set via the **lzopts** are in effect for any given transfer.

### **Example: Get a file to a text sequential dataset**

```
$ cozsftp user@linux.com 0
Connecting to linux.com...
user@linux.com's password:
cozsftp> lzopts mode=text ❷
mode=text
cozsftp> lzopts
clientcp=IBM-1047 loglevel=I mode=text
servercp=ISO8859-1
cozsftp> get /tmp/GPGDSN //USER.GPGDSN <sup>0</sup>
Fetching /tmp/GPGDSN to //USER.GPGDSN
ZosDataset[I]: Opening dataset USER.GPGDSN for write with options: new catalog /tmp/GPGDSN 100% 1215 1.2KB/s 00:00
/tmp/GPGDSN 100% 1215 1.2KB/s
ZosDataset[I]: Closing dataset //USER.GPGDSN - 1215 bytes received, 15 records written
ZosSmf119Record[I]: SMF Type119 recording not enabled; SMF recording disabled
```
- ❶ This example shows the full connection process, using keyboard-interactive password authentication to a remote linux system.
- ❷ The default transfer mode of binary is overridden and set to text.
- $\bullet$  The get command uses the dataset path prefix // (or, optionally /-/) to specify that a dataset is to be written. At the default log level of I (INFO), information is emitted about the transfer process. Note also that in this case, SMF recording is disabled because the FTP SMF records (type 119) are not currently configured for recording.

### **Example: Get a text file to a PDS member**

```
cozsftp> lzopts 0
clientcp=IBM-1047 loglevel=I mode=text
servercp=ISO8859-1
cozsftp> lcd //user.coz.testjcl
cozsftp> lpwd
Local working directory: //USER.COZ.TESTJCL
cozsftp> get /tmp/GPGDSN ❷
Fetching /tmp/GPGDSN to //USER.COZ.TESTJCL/GPGDSN
ZosDataset[I]: Opening dataset USER.COZ.TESTJCL(GPGDSN) for write with options: old
/tmp/GPGDSN 100% 1215 1.2KB/s 00:00
ZosDataset[I]: Closing dataset //USER.COZ.TESTJCL(GPGDSN) - 1215 bytes received, 15 records written
```
- ❶ If this transfer is performed after the prior example, the transfer mode will still be text. Using the **lzopts** command quickly confirms the active options.
- ❷ The **get** command uses the dataset path prefix // and pds member name in parentheses to identify the member to create.

### **Example: Transfer PDS members between Co:Z z/OS systems with get and put**

PDS members can be transferred between Co:Z z/OS systems using the **get** and **put** command, but the target PDS must already exist. The following examples show how to transfer an individual member or all members of the source PDS. **NOTE:** Starting with Co:Z version 5.5.0, two new commands **dsget** and **dsput** were introduced to make it easier to transfer data sets between two z/OS systems running Co:Z. See *the section called ["Transferring](#page-47-0) Datasets Between Co:Z [Systems"](#page-47-0)*. Note that **dsget** and **dsput** can be used to transfer program objects between z/OS systems, something that is not supported with the standard **get** and **put** commands.

```
cozsftp> put //COZUSER.SRC.PDS(MYJCL) //COZUSER.TGT.PDS(MYJCL) ❶
Uploading //COZUSER.SRC.PDS(MYJCL) to //COZUSER.TGT.PDS(MYJCL)
cozsftp> get //COZUSER.SRC.PDS(MYJCL) //COZUSER.TGT.PDS(MYJCL)
Fetching //COZUSER.SRC.PDS(MYJCL) to //COZUSER.TGT.PDS(MYJCL)
cozsftp> put //COZUSER.SRC.PDS(*) //COZUSER.TGT.PDS ❷
Uploading //COZUSER.SRC.PDS(@@README) to //COZUSER.TGT.PDS/@@README
Uploading //COZUSER.SRC.PDS(MYJCL) to //COZUSER.TGT.PDS/MYJCL
cozsftp> get //COZUSER.SRC.PDS/* //COZUSER.TGT.PDS ❸
Fetching //COZUSER.SRC.PDS/@@README to //COZUSER.TGT.PDS/@@README
Fetching //COZUSER.SRC.PDS/MYJCL to //COZUSER.TGT.PDS/MYJCL
cozsftp> cd //COZUSER.SRC.PDS
cozsftp> lcd //COZUSER.TGT.PDS
cozsftp> get * ❹
Fetching //COZUSER.SRC.PDS/@@README to //COZUSER.TGT.PDS/@@README
Fetching //COZUSER.SRC.PDS/MYJCL to //COZUSER.TGT.PDS/MYJCL
cozsftp> put *
Uploading //COZUSER.TGT.PDS(@@README) to //COZUSER.SRC.PDS/@@README
Uploading //COZUSER.TGT.PDS(MYJCL) to //COZUSER.SRC.PDS/MYJCL
```
- ❶ To transfer a specific member specify the member name explicitly in parentheses on both the source and target PDS.
- ❷ To transfer all PDS members with a **put** command, use the syntax (\*) after the PDS name on the source. The target should specify only the PDS name (do not include (\*) here)
- ❸ To transfer all PDS members with a **get** command, use the syntax //PDS.NAME/\* This syntax is different because of the way that the SFTP client processes get requests.
- ❹ Alternatively, all members of a PDS can be transferred using the \* wildcard character if the source and target directories are the desired PDS names, as shown above.

### **Example: Get multiple files using a wild-card pattern to a GDG**

In *[release](http://coztoolkit.com/docs/cozinstall/changes.html) 2.4.0*, support was added to allow multiple files to be downloaded to new generations of a GDG.

```
cozsftp> lzopts gdgnt 0
gdgnt
cozsftp> get /tmp/*.data //USER.COZ.GDG(+1) ❷
Fetching /tmp/file1.data to //USER.COZ.GDG(+1)
ZosDataset[I]: Opening dataset //USER.COZ.GDG(+1) for write with options: new catalog
/tmp/file1.data 100% 523 20.2KB/s 00:01
ZosDataset[I]: Closing dataset //USER.COZ.GDG.G0001V00 - 523 bytes received, 10 records written \ThetaFetching /tmp/test2.data to //USER.COZ.GDG(+1)
ZosDataset[I]: Opening dataset //USER.COZ.GDG(+1) for write with options: new catalog
/tmp/test2.data 100% 886 18.5KB/s 00:01
ZosDataset[I]: Closing dataset //USER.COZ.GDG.G0002V00 - 886 bytes received, 12 records written
```
- ❶ Wild-card downloading of remote files to new GDG generations is only supported if the gdgnt option is enabled. Sites should consider adding this option to the default section of their /etc/ssh/cozsftp\_server\_config file.
- ❷ This **get** command uses a wild-card (\*) pattern to select any file in the /tmp directory that ends in ".data". Each file will be downloaded to a new generation of the target GDG: USER.COZ.GDG.
- ❸ Each file that matches the pattern is transferred separately. The generation name that was used is printed when the data set is closed.

### **Example: Put PDS members**

```
cozsftp> lpwd
Local working directory: //USER.COZ.TESTJCL
cozsftp> put ONETEST /tmp/ONETEST 0
Uploading ////USER.COZ.TESTJCL(ONETEST) to /tmp/ONETEST
ZosDataset[I]: Opening dataset USER.COZ.TESTJCL(ONETEST) for read with options: shr
ZosDataset[I]: Closing dataset //USER.COZ.TESTJCL(ONETEST) - 38 records read, 3078 bytes sent
cozsftp> put //USER.coz.testjcl(*) ❷
Uploading //USER.COZ.TESTJCL(@@README) to /tmp/@@README
ZosDataset[I]: Opening dataset USER.COZ.TESTJCL(@@README) for read with options: shr
ZosDataset[I]: Closing dataset //USER.COZ.TESTJCL(@@README) - 34 records read, 2754 bytes sent
Uploading //USER.COZ.TESTJCL(ALLOCDS) to /tmp/ALLOCDS
ZosDataset[I]: Opening dataset USER.COZ.TESTJCL(ALLOCDS) for read with options: shr
ZosDataset[I]: Closing dataset //USER.COZ.TESTJCL(ALLOCDS) - 6 records read, 486 bytes sent
Uploading //USER.COZ.TESTJCL(CHKENVD) to /tmp/CHKENVD
ZosDataset[I]: Opening dataset USER.COZ.TESTJCL(CHKENVD) for read with options: shr
ZosDataset[I]: Closing dataset //USER.COZ.TESTJCL(CHKENVD) - 1 records read, 81 bytes sent
Uploading //USER.COZ.TESTJCL(CHKPOST) to /tmp/CHKPOST
ZosDataset[I]: Opening dataset USER.COZ.TESTJCL(CHKPOST) for read with options: shr
ZosDataset[I]: Closing dataset //USER.COZ.TESTJCL(CHKPOST) - 6 records read, 486 bytes sent
Uploading //USER.COZ.TESTJCL(CHKPRE) to /tmp/CHKPRE
ZosDataset[I]: Opening dataset USER.COZ.TESTJCL(CHKPRE) for read with options: shr
ZosDataset[I]: Closing dataset //USER.COZ.TESTJCL(CHKPRE) - 72 records read, 5832 bytes sent
Uploading //USER.COZ.TESTJCL(COZCFGO) to /tmp/COZCFGO
ZosDataset[I]: Opening dataset USER.COZ.TESTJCL(COZCFGO) for read with options: shr
ZosDataset[I]: Closing dataset //USER.COZ.TESTJCL(COZCFGO) - 1 records read, 81 bytes sent
Uploading //USER.COZ.TESTJCL(GPGDSN) to /tmp/GPGDSN
ZosDataset[I]: Opening dataset USER.COZ.TESTJCL(GPGDSN) for read with options: shr
```

```
ZosDataset[I]: Closing dataset //USER.COZ.TESTJCL(GPGDSN) - 15 records read, 1215 bytes sent
Uploading //USER.COZ.TESTJCL(ONETEST) to /tmp/ONETEST
ZosDataset[I]: Opening dataset USER.COZ.TESTJCL(ONETEST) for read with options: shr
ZosDataset[I]: Closing dataset //USER.COZ.TESTJCL(ONETEST) - 38 records read, 3078 bytes sent
Uploading //USER.COZ.TESTJCL(TESTPROC) to /tmp/TESTPROC
ZosDataset[I]: Opening dataset USER.COZ.TESTJCL(TESTPROC) for read with options: shr
ZosDataset[I]: Closing dataset //USER.COZ.TESTJCL(TESTPROC) - 111 records read, 8991 bytes sent
Uploading //USER.COZ.TESTJCL(USERTEST) to /tmp/USERTEST
ZosDataset[I]: Opening dataset USER.COZ.TESTJCL(USERTEST) for read with options: shr
ZosDataset[I]: Closing dataset //USER.COZ.TESTJCL(USERTEST) - 187 records read, 15147 bytes sent
```
- ❶ In this case, the current local directory is the PDS. This **put** command will transfer a specific member from a fully qualified dataset. Alternatively, the command: **put //USER.COZ.TESTJCL(ONETEST) /target** could be used without regard to the current local directory.
- ❷ When the **put** command is used on a PDS with "\*" specified as the member, all of the members are uploaded. Note that the ability to specify a mask, like  $(AB^*)$  is not currently supported.

### **Example: Put all generations of a GDG**

In *[release](http://coztoolkit.com/docs/cozinstall/changes.html) 2.4.0*, support was added to allow all generations of a GDG to be uploaded in one put commmand.

```
cozsftp> ls -alf //coz.test.gdg
Volume Referred Ext Tracks Used Recfm Lrecl BlkSz Dsorg Dsname
                                                     GDG COZ.TEST.GDG
                                1 U 0 6144 PS COZ.TEST.GDG.G0003V00
                                1 U 0 6144 PS COZ.TEST.GDG.G0004V00
                                 1 U 0 6144 PS COZ.TEST.GDG.G0005V00<br>1 U 0 6144 PS COZ.TEST.GDG.G0006V00
VPWRKA 2013/06/04 1 1<br>
VPWRKA 2013/06/04 1 1<br>
VPWRKC 2013/06/04 1 1<br>
VPWRKB 2013/06/04 1 1
cozsftp> put //coz.test.gdg(*) /tmp \bulletUploading //COZ.TEST.GDG.G0003V00 to /tmp/G0003V00
ZosDataset[I]: Opening dataset COZ.TEST.GDG.G0003V00 for read with options: shr
//COZ.TEST.GDG.G0003V00 20% 10KB 10.0KB/s 00:03 ETA
ZosDataset[I]: Closing dataset //COZ.TEST.GDG.G0003V00 - 2 records read, 10248 bytes sent
Uploading //COZ.TEST.GDG.G0004V00 to /tmp/G0004V00
ZosDataset[I]: Opening dataset COZ.TEST.GDG.G0004V00 for read with options: shr
//COZ.TEST.GDG.G0004V00 20% 10KB 10.0KB/s 00:03 ETA
ZosDataset[I]: Closing dataset //COZ.TEST.GDG.G0004V00 - 2 records read, 10248 bytes sent
Uploading //COZ.TEST.GDG.G0005V00 to /tmp/G0005V00
ZosDataset[I]: Opening dataset COZ.TEST.GDG.G0005V00 for read with options: shr
//COZ.TEST.GDG.G0005V00 0% 5 0.0KB/s 2:43:49 ETA
ZosDataset[I]: Closing dataset //COZ.TEST.GDG.G0005V00 - 1 records read, 5 bytes sent
Uploading //COZ.TEST.GDG.G0006V00 to /tmp/G0006V00
ZosDataset[I]: Opening dataset COZ.TEST.GDG.G0006V00 for read with options: shr
//COZ.TEST.GDG.G0006V00 0% 5 0.0KB/s 2:43:49 ETA
ZosDataset[I]: Closing dataset //COZ.TEST.GDG.G0006V00 - 1 records read, 5 bytes sent
```
In this example, all generations of a GDG are uploaded to the /tmp directory on the target system. As with all wild-card put commands, if the target directory is not specified it defaults to the current remote working directory.

### <span id="page-47-0"></span>**Transferring Datasets Between Co:Z Systems**

Starting with 5.5.0, two z/OS systems running Co:Z can transfer data sets more easily with the new interactive commands **dsget** and **dsput**. These commands enable the transfer of datasets without having to specify allocation parameters. These commands can also be used to transfer PDSE program objects, something that is not possible with the standard **get** and **put** commands.

This feature was introduced in several phases. In order to use the following features, *both* the Co:Z SFTP client and server must be at the level (or newer) that introduces the feature:

**Version 5.5.0** introduces support for sequential data sets only. The source data set must be a sequential data set. The target data set (if it exists) must be a sequential data set. Relative GDGs are NOT supported.

**Version 6.0.0** introduces support for partitioned data sets (both PDS and PDSE). Client DD names are **not** supported for either the source or target (note that DD names are never supported on the server). The IBM utility IEBCOPY is used to unload the source PDS(E) and to load the target PDS(E). If IEBCOPY completes with a non-zero return code, the dsget/dsput operation will fail and the IEBCOPY error message(s) will be written to the log (either the client or server, depending on where the error occurs). Note that IEBCOPY does not preserve generations for V2 PDSE data sets. Relative GDGs are now supported for sequential data sets.

**Version 6.2.0** introduces support for individual members of partitioned data sets (both PDS and PDSE). The source member is specified with the standard member syntax as a suffix to the data set name, enclosed in parentheses. The target data set must be specified without a member name. If the source data set is a PDSE, the member and its aliases are copied. If the source data set is a PDS, only the member is copied.

See *cozsftp*(1) for the command reference.

### **Example: Transfer sequential data sets between Co:Z systems**

```
Co:Z SFTP version: 5.5.0 (6.4p1) 2019-01-10
Copyright (C) Dovetailed Technologies, LLC. 2008-2019. All rights reserved.
cozsftp> dsput //COZ.TEST.PS //COZ.TEST.PS.COPY
ZosSettings[I]: Transfer options: *linerule=l4,*mode=binary[binary]
ZosDataset[I]: Opening dataset COZ.TEST.PS for read with options: shr
Uploading //COZ.TEST.PS to //COZ.TEST.PS.COPY
//COZ.TEST.PS 100% 1227KB 1.2MB/s 00:00
ZosDataset[I]: Closing dataset //COZ.TEST.PS - 100 records read, 1256400 bytes sent
cozsftp> dsget -d //COZ.TEST.PS.COPY //COZ.TEST.PS ❶
Fetching //COZ.TEST.PS.COPY to //COZ.TEST.PS
ZosSettings[I]: Transfer options: *blksize=25120,*dsorg=PS,*linerule=l4,*lrecl=12560,
                               *mode=binary[binary],*recfm=FB,*replace=realloc[reuse],
                               *space=cyl.2.2
ZosDataset[I]: Opening dataset COZ.TEST.PS for write with options:
                               blksize(25120) dsorg(PS) lrecl(12560) recfm(F,B)
                               cyl space(2,2) new catalog
//COZ.TEST.PS 100% 1227KB 1.2MB/s 00:00
ZosDataset[I]: Closing dataset //COZ.TEST.PS - 1256400 bytes received, 100 records written
```
❶ In this dsget command, the -d switch is supplied so that the local dataset will be deleted and reallocated (replace=realloc) with the attributes of the source data set on the remote system.

### **Example: Transfer an entire PDSE between Co:Z systems**

```
Co:Z SFTP version: 6.0.0 (6.4p1) 2020-02-14
Copyright (C) Dovetailed Technologies, LLC. 2008-2020. All rights reserved.
cozsftp> dsput //COZ.LLIB //COZ.LLIB.COPY
Uploading //COZ.LLIB to //COZ.LLIB.COPY
ZosSettings[I]: Transfer options: gdgnt,*linerule=l4,*mode=binary[binary]
ZosDataset[I]: Opening dataset COZ.LLIB for read
ZosDataset[I]: Closing dataset //COZ.LLIB - 296 records read, 1145668 bytes sent
```
### **Example: Transfer an entire PDS between Co:Z systems**

```
Co:Z SFTP version: 6.0.0 (6.4p1) 2020-02-14
Copyright (C) Dovetailed Technologies, LLC. 2008-2020. All rights reserved.
cozsftp> lzopts loglevel=D 0
loglevel=D
cozsftp> dsget //COZ.SAMPJCL //COZ.SAMPJCL.COPY
Fetching //COZ.SAMPJCL/ to //COZ.SAMPJCL.COPY
ZosSettings[I]: Transfer options: gdgnt,*linerule=l4,*mode=binary[binary]
ZosDataset[I]: Opening dataset COZ.SAMPJCL.COPY for write
ZosDataset[I]: Closing dataset //COZ.SAMPJCL.COPY - 86804 bytes received, 25 records written
Iebcopy[D]: 1 IEBCOPY MESSAGES AND CONTROL STATEMENTS
Iebcopy[D]: -IEB1135I IEBCOPY FMID HDZ2230 SERVICE LEVEL UA92265 DATED 20170618 DFSMS
Iebcopy[D]: IEB1035I GOETZE *OMVSEX 10:33:26 FRI 10 JUL 2020 PARM='WORK=2M'
Iebcopy[D]: -*OMVSEX COPY INDD=SYS00017,OUTDD=SYS00018 GENERATED STATEMENT
Iebcopy[D]: 0IEB1013I COPYING FROM PDSU INDD=SYS00017 VOL= DSN=SYS20192.T103325.RA000
Iebcopy[D]: IEB1014I TO PDS OUTDD=SYS00018 VOL=VPWRKC DSN=COZ.SAMPJCL.COPY
Iebcopy[D]: IEB167I FOLLOWING MEMBER(S) LOADED FROM INPUT DATA SET REFERENCED BY SYS00017
Iebcopy[D]: IEB154I @@README HAS BEEN SUCCESSFULLY LOADED
Iebcopy[D]: IEB154I COZCFGD HAS BEEN SUCCESSFULLY LOADED
Iebcopy[D]: IEB154I COZPROC HAS BEEN SUCCESSFULLY LOADED
Iebcopy[D]: IEB154I DTLSPAWN HAS BEEN SUCCESSFULLY LOADED
Iebcopy[D]: IEB154I GPGDSN HAS BEEN SUCCESSFULLY LOADED
Iebcopy[D]: IEB154I GREPDSN HAS BEEN SUCCESSFULLY LOADED
Iebcopy[D]: IEB154I OFFLDSMF HAS BEEN SUCCESSFULLY LOADED
Iebcopy[D]: IEB154I RACDCERT HAS BEEN SUCCESSFULLY LOADED
Iebcopy[D]: IEB154I RUNLNCH HAS BEEN SUCCESSFULLY LOADED
           IEB154I RUNLNCHK HAS BEEN SUCCESSFULLY LOADED
Iebcopy[D]: IEB154I RUNLNCHP HAS BEEN SUCCESSFULLY LOADED
Iebcopy[D]: IEB154I RUNSFTP HAS BEEN SUCCESSFULLY LOADED
Iebcopy[D]: IEB154I RUNSFTPK HAS BEEN SUCCESSFULLY LOADED
Iebcopy[D]: IEB154I RUNSFTPS HAS BEEN SUCCESSFULLY LOADED
Iebcopy[D]: IEB154I RUNSHELL HAS BEEN SUCCESSFULLY LOADED
Iebcopy[D]: IEB154I SFTPIND HAS BEEN SUCCESSFULLY LOADED
Iebcopy[D]: IEB154I SFTPPROC HAS BEEN SUCCESSFULLY LOADED
Iebcopy[D]: IEB154I SFTPSAMP HAS BEEN SUCCESSFULLY LOADED
Iebcopy[D]: IEB154I SSHIND HAS BEEN SUCCESSFULLY LOADED
Iebcopy[D]: IEB154I SSHPROC HAS BEEN SUCCESSFULLY LOADED
Iebcopy[D]: IEB154I SSHSAMP HAS BEEN SUCCESSFULLY LOADED
Iebcopy[D]: IEB154I WGET2DSN HAS BEEN SUCCESSFULLY LOADED
Iebcopy[D]: IEB1098I 22 OF 22 MEMBERS LOADED FROM INPUT DATA SET REFERENCED BY SYS00017
Iebcopy[D]: IEB144I THERE ARE 12 UNUSED TRACKS IN OUTPUT DATA SET REFERENCED BY SYS00018
Iebcopy[D]: IEB149I THERE ARE 8 UNUSED DIRECTORY BLOCKS IN OUTPUT DIRECTORY
Iebcopy[D]: IEB147I END OF JOB - 0 WAS HIGHEST SEVERITY CODE
```
❶ By setting the logging level to (D)ebug, the IEBCOPY messages associated with the transfer are emitted.

### **Example: Transfer a program object between Co:Z systems**

```
Co:Z SFTP version: 6.2.0 (7.6p1) 2020-08-15
Copyright (C) Dovetailed Technologies, LLC. 2008-2020. All rights reserved.
cozsftp> lzopts loglevel=D 0
loglevel=D
cozsftp> dsget -t //COZ.LOADLIB(COZBATCH) //COZ.NEWLIB ❷
Fetching //COZ.LOADLIB(COZBATCH) to //COZ.NEWLIB
ZosSettings[I]: Transfer options: gdgnt,*linerule=l4,*mode=binary[binary]
ZosDataset[I]: Opening dataset COZ.NEWLIB for write
ZosDataset[I]: Closing dataset //COZ.NEWLIB - 284883 bytes received, 78 records written
Iebcopy[D]: 1 IEBCOPY MESSAGES AND CONTROL STATEMENTS
Iebcopy[D]: -IEB1135I IEBCOPY FMID HDZ2230 SERVICE LEVEL UA92265 DATED 20170618 DFSMS<br>Iebcopy[D]: IEB1035I GOETZE *OMVSEX 10:47:43 FRI 10 JUL 2020 PARM='WORK=2M'
                               Iebcopy[D]: IEB1035I GOETZE *OMVSEX 10:47:43 FRI 10 JUL 2020 PARM='WORK=2M'
Iebcopy[D]: - COPYGROUP INDD=SYS00005,OUTDD=SYS00006
Iebcopy[D]: 0IEB1013I COPYING FROM PDSU INDD=SYS00005 VOL= DSN=SYS20192.T104742.RA000
Iebcopy[D]: IEB1014I TO PDSE OUTDD=SYS00006 VOL=VPWRKE DSN=COZ.NEWLIB
Iebcopy[D]: IGW01551I MEMBER COZBATCH HAS BEEN LOADED
Iebcopy[D]: IGW01550I 1 OF 1 MEMBERS WERE LOADED
Iebcopy[D]: IEB147I END OF JOB - 0 WAS HIGHEST SEVERITY CODE
```
- ❶ By setting the logging level to (D)ebug, the IEBCOPY messages associated with the transfer are emitted. In these messages, it can be seen that only the selected member was loaded into the new data set.
- ❷ In this dsget command, the -t switch is supplied so that the unused space in the new data set (which was allocated with the values of the source data set) will be released.

### **Listing datasets and PDS directories**

MVS datasets can be listed using the sftp **lls** command. Partitioned datasets are treated as directories with their members as entries.

When listing z/OS datasets locally with the **lls** command, catalog search filter keys are in effect for any wildcard requests. The catalog search wildcards \*, \*\*, and % used in the examples below are described in the IBM manual *DFSMS: Managing Catalogs - SC26-7409*. Note that this is different behavior from sftp clients that connect to the Co:Z sftp-server and list datasets with the **ls**. In that case, regular file globbing rules are in effect.

### **Example: Listing datasets**

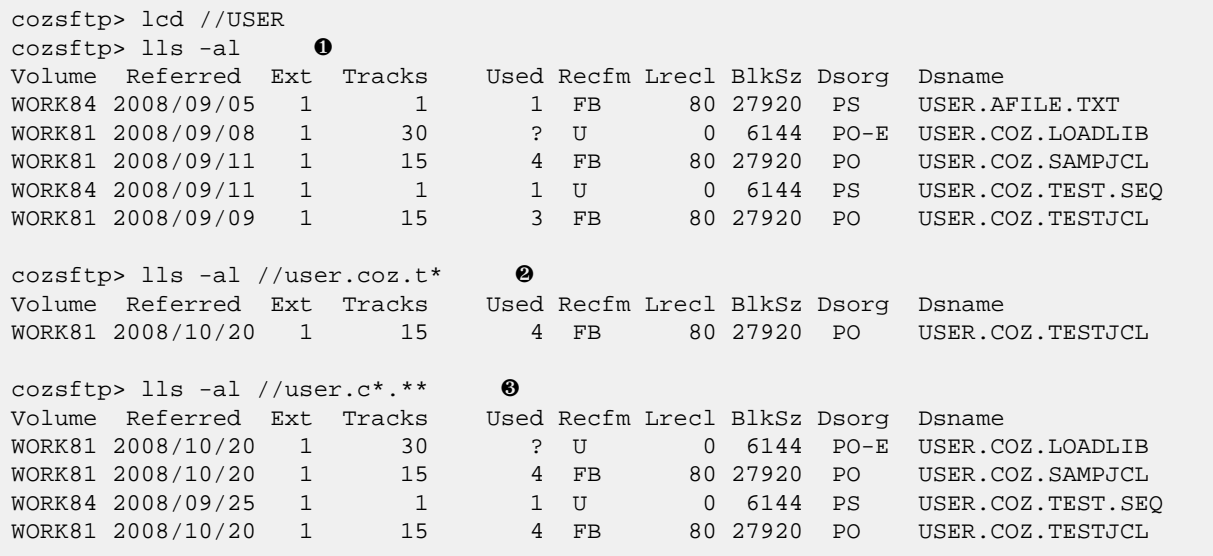

- ❶ The long form of the list command **ls -al** will list detailed information from the catalog about each dataset.
- ❷ Using the catalog search filter key syntax, a single asterisk can be used to as a wildcard for a single dataset level.
- ❸ Using the catalog search filter key syntax, a double asterisk can be used to perform a *deep* listing. In this example, the single and double asterisk syntax is combined to list all of the datasets beginning with the prefix USER.C.

### **Example: Listing a PDS directory**

```
...
cozsftp> lcd //user.coz.sampjcl 0
cozsftp> lls -al \ThetaName Size Created Changed ID
@@README
BPXBATCH 13 2008/04/04 2008/04/04 17:18:09 USER
BPXBATSL 16 2008/04/03 2008/04/03 10:36:52 USER
COZCFGD 65 2008/03/27 2008/05/12 14:28:54 USER
COZPROC 30 2008/03/27 2008/03/27 11:54:48 USER
DTLSPAWN 40 2008/05/05 2008/05/05 09:31:08 USER
GPGDSN 15 2008/05/05 2008/05/05 10:40:05 USER
```
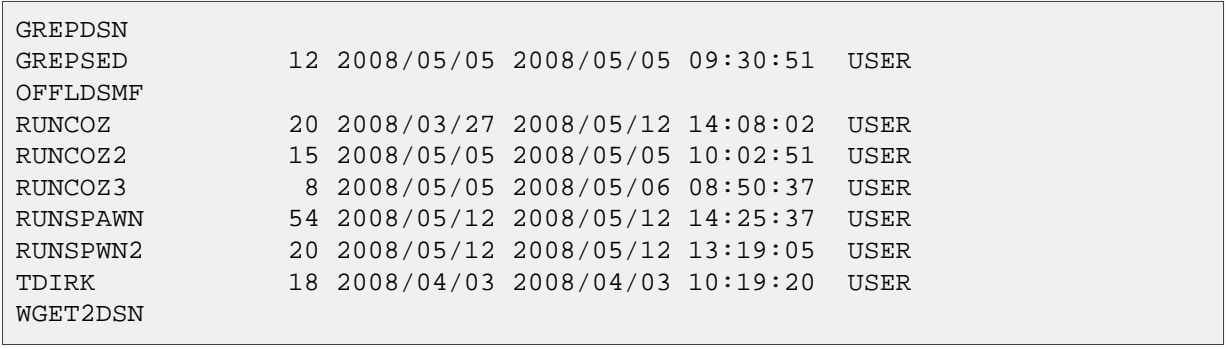

- ❶ The **lcd** command is used to make a PDS the current working local "directory".
- ❷ The **lls -al** command (long list form) is used to display the members of the PDS, including available statistics.

# **4.6 Working with POSIX files**

This section describes how to use the enhanced client with POSIX files (HFS, zFS) on z/OS. Standard sftp implementations (including z/OS OpenSSH) support only binary mode file transfers. The Co:Z implementation provides binary transfer mode by default, but also supports text mode transfers. Text mode transfers are controlled via the following options:

- mode: when set to text causes file transfers to be text based.
- clientcp and servercp: When text mode is active, these settings determine the codepage translation that will take place. The default client code page is  $1508859 - 1$ . The default server code page is the current z/OS locale.
- linerule: When text mode is active, this setting determines how line separators are converted between the client and server.

### **Transferring Files**

The get and put commands are used to transfer POSIX files (either on HFS or zFS filesystems).

The options (listed above) that have been previously set via the **lzopts** are in effect for any given transfer. All other options (used for dataset support) are ignored for POSIX file transfers.

### **Example: Get a text POSIX file**

```
$ cozsftp user@linux.com 0
Connecting to linux.com...
user@linux.com's password: *****
cozsftp> lzopts mode=text, servercp=UTF-8 \bulletmode=text servercp=UTF-8
cozsftp> lzopts ❸
clientcp=IBM-1047 loglevel=I mode=text
servercp=UTF-8
cozsftp> pwd
Remote working directory: /tmp
cost cozsftp> qet msqs.txt \bulletFetching /tmp/msgs.txt to msgs.txt
/tmp/msgs.txt 100% 19KB 19.0KB/s 00:00
ZosPosixFile[I]: Closing file msgs.txt - 19488 bytes received, 19488 bytes written<sup>6</sup>
cozsftp>
```
- ❶ This example shows the full connection process, using keyboard-interactive password authentication to a remote linux system.
- ❷ The default transfer mode of binary is overridden and set to text. Additionally, the server (linux) code page is explicitly set to UTF-8.
- ❸ Displays the active options. Note that the client code page, if not explicitly set, defaults to the current z/OS locale.
- ❹ The **get** command requests the transfer of the POSIX file using the options in effect.
- ❺ Upon completion, an informational message is written that describes the number of bytes received from the server and the number of bytes written to the local file. These counts are commonly the same, but changes in line separators and codepages can result in different counts.

### **Example: Put a text POSIX file**

```
cozsftp> put sftp-server.log /tmp \bulletUploading sftp-server.log to /tmp/sftp-server.log
sftp-server.log 100% 127 0.1KB/s 00:00
ZosPosixFile[I]: Closing file sftp-server.log - 127 bytes read, 127 bytes sent
ZosSmf119Record[I]: SMF Type119 recording not enabled; SMF recording disabled
```
❶ The client text file sftp-server.log is put to the remote directory /tmp. The active file transfer options are used.

# **4.7 Using the Co:Z SFTP client in batch**

The **cozsftp** client command can be conveniently used in a z/OS batch job without user interaction. The **COZBATCH** batch utility, also installed as part of the Co:Z toolkit, makes it easy to run **cozsftp** (or other Unix shell scripts) directly as z/OS batch jobs.

The authentication with the remote system must be set up so as not to require any user interaction. There are three ways to do this with OpenSSH:

- Use the SSH ASKPASS environment variable to point to a program that will read a password.
- Use an OpenSSH public/private keypair.
- Use a RACF Digital Certificate.

For details on these three authentication options, see *Appendix F, Client [Authentication](#page-115-0) Mechanisms*. Note that instructions in this appendix must be followed in order to run the examples described below.

### **Notes for running batch mode SFTP**

When sftp is run in batch mode, it is important to know that sftp will abort if any of the supplied commands fail (i.e. complete with a non-zero return code). This behavior is different from an interactive sftp session, where a failed command will report an error, but the session will continue. In cases where a failed command is expected or acceptable (e.g. **rm old\_file**, where old\_file may not exist) it is useful to direct batch mode sftp to continue processing. To do this, prefix the command with a dash (-):

-rm old\_file

### **Sample SFTPPROC and batch scripts**

A sample **SFTPPROC** and batch scripts (installed in <COZ\_HOME>/samples/sftp\_batch) are distributed with the Co:Z toolkit to simplify maintenance and support of batch jobs using the Co:Z SFTP client. Using these samples achieves the following:

- **COZBATCH** customized for running CO:Z SFTP
- installation default options separated from individual JCL members
- standards defined for a set of variables controlling connection, authentication, options and filenames
- unix shell script logic separated into separate reusable script files

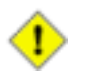

### **NOTE:**

The scripts below are designed to be "dotted in" to the COZBATCH job step STDIN DD. As such, only a single script invocation is supported per job step.

The reusable script files that are distributed with the Co:Z toolkit are the following:

- **sftp\_connect.sh** Connect to a remote system using the Co:Z toolkit cozsftp command. This script connects a cozsftp client to a remote system running sshd and prepares it to accept batch subcommands. **This is the script that we recommend that most customers use.**
- **sftp\_get.sh, sftp\_put.sh** Get or put a **single** file to/from a remote system to/from a local (z/OS) file using the cozsftp command. cozsftp transfer options (lzopts) can be specified to customize the transfer. **Please note:** Due to the lack of flexibility in these two scripts, we recommend that most customers use the more flexible sftp\_connect.sh script above.
- **sftp\_cat.sh** Get multiple files from a remote system and concatenate them to a local (z/OS) file using the cozsftp command. This script connects a cozsftp client to a remote system running sshd and issues an ls command to get a list of files to get. Each of these files is then retrieved and written to the specified local file on z/OS. cozsftp transfer options (lzopts) can be specified to customize the transfer.

The standard set of variables to control connection, authentication, options and filenames are defined in the table below. Variables used by all scripts are required for sftp\_connect.sh. sftp\_cat.sh, sftp\_get.sh, and sftp\_put.sh invoke sftp\_connect.sh to establish a connection with the remote host. Some variables are used only for specific scripts as noted in the Script column.

| <b>Variable</b> | <b>Script</b> | <b>Required</b> | <b>Description</b>                                                                                                    |
|-----------------|---------------|-----------------|----------------------------------------------------------------------------------------------------|
| user            | all           | required        | Set to the remote userid                                                                                                    |
| host            | all           | required        | Set to the remote host                                                                                                    |
| port            | all           | optional        | Set to the sshd port on the remote host. Port 22 is used<br>by default                                                                                                    |
| pwdsn           | all           | optional        | Set to a fully qualified dataset name (or fully qualified<br>dataset member) containing the user's remote system<br>password. If so, SSH_ASKPASS authentication will<br>be used.<br>Note: If neither pwdsn or cert is set, z/OS OpenSSH<br>defaults will be used for public/private key<br>authentication. |
| cert            | all           | optional        | Set to the name of a SAF digital certificate using one<br>of the following formats:<br>RING_NAME (no whitespace allowed; the default<br>label will be used)<br>RING_NAME:LABEL_NAME (no whitespace<br>allowed)<br>"RING_NAME LABEL_NAME" (whitespace<br>between ring and label)                            |
|                 |               |                 | If the first or second format is used, the connection will                                                                                                    |

*Table 4.1. Script Variables*

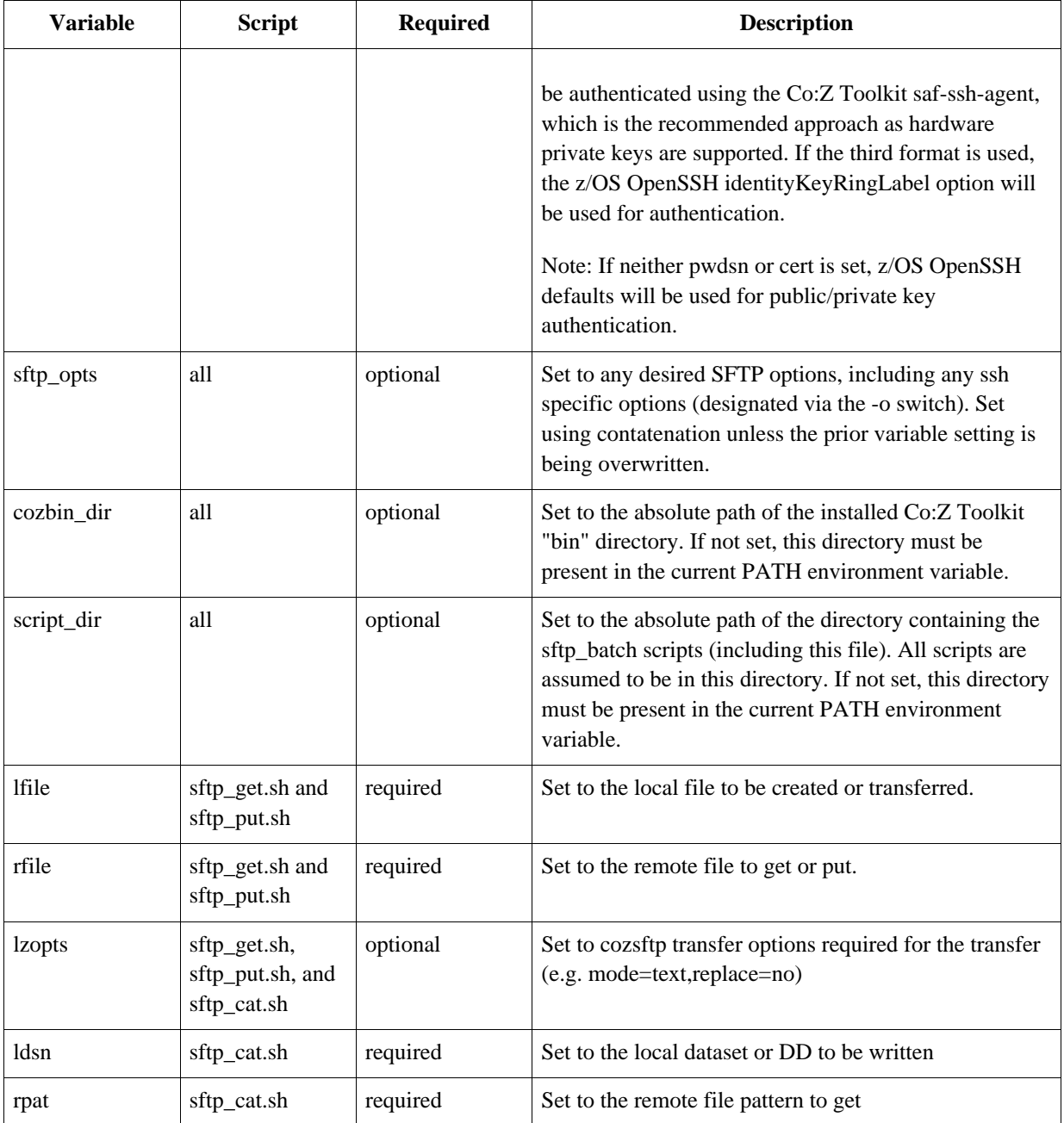

Using the sample **SFTPPROC** and scripts, the following batch job conditionally creates a directory on the remote system and transfers a data set to it:

```
//PROCLIB JCLLIB ORDER='COZUSER.COZ.SAMPJCL'
//*
//*********************************************************************
//* Use the sftp_connect.sh script to connect to a remote system
//* and send sftp commands. This example uses a ssh key stored in a
//* SAF digital certificate
//*********************************************************************
//SFTPCONN EXEC PROC=SFTPPROC
//SFTPIN DD * \bulletcert="MY-RING:RSA-CERT"
user=myuser
host=myhost
. $script_dir/sftp_connect.sh <<EOB ❷
-mkdir outbound ❸
lzopts mode=text
put //COZUSER.MYDATA outbound/mydata.txt
EOB
//*
```
- ❶ All of the input to SFTPIN is processed by the z/OS UNIX shell, and therefore normal shell script quoting and interpolation rules apply.
- ❷ The symbols "**<< EOB**" followed by an ending **EOB** define a HERE document which, in this example, is an inline string containing SFTP commands. Normal shell script 'here'-document substitutions will be made.
- ❸ If an SFTP command fails in batch mode, the script will exit at the point of failure with a non-zero return code. In this case, if the target of the **mkdir** command already exists, the command will fail. Prefixing the command with a dash "-" will cause the return code to be ignored for this command, allowing the script to continue.

If you only need to download a remote file, you can use the somewhat simpler  $\text{sttp\_get}$ . sh script:

```
//PROCLIB JCLLIB ORDER='COZUSER.COZ.SAMPJCL'
//*
//*********************************************************************
//* Use the sftp_get.sh script to retrieve a remote file to a local
1/* data set. This example uses a password (via the SSH ASKPASS
//* protocol) to connect to the remote system
//*********************************************************************
//SFTPGET EXEC PROC=SFTPPROC
//SFTPIN DD *
pwdsn="COZUSER.COZ.SAMPJCL(PW)"
user=myuser
host=myhost
lzopts="mode=text"
lfile=//DD:MYDD
rfile=/etc/profile
. $script_dir/sftp_get.sh
```

```
//MYDD DD DSN=COZUSER.SFTPGET.DATA,DISP=(MOD,KEEP),
// DCB=(LRECL=80,RECFM=FB),SPACE=(CYL,(3,1))
//*
```
The sections below describe the **SFTPPROC**, installation default options, and a few more examples.

### **PROC for executing the Co:Z SFTP client (cozsftp) in batch**

The **SFTPPROC** sample JCL distributed with the Co:Z toolkit can be used as a tailorable model for customizing COZBATCH for using CO:Z SFTP.

```
//*********************************************************************
//*
//* PROC for executing the Co:Z SFTP client (cozsftp) in batch
//*
//* Tailor the proc for your installation:
//* 1.) Tailor LIBRARY with the PDSE that contains the
//* COZ load module.
//* 2.) Tailor SFTPIND= to point to SAMPJCL member that contains
//* site specific shell variable settings for running the
//* Co:Z SFTP batch scripts
//* 3.) Review the Co:Z SFTP batch scripts (located in
//* $COZHOME/samples/sftp_batch) for additional shell variables
1/* to set for individual jobs to get, put, connect, etc...
//*********************************************************************
//EXSFTP PROC ARGS=, < [-L<log_opt>] ❶
// LIBRARY='COZUSER.COZ.LOADLIB', < STEPLIB FOR COZBATCH
// SFTPIND='COZUSER.COZ.SAMPJCL(SFTPIND)', < Installation defaults ❷
// REGSIZE='64M', < Execution region size
// LEPARM=''
//RUNSFTP EXEC PGM=COZBATCH, REGION=&REGSIZE, \bigcirc// PARM='&LEPARM/&ARGS'
//STEPLIB DD DSN=&LIBRARY,DISP=SHR
//STDIN DD DSN=&SFTPIND,DISP=SHR ❹
// DD DDNAME=SFTPIN
//SFTPIN DD DUMMY < Customized stdin to SFTP ❺
//*
// PEND
```
- ❶ **COZBATCH** logging may be added to **ARGS** for problem diagnosis.
- ❷ Defines the member that contains the installation CO:Z SFTP defaults. These defaults can be overriden in individual jobs as necessary.
- ❸ Defines the program to execute as **COZBATCH**, a utility similar to IBM's **BPXBATCH**. **COZBATCH** runs a Unix login shell in the original address space.
- ❹ Ensures that the site specific installation defaults are included first in STDIN, before any job specific commands.
- ❺ Defines a name for STDIN allowing jobs using this proc to include commands in STDIN.

### **Co:Z SFTP Batch Script Settings**

The SFTPIND sample JCL member distributed with the Co:Z toolkit can be used as a tailorable model for CO:Z SFTP installation defaults.

```
###############################################################################
# Co:Z SFTP Batch Script Settings
# The shell variables below can be set to site specific values, but may
# be overridden in individual jobs.
###############################################################################
#
# CONFIGURATION VARIABLES:
#
# cozbin_dir - May be set to the absolute path of the installed Co:Z Toolkit
# "bin" directory. If not set, this directory must be present in
# the current user's PATH environment variable.
# script dir - May be set to the absolute path of the directory containing the
# sftp_batch scripts (including this file). All scripts are
# assumed to be in this directory. If not set, this directory must
# be present in the current user's PATH environment variable.
#
cozbin_dir="/usr/local/coz/bin" 0
script_dir="/usr/local/coz/samples/sftp_batch" \bullet#
# SFTP OPTIONS VARIABLE:
#
# sftp_opts - May be set to any site specific SFTP options, including any ssh
# options (designated via the -o switch).
#
sftp_opts=""
sftp_opts="$sftp_opts -oConnectTimeout=60"
sftp_opts="$sftp_opts -oServerAliveInterval=60" ❸
#
# Set the following option to "no" if you would like to
# automatically accept host keys for new servers.
sftp_opts="$sftp_opts -oStrictHostKeyChecking=yes"
```
- ❶ Defines a variable for the location of the cozsftp executable. This variable is used by the sftp batch scripts to execute the cozsftp command.
- ❷ Defines a variable for the location of the sample or customized version of the sftp batch scripts. This variable is used in all jobs executing the sftp batch scripts.
- ❸ Sets global installation options as necessary. Note that the sftp\_opts variable is appended as each option is added. Jobs using **SFTPPROC** can reset or append to these options using this variable.

## <span id="page-59-0"></span>**Logging in batch**

Co:Z SFTP Client logging is described earlier in this chapter (*Section 4.2, "Co:Z SFTP client [logging"](#page-38-0)*). This section describes how to set these options in batch.

OpenSSH SFTP logging is enabled by passing the -v option on the sftp command. This can be done in batch by appending the desired -v option to the sftp\_opts variable in the STDIN section of the job:

```
//SFTPIN DD *
sftp_opts="$sftp_opts -vvv"
```
Co:Z SFTP client logging is enabled by exporting the COZ\_LOG variable in the STDIN section of the job.

//SFTPIN DD \* export COZ\_LOG=T

COZBATCH logging is enabled by adding a parameter to the EXEC statement for the SFTPRPOC. The following example uses the -LD command switch to set the default logging level to "Debug" for COZBATCH. The t option is also used to prefix all messages with a timestamp.

```
//SFTPGET EXEC PROC=SFTPPROC,
       ARGS='-LD,t'//SFTPIN DD *
```
Finally, it is often very helpful to see details about the Unix System Service shell script processing of the input to COZBATCH. This can be controlled by explicitly requesting a login shell  $(\Delta \sin \theta)$  -L) along with the trace option (-x). The following example sets *both* the COZBATCH logging level to "Debug" and these shell options:

```
//SFTPGET EXEC PROC=SFTPPROC,
       ARGS='-LD,t /bin/sh -L -x'
//SFTPIN DD *
```
### **Batch job containing examples of running cozsftp in batch**

The SFTPSAMP sample JCL distributed with the Co:Z toolkit can be used as a tailorable model for writing batch jobs using CO:Z SFTP.

```
//SFTPSAMP JOB (),'DOVETAIL',MSGCLASS=H,NOTIFY=&SYSUID
//PROCLIB JCLLIB ORDER='COZUSER.COZ.SAMPJCL'
//*
//*********************************************************************
//*
//* Batch job containing examples of running cozsftp in batch
//*
//* Tailor the proc and job for your installation:
//* 1.) Modify the Job card per your installation's requirements
//* 2.) Modify the PROCLIB card to point to this PDS, or wherever
//* the SFTPPROC procedure has been installed.
//*
//*********************************************************************
//*
//*********************************************************************
//* Use the sftp_connect.sh script to connect to a remote system
//* and send sftp commands. This example uses a ssh key stored in a
```

```
//* SAF digital certificate
//*********************************************************************
//SFTPCONN EXEC PROC=SFTPPROC
//SFTPIN DD *
cert="MY-RING:RSA-CERT"
user=myuser
host=myhost
. $script_dir/sftp_connect.sh << EOB
lzopts mode=text
-mkdir incoming # use the "-" prefix in case directory already exists
put mydata.txt incoming
EOB
//*
//*********************************************************************
//* Use the sftp_get.sh script to retrieve a remote file to a local
//* dataset. This example uses a user ssh key stored in a SAF
//* digital certificate
//*********************************************************************
//SFTPGET EXEC PROC=SFTPPROC ❶
//SFTPIN DD * 2
cert="MY-RING:RSA-CERT" ❸
user=myuser
host=myhost
lzopts="mode=text"
lfile=//DD:MYDD
rfile=/etc/profile
. $script_dir/sftp_get.sh ❹
//MYDD DD DSN=COZUSER.SFTPGET.DATA,DISP=(MOD,KEEP),
// DCB=(LRECL=80,RECFM=FB),SPACE=(CYL,(3,1))
//*
//*********************************************************************
//* Use the sftp_put.sh script to send a local file to a remote
//* file. This example uses a password (via the SSH ASKPASS protocol)
//* to connect to the remote system<br>//*********************************
                                   //*********************************************************************
//SFTPPUT EXEC PROC=SFTPPROC
//SFTPIN DD *
pwdsn="COZUSER.COZ.SAMPJCL(PW)"
user=myuser
host=myhost
lzopts="mode=text"
lfile=/etc/profile
rfile=/home/myuser/zprofile.txt
# Don't try to use our public key even if we have a default one
# This would not normally be a required setting
sftp_opts="$sftp_opts -oPubkeyAuthentication=no"
. $script_dir/sftp_put.sh
```

```
//*
//*********************************************************************
//* Use the sftp_cat.sh script to retrieve multiple files from a remote
1/* system and concatenate them to a local dataset. This example uses
//* z/OS OpenSSH defaults for public/private key authentication
//* (because neither the "cert" or "pwdsn" variables are defined)
//*********************************************************************
//SFTPCAT EXEC PROC=SFTPPROC
//SFTPIN DD *
user=myuser
host=myhost
lzopts="mode=text"
ldsn="//DD:MYDD"
rpat=/home/myuser/doc/*.txt
. $script_dir/sftp_cat.sh
/*
//MYDD DD DSN=COZUSER.SFTPCAT.DATA,DISP=(MOD,KEEP),
// DCB=(LRECL=80,RECFM=FB),SPACE=(CYL,(3,1))
//
```
- ❶ Each step in this sample job uses the **SFTPPROC**.
- ❷ Each step uses SFTPIN defined by the **SFTPPROC**.
- ❸ Sets all variables required for sftp\_get.sh. Note that some required variables are in the installation global defaults. Global variables may be optionally overriden here before calling the shell script.
- ❹ Executes sftp\_get.sh to get a file from the remote system saving it in the data set defined by //MYDD.

### **Wild-card downloading using a DD**

In *[release](http://coztoolkit.com/docs/cozinstall/changes.html) 2.4.0*, support was added to allow multiple files to be downloaded using a wild-card pattern (\*) to a single DD if the DD was allocated with DISP=MOD.

```
//SFTPGET EXEC PROC=SFTPPROC
//SFTPIN DD *
user=myuser
host=myhost
pwdsn="COZUSER.COZ.SAMPJCL(PW)"
lzopts="mode=text"
lfile://DD:MYDD \qquad \qquad \bulletrfile=/somedir/*.trn ❷
. $script_dir/sftp_get.sh ❸
//MYDD DD DSN=COZUSER.SFTP.MULTIGET.DATA, DISP=(MOD, CATLG, DELETE), \quad \bullet// DCB=(LRECL=2052,RECFM=FB),SPACE=(CYL,(3,1))
```
- ❶ The lfile variable references a DD in the job step that is allocated with DISP=MOD. This allows multiple files to be downloaded, in succession, to the end of the same target dataset. Each matching file will be downloaded separately, in alphabetical order.
- ❷ The **get** command uses a wild-card (\*) pattern to select any file in the /somedir directory that ends in ".trn".
- ❸ The underlying **get** subcommand generated by the **sftp\_get.sh** script will be: **get /somedir/\*.trn //DD:MYDD**

### **Conditional command processing**

In *[release](http://coztoolkit.com/docs/cozinstall/changes.html)* 7.0.0, support was added to allow basic if/then/else command processing in the Co:Z SFTP client. This section shows usage examples, but additional information can be found in the *cozsftp [command](#page-68-0) reference*.

In the following example, a remote file remote.data will be downloaded only if it exists. The job step will get a return code 0 if either the remote file doesn't exist, or if it does and it is downloaded successfully.

```
//SFTPCND1 EXEC PROC=SFTPPROC
//SFTPIN DD *
user=myuser
host=myhost
. $script_dir/sftp_connect.sh <<EOD
lzopts mode=text,recfm=vb,lrecl=2048,space=cyl.1.1
%if
cd /remote/dir
ls remote.data
%then
get remote.data //HLQ.MY.LOCAL
%fi
EOD
//
```
In this next example, a file is uploaded in an %if block but if that fails an %else block is used to attempt to put it to an alternate directory.

```
//SFTPCND2 EXEC PROC=SFTPPROC
//SFTPIN DD *
user=myuser
host=myhost
. $script_dir/sftp_connect.sh <<EOD
lzopts mode=text
%if
cd /remote/dir
put //HLQ.MY.LOCAL remote.data
%else
cd /remote/alt/dir
put //HLQ.MY.LOCAL remote.data
%fi
EOD
//
```
In the following example, several put commands are executed in an %if block. The block will terminate if any of these should fail, but the get command following the block will still be attempted. The exit code will be zero even if a command in the %if block fails.

```
//SFTPCND3 EXEC PROC=SFTPPROC
//SFTPIN DD *
user=myuser
host=myhost
```

```
. $script_dir/sftp_connect.sh <<EOD
lzopts mode=text
cd /remote/dir
%if
put //HLQ.MY.LOCAL1 remote1.data
put //HLQ.MY.LOCAL2 remote2.data
put //HLQ.MY.LOCAL3 remote3.data
%fi
lzopts recfm=fb,lrecl=80,space=trk.3.3
get remote4.data //HLQ.MY.LOCAL4
EOD
//
```
# **5. Automation with System Console Messages**

If console messages are needed for automation, the following methods can be used:

# **5.1 Console Notification Co:Z SFTP Option (Notify)**

By setting the Co:Z SFTP notify option, WTO messages can be written on completion of the following commands: **put**, **get**, **rm** and **rename**. These command completion messages are supported by the Co:Z SFTP client and server. The message text written to the sytem console is configurable in the sitewide server and client configuration files. See *Section C.1, "Specifying notification [\(immutable\)](#page-92-1) options"* for information on the message template configuration and *Section B.1, ["General](#page-80-1) transfer options"* for information on the notify option.

# **5.2 Post Completion Exit (CZPOSTPR)**

The Co:Z SFTP server supports a user post completion exit (CZPOSTPR) which is compatible with the FTPOSTPR exit supported by the IBM z/OS FTP server. A customer may implement this exit to write WTO messages as required for an installation's automation needs. For additional information, see the *Co:Z SFTP Exits [Guide](#page-0-0)*.

# **5.3 SMF Exit**

Co:Z SFTP writes SMF type 119 records that capture file transfer completion details. A customer may implement a SMF exit to write WTO messages as required for an installation's automation requirements. For additional information on the records written by the Co:Z SFTP server and client, see *Appendix E, SMF [Information](#page-101-0)*.

# **Appendix A. Command Reference**

- *[cozsftp\(1\)](#page-68-0)*
- *[sftp-server\(1\)](#page-78-0)*

### <span id="page-68-0"></span>**Name**

cozsftp — secure file transfer program for z/OS

### **Synopsis**

```
cozsftp [-46AaCfNpqrv] [-B buffer_size]
        [-b batchfile] [-c cipher]
        [-D sftp_server_path] [-F ssh_config]
        [-i identity_file] [-J destination]
        [-k my-ring:my-cert] [-l limit]
        [-o ssh_option] [-P port]
        [-R num_requests] [-S program]
        [-s subsystem | sftp_server]
        destination
```
### **Description**

**cozsftp** is an interactive file transfer program, similar to ftp(1), which performs all operations over an encrypted ssh(1) transport. It may also use many features of ssh, such as public key authentication and compression.

The destination may be specified either as [user@]host[:path] or as a URI in the form sftp://[user@]host[:port][/path].

If the destination includes a path and it is not a directory, sftp will retrieve files automatically if a non-interactive authentication method is used; otherwise it will do so after successful interactive authentication.

If no path is specified, or if the path is a directory, sftp will log in to the specified host and enter interactive command mode, changing to the remote directory if one was specified. An optional trailing slash can be used to force the path to be interpreted as a directory.

Since some usage formats use colon characters to delimit host names from path names, IPv6 addresses must be enclosed in square brackets to avoid ambiguity.

z/OS specific notes:

- cozsftp is a z/OS specific version of the OpenSSH **sftp** command
- Includes support for z/OS artifacts such as data sets and JES spool access
- Features and options that are different from the base **sftp** command are noted below with [**z/OS ...**]
- **Starting in release 6.1.0**, the exit code returned by the **cozsftp** command indicates more clearly where a failure occurred. When a non-zero return code is set, it will be one of 8 (failure in SFTP), 12 (failure starting an SSH connection), or 16 (the SSH connection failed after starting SFTP). If the original OpenSSH sftp exit codes are required, export environment variable COZ\_SFTP\_EXIT\_CODES=OLD

### **Options**

#### -4

Forces cozsftp to use IPv4 addresses only.

#### -6

Forces cozsftp to use IPv6 addresses only.

#### $-A$

Allows forwarding of ssh-agent(1) to the remote system. The default is not to forward an authentication agent.

-a

Attempt to continue interrupted transfers rather than overwriting existing partial or complete copies of files. If the partial contents differ from those being transferred, then the resultant file is likely to be corrupt.

#### -B buffer size

Specify the size of the buffer that cozsftp uses when transferring files. Larger buffers require fewer round trips at the cost of higher memory consumption. The default is 32768 bytes.

#### -b batchfile

Batch mode reads a series of commands from an input batchfile instead of stdin. Since it lacks user interaction it should be used in conjunction with non-interactive authentication. A batchfile of `-' may be used to indicate standard input. cozsftp will abort if any of the following commands fail: get, put, reget, rename, ln, rm, mkdir, chdir, ls, lchdir, chmod, chown, chgrp, lpwd, df, symlink, and lmkdir. Termination on error can be suppressed on a command by command basis by prefixing the command with a '-' character (for example, -rm /tmp/blah\*).

Co:Z SFTP V7.0.0 and later supports the conditional commands: **%if**, **%then**, **%else**, and **%fi**, which may only be used in batch mode. See more information below.

#### $-C$

Enables compression (via ssh's -C flag).

#### -c cipher

Selects the cipher to use for encrypting the data transfers. This option is directly passed to ssh(1).

### -D sftp\_server\_path

Connect directly to a local sftp server (rather than via ssh(1)). This option may be useful in debugging the client and server.

#### $-F$  ssh config

Specifies an alternative per-user configuration file for  $\text{ssh}(1)$ . This option is directly passed to  $\text{ssh}(1)$ .

#### $-f$

Requests that files be flushed to disk immediately after transfer. When uploading files, this feature is only enabled if the server implements the "fsync@openssh.com" extension.

#### -i identity\_file

Selects the file from which the identity (private key) for public key authentication is read. This option is directly passed to ssh(1).

#### -J destination

Connect to the target host by first making an sftp connection to the jump host described by destination and then establishing a TCP forwarding to the ultimate destination from there. Multiple jump hops may be specified separated by comma characters. This is a shortcut to specify a ProxyJump configuration directive. This option is directly passed to ssh(1).

-k my-ring:my-cert

[**z/OS only**] Specifies a SAF/RACF certificate for SSH authentication. if **:mycert** is not specified, the default certificate label for the given key ring will be used.

#### -l limit

Limits the used bandwidth, specified in Kbit/s.

#### $-N$

Disables quiet mode.

-o ssh\_option

Can be used to pass options to ssh in the format used in ssh\_config(5). This is useful for specifying options for which there is no separate sftp command-line flag. For example, to limit the number of password prompts allowed to one use: cozsftp -oNumberOfPasswordPrompts=1. For full details of the options allowed, and their possible values, see ssh\_config(5).

#### -P port

Specifies the port to connect to on the remote host.

#### $-p$

[**z/OS Unix files only**] Preserves modification times, access times, and modes from the original files transferred.

#### $-q$

Quiet mode: disables the progress meter as well as warning and diagnostic messages from ssh(1).

-R num\_requests

Specify how many requests may be outstanding at any one time. Increasing this may slightly improve file transfer speed but will increase memory usage. The default is 64 outstanding requests.

 $-r$ 

[**z/OS Unix files only**] Recursively copy entire directories when uploading and downloading. Note that sftp does not follow symbolic links encountered in the tree traversal.

-S program

Name of the program to use for the encrypted connection. The program must understand ssh(1) options.

```
-s subsystem | sftp_server
```
Specifies the SSH2 subsystem or the path for an sftp server on the remote host.

```
-\nu
```
Raise logging level. This option is also passed to ssh.

### **Interactive Commands**

cozsftp understands a set of commands similar to those of ftp(1). Commands are case insensitive. Pathnames that contain spaces, special characters recognized by glob(3), or '#' must be enclosed in quotes or these characters must be escaped with a backslash ('\'). If not quoted or escaped, the '#' character indicates that the remainder of the line is a comment. If the input commands are being processed within a shell 'here'-document, then normal UNIX shell substitutions will be made.

ascii

[**z/OS added**] Alias for: lzopts mode=text

#### append [-Pp] local-path [remote-path]

[**z/OS added**] Upload local-path and append it to the end of a remote file on the remote machine. If the remote path name is not specified, it is given the same name it has on the local machine. local-path may contain glob(3) characters and may match multiple files. If it does and remote-path is specified, then remote-path must specify a directory. The remote file is created if it does not exist.

[**z/OS Unix files only**] If either the -P or -p flag is specified, then full file permissions and access times are copied to the remote file.

[**z/OS Note:**] The append command is implemented by opening the remote file and then obtaining its current size as the initial offset for writing data. Some SFTP server products may not support this correctly. If the remote server is Co:Z SFTP, then the append command will be rejected if the current file transfer options (e.g. linerule, translation) allow the file size to be changed. The append command is not supported to a remote Co:Z SFTP data set; use the **put** command after setting the server option: **ls /+disp=mod** to append to the end of a remote z/OS data set.

#### binary

[**z/OS added**] Alias for: lzopts mode=binary

bye

Quit cozsftp.

### cd path

Change remote directory to path.

#### chgrp [-h] grp path

[**z/OS Unix files only**] Change group of file path to grp. path may contain glob(3) characters and may match multiple files. grp must be a numeric GID.

If the -h flag is specified, then symlinks will not be followed. Note that this is only supported by servers that implement the "lsetstat@openssh.com" extension.

#### chmod [-h] mode path

[**z/OS Unix files only**] Change permissions of file path to own. path may contain glob(3) characters and may match multiple files.

If the -h flag is specified, then symlinks will not be followed. Note that this is only supported by servers that implement the "lsetstat@openssh.com" extension.

#### chown [-h] own path

[**z/OS Unix files only**] Change owner of file path to own. path may contain glob(3) characters and may match multiple files. own must be a numeric UID.

If the -h flag is specified, then symlinks will not be followed. Note that this is only supported by servers that implement the "lsetstat@openssh.com" extension.

#### df [-hi] [path]

[**z/OS Unix files only**] Display usage information for the filesystem holding the current directory (or path if specified). If the -h flag is specified, the capacity information will be displayed using "human-readable"
suffixes. The -i flag requests display of inode information in addition to capacity information. This command is only supported on servers that implement the ``statvfs@openssh.com'' extension.

exit

Quit cozsftp.

dsget [-dtu] remote-dataset [local-dataset]

#### dsput [-dtu] local-dataset [remote-dataset]

[**z/OS data sets only**] Copy data sets between the local and remote system. The target data set will be allocated with attributes similar to the source data set (multi-volume data sets are not supported and compression is not considered). Records will be transferred without modification between the source and target data sets. This feature was introduced in several phases. In order to use the following features, BOTH the Co:Z SFTP client and server must be at the level (or newer) that introduces the feature:

**Version 5.5.0** introduces support for sequential data sets only. The source data set must be a sequential data set. The target data set (if it exists) must be a sequential data set. Relative GDGs are NOT supported.

**Version 6.0.0** introduces support for partitioned data sets (both PDS and PDSE). Client DD names are NOT supported for either the source or target (note that DD names are never supported on the server). The IBM utility IEBCOPY is used to unload the source PDS(E) and to load the target PDS(E). If IEBCOPY completes with a non-zero return code, the dsget/dsput operation will fail and the IEBCOPY error message(s) will be written to the log (either the client or server, depending on where the error occurs). Notes: dsput/dsget do not copy member generations or the setting of PDSE V2 status or MAXGENS.

Relative GDGs are now supported for sequential data sets.

**Version 6.2.0** introduces support for individual members of partitioned data sets (both PDS and PDSE). The source member is specified with the standard member syntax as a suffix to the data set name, enclosed in parentheses. The target data set must be specified without a member name. If the target data set exists the transfer will fail unless the -d or -u flag is also supplied. A new flag -t can be specified to trim the target data set of unused space after the transfer completes (see below).

If the source data set is a PDSE, the member and its aliases are copied. If the source data set is a PDS, only the member is copied.

#### local-dataset

The name of the source (dsput) or target (dsget) MVS dataset on the local system. A dataset name prefixed by "//" indicates an absolute name. If the dataset name does not start with "//", then the current local working directory must be a dataset qualifier "//..." which will be added as a prefix for the complete local dataset name.

#### remote-dataset

The name of the source (dsget) or target (dsput) MVS dataset on the remote system. A dataset name prefixed by "//" indicates an absolute name. If the dataset name does not start with "//", then the current remote working directory must be a dataset qualifier "//..." which will be added as a prefix for the complete remote dataset name.

If the target dataset name is not specified, then it will default to the same as the source dataset name (whether it be absolute or relative).

If the -d flag is specified and the target dataset exists, then it will be deleted and reallocated. If the -u flag is specified and the target dataset exists, it will be reused without reallocation. In this case, it is the user's

responsibility to ensure that the record format is compatible and the space is sufficient. The -d and -u flags are mutually exclusive. If neither is specified and the target data set exists, then the command will fail. The -u flag and -d flags are data set level flags. This means that -u is required for single member transfers to an existing data set even if the target data set does not have a member of the same name.

If the -t flag is specified, the target data set will be trimmed of unused space after the transfer completes. Because the target data set is allocated with attributes similar to the source data set, this flag is most useful when transferring a single member to a target data set where all of the original allocation is not needed.

The following options will be copied/derived from the source dataset when allocating the target dataset: recfm,lrecl,blksize,space,dsntype,eattr. Space units will be converted to either cylinders or tracks. The primary space quantity will be the allocated size of the source dataset on its first volume. If the user wants a multi-volume target dataset, the maxvol option must be explicitly set. Compression will not be considered in space allocation: if the source dataset is compressed, the target dataset space may not be sufficient if an uncompressed data class is used.

get [-afpR] remote-path [local-path]

Retrieve the remote-path and store it on the local machine. If the local path name is not specified, it is given the same name it has on the remote machine. remote-path may contain glob(3) characters and may match multiple files. If it does and local-path is specified, then local-path must specify a directory.

If the -a flag is specified, then attempt to resume partial transfers of existing files. Note that resumption assumes that any partial copy of the local file matches the remote copy. If the remote file differs from the partial local copy then the resultant file is likely to be corrupt.

If the -f flag is specified, then fsync() will be called after the file transfer has completed to flush the file to disk.

If the -p flag is specified, then full file permissions and access times are copied too.

If the -R flag is specified then directories will be copied recursively. Note that sftp does not follow symbolic links when performing recursive transfers.

[**z/OS Unix files only**] No flags are supported if either the local or remote file is a z/OS data set. The -a is also not supported for z/OS Unix files if the current file transfer options (e.g. linerule, translation) allow the file size to be changed

#### help

Display help text.

#### lcd path

Change local directory to path.

#### lls [ls-options [path]]

Display local directory listing of either path or current directory if path is not specified. ls-options may contain any flags supported by the local system's ls(1) command. path may contain glob(3) characters and may match multiple files.

[**z/OS**] lls -h and -S are not supported because the z/OS ls command does support these options. The -n option is displayed as -l for data sets rather than displaying a numerical listing.

#### lmkdir path

[**z/OS Unix files only**] Create local directory specified by path.

#### ln [-s] oldpath newpath

[**z/OS Unix files only**] Create a link from oldpath to newpath. If the -s flag is specified the created link is a symbolic link, otherwise it is a hard link.

#### lpwd

Print local working directory.

#### ls [-1afhlnrSt] [path]

Display a remote directory listing of either path or the current directory if path is not specified. path may contain glob(3) characters and may match multiple files.

The following flags are recognized and alter the behaviour of ls accordingly:

-1

Produce single columnar output.

#### -a

List files beginning with a dot  $(\cdot)$ .

#### $-*f*$

Do not sort the listing. The default sort order is lexicographical.

-h

When used with a long format option, use unit suffixes: Byte, Kilobyte, Megabyte, Gigabyte, Terabyte, Petabyte, and Exabyte in order to reduce the number of digits to four or fewer using powers of 2 for sizes (K=1024, M=1048576, etc.).

If the remote server is Co:Z SFTP, the numerical long form listing is displayed data sets when -h is used with either -l or -n

#### -l

Display additional details including permissions and ownership information.

If the remote server is Co:Z SFTP, for data sets this returns the following (unless the Co:Z **unixls** option is set): Volume, Referred, Ext, Tracks, Used, Recfm, Lrecl, BlkSz, Dsorg, Dsname.

#### -n

Produce a long listing with user and group information presented numerically.

If the remote server is Co:Z SFTP, for data sets this displays the estimated data set size when possible.

#### -r

Reverse the sort order of the listing.

#### $-S$

Sort the listing by file size.

-t

Sort the listing by last modification time.

#### lumask umask

Set local umask to umask.

lzopts [-a] [option=value,...]

[**z/OS added**] Set local (client) file transfer options. These options are set prior to initiating file/dataset transfers from z/OS to a remote host.

Multiple options can be set by separating the option=value pairs with commas. An error is returned if one or more of the options was incorrectly specified, but the remaining options are set as requested.

The active options and their settings can be displayed by issuing the **lzopts** command without arguments. The -a option can be specified to list all available options, even those that are not active.

For the set of Co:Z SFTP Options, see the *Co:Z SFTP - [User's](http://coztoolkit.com/docs/sftp/options.html) Guide*.

mkdir path

Create remote directory specified by path. If the remote server is Co:Z SFTP, the path may be a //data-set-name in which case Co:Z SFTP serve will create a PDS or PDSE if no data set with this name alread exists.

#### progress

Toggle display of progress meter.

#### put [-afpR] local-path [remote-path]

Upload local-path and store it on the remote machine. If the remote path name is not specified, it is given the same name it has on the local machine. local-path may contain glob(3) characters and may match multiple files. If it does and remote-path is specified, then remote-path must specify a directory.

If the -a flag is specified, then attempt to resume partial transfers of existing files. Note that resumption assumes that any partial copy of the remote file matches the local copy. If the local file contents differ from the remote local copy then the resultant file is likely to be corrupt.

If the -f flag is specified, then a request will be sent to the server to call fsync() after the file has been transferred. Note that this is only supported by servers that implement the "fsync@openssh.com" extension.

If the -p flag is specified, then full file permissions and access times are copied too.

If the -R flag is specified then directories will be copied recursively. Note that sftp does not follow symbolic links when performing recursive transfers.

[**z/OS Unix files only**] No flags are supported if either the local or remote file is a z/OS data set. The -a is also not supported for z/OS Unix files if the current file transfer options (e.g. linerule, translation) allow the file size to be changed

#### pwd

Display remote working directory.

#### quit

Quit cozsftp.

#### reget [-fpR] remote-path [local-path]

[**z/OS Unix files only**] Resume download of remote-path. Equivalent to get with the -a flag set. **Note:** reget is not supported if the current file transfer options (e.g. linerule, translation) can cause the file size to be changed.

#### reput [-fpR] remote-path [local-path]

[**z/OS Unix files only**] Resume upload of remote-path. Equivalent to put with the -a flag set. **Note:** reput is not

supported if the current file transfer options (e.g. linerule, translation) can cause the file size to be changed.

rename [-l] oldpath newpath

Rename remote file from oldpath to newpath.

By default, the rename command will use the extension posix-rename@openssh.com if the server supports it. This allows an existing "newpath" to be replaced without error. If the  $-1$  switch is specified, the original rename semantics will be used and the server should fail the operation if an existing file "newpath" exists.

**Note:** When renaming z/OS data sets or PDS members, the Co:Z SFTP server will always return an error if the "newpath" exists.

rm path

Delete remote file specified by path.

#### rmdir path

[**z/OS Unix files only**] Remove remote directory specified by path.

symlink oldpath newpath

[**z/OS Unix files only**] Create a symbolic link from oldpath to newpath.

version

Display the sftp protocol version.

zopts [-a] [option=value,...]

[**z/OS added**] Set server file transfer options, if the server is a Co:Z SFTP server. These options are set prior to initiating file/dataset transfers from z/OS to a remote host.

The zopts command is functionally equivalent to the ls /+[option=value,...] command used by existing clients to set Co:Z sftp-server file transfer options.

Multiple options can be set by separating the option=value pairs with commas. An error is returned if one or more of the options was incorrectly specified, but the remaining options are set as requested.

The active options and their settings can be displayed by issuing the **zopts** command without arguments. The -a option can be specified to list all available options, even those that are not active.

For the set of Co:Z SFTP Options, see the *Co:Z SFTP - [User's](http://coztoolkit.com/docs/sftp/options.html) Guide*.

%if

[**z/OS added, batch mode only**] Introduce a conditional block of commands. If no command in this block fails, then the **%then** block will run if present, otherwise the **%else** block will run if present.

#### **Notes:**

- Normal commands within a block may be preceded by '-' to ignore failures. See the -b option above for more information.
- A conditional **%if** / **%then** / **%else** / **%fi** block may not be nested.
- **%then** and **%else** blocks are both optional, but if both are present **%then** must precede **%else**.

%then

[**z/OS added, batch mode only**] Introduce a block of commands that will run if the preceding **%if** block of commands all ran successfully. If any command in the **%then** block (not preceded by '-') fails, then the batch

fails with a non-zero exit code.

%else

[**z/OS added, batch mode only**] Introduce a block of commands that will run if a command in the preceding **%if** block of commands failed. If any command in the **%else** block (not preceded by '-') fails, then the batch fails with a non-zero exit code.

%fi

[**z/OS added, batch mode only**] Terminates the preceding conditional **%if/%then/%else/%fi** block. **%fi** is optional, but if not present then the preceding **%if**, **%then**, or **%else** block will be terminated by the end of the batch file.

!command

Execute command in local shell.

!

Escape to local shell.

?

Synonym for help.

## **See Also**

 $ftp(1), ls(1), sep(1), sttp(1), ssh(1), ssh-add(1), ssh-keygen(1), glob(3), ssh_config(5), sttp-server(8), sshd(8).$ 

T. Ylonen and S. Lehtinen, SSH File Transfer Protocol, draft-ietf-secsh- filexfer-00.txt, January 2001, work in progress material.

## **Name**

sftp-server — SFTP server subsystem

## **Synopsis**

```
sftp-server [-ehR] [-d start_directory] [-f log_facility] [-l log_level]
            [-P blacklisted_requests] [-p whitelisted_requests] [-u umask]
sftp-server -Q protocol_feature
```
## **Description**

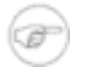

#### **Note**

When using Co:Z SFTP, this command is not invoked directly, it is invoked using the shell script **sftp-server.sh**.

sftp-server is a program that speaks the server side of SFTP protocol to stdout and expects client requests from stdin. sftp-server is not intended to be called directly, but from sshd(8) using the Subsystem option.

Command-line flags to sftp-server should be specified in the Subsystem declaration. See sshd\_config(5) for more information.

z/OS specific notes:

• Features and options that are different from the base **sftp-server** command are noted below with [**z/OS**]

## **Options**

-d start\_directory

specifies an alternate starting directory for users. The pathname may contain the following tokens that are expanded at runtime: %% is replaced by a literal '%', %d is replaced by the home directory of the user being authenticated, and %u is replaced by the username of that user. The default is to use the user's home directory. This option is useful in conjunction with the sshd\_config(5) ChrootDirectory option.

[**z/OS feature**] The SFTP\_ZOS\_INITIAL\_DIR environment variable, if set, will override the start\_directory set by this option. See Configuring the Co:Z SFTP Server in the *Co:Z SFTP - [User's](http://coztoolkit.com/docs/sftp/config.html#config_server) Guide*.

-e

Causes sftp-server to print logging information to stderr instead of syslog for debugging.

-f log\_facility

Specifies the facility code that is used when logging messages from sftp-server. The possible values are: DAEMON, USER, AUTH, LOCAL0, LOCAL1, LOCAL2, LOCAL3, LOCAL4, LOCAL5, LOCAL6, LOCAL7. The default is AUTH.

-h

Displays sftp-server usage information.

-1 log\_level

Specifies which messages will be logged by sftp-server. The possible values are: QUIET, FATAL, ERROR, INFO, VERBOSE, DEBUG, DEBUG1, DEBUG2, and DEBUG3. INFO and VERBOSE log transactions that sftp-server performs on behalf of the client. DEBUG and DEBUG1 are equivalent. DEBUG2 and DEBUG3 each specify higher levels of debugging output. The default is ERROR.

-P blacklisted\_requests

Specify a comma-separated list of SFTP protocol requests that are banned by the server. sftp-server will reply to any blacklisted request with a failure. The -Q flag can be used to determine the supported request types. If both a blacklist and a whitelist are specified, then the blacklist is applied before the whitelist.

-p whitelisted\_requests

Specify a comma-separated list of SFTP protocol requests that are permitted by the server. All request types that are not on the whitelist will be logged and replied to with a failure message.

Care must be taken when using this feature to ensure that requests made implicitly by SFTP clients are permitted.

-Q protocol\_feature

Query protocol features supported by sftp-server. At present the only feature that may be queried is "requests", which may be used for black or whitelisting (flags -P and -p respectively).

-R

Places this instance of sftp-server into a read-only mode. Attempts to open files for writing, as well as other operations that change the state of the filesystem, will be denied.

-u umask

Sets an explicit umask(2) to be applied to newly-created files and directories, instead of the user's default mask.

On some systems, sftp-server must be able to access /dev/log for logging to work, and use of sftp-server in a chroot configuration therefore requires that syslogd(8) establish a logging socket inside the chroot directory.

## **See Also**

 $sftp(1), ssh(1), sshd\_config(5), sshd(8).$ 

T. Ylonen and S. Lehtinen, SSH File Transfer Protocol, draft-ietf-secsh-filexfer-02.txt, October 2001, work in progress material.

# <span id="page-80-0"></span>**Appendix B. Co:Z SFTP options**

# **B.1 General transfer options**

The following table describes the general transfer options. The usage columns describe when the option (if active) will apply during transfer. Usage *Read* means using Co:Z SFTP (server or client) to read a z/OS file. Usage *Write* means using Co:Z SFTP (server or client) to write a z/OS file.

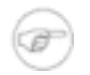

### **Note**

Options that have a blank *value* column are on/off options. They are activated by supplying the option name by itself (no values allowed) and deactivated by prefixing the option name with the prefix NO. For example: trim and notrim.

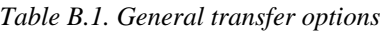

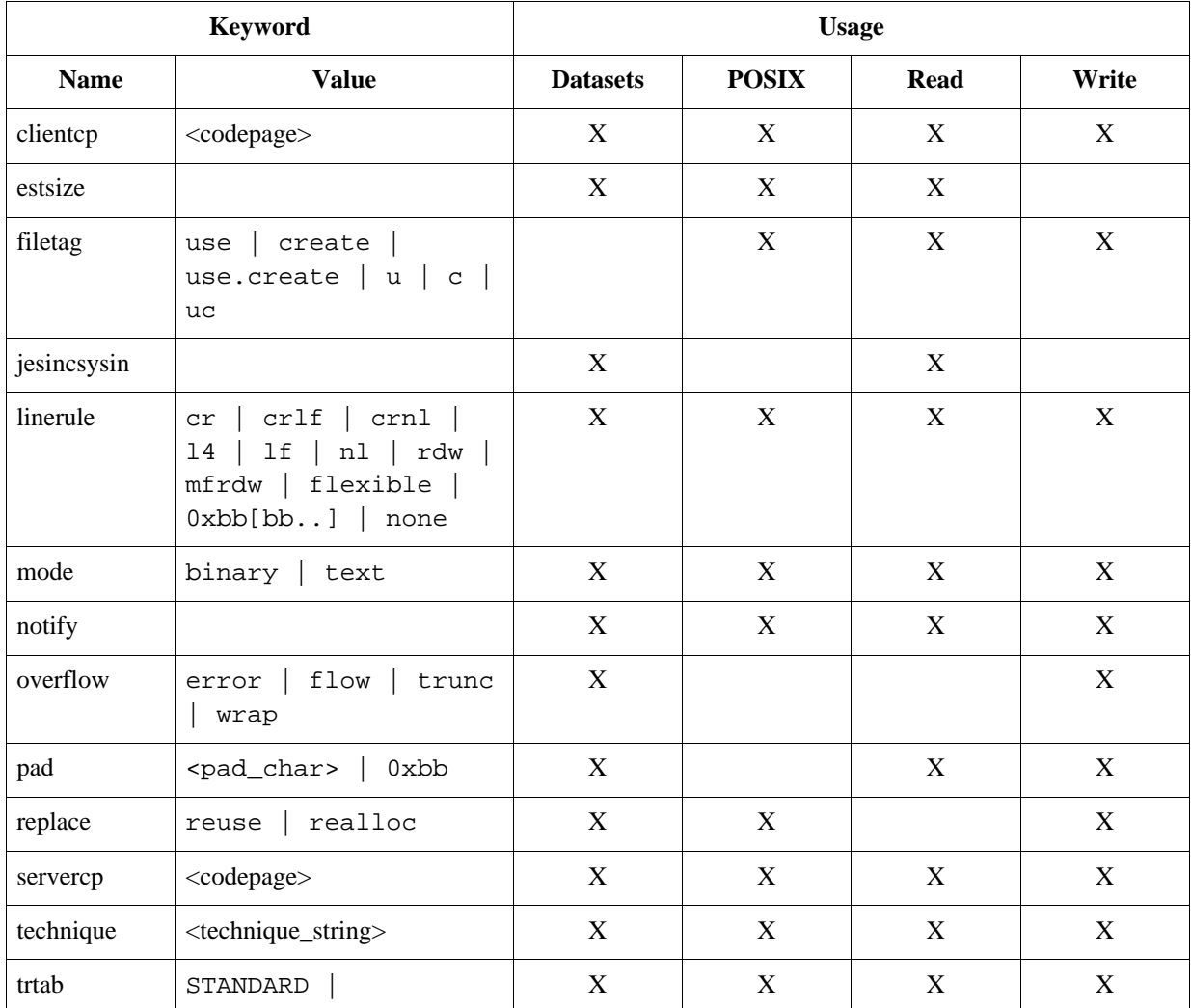

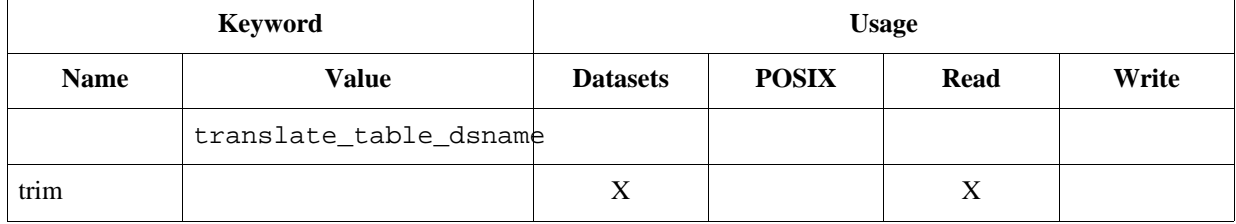

#### clientcp

Specifies the name of the client codepage used when performing text mode transfers. Data will be converted between the server codepage (servercp) and this code page. The codepage must either be a single byte codepage or any multi-byte codepage that has single-byte line terminators (e.g. UTF-8). The z/OS Unix command **iconv -l** lists the available codepages. For the Co:Z SFTP server the default is ISO8859-1. For the Co:Z SFTP client, the default is the default locale codeset of the client's process (some variant of EBCDIC).

A TranslationException is logged when the transferred file is malformed. When possible, the offset of the last successfully translated byte is captured in the error log message.

#### estsize

When **estsize** (the default) is enabled, Co:Z SFTP returns the actual size for Unix files and an estimated size for MVS data sets. When **estsize** is disabled (**NOestsize**), the size returned is zero and SSH\_FILEXFER\_ATTR\_SIZE is off indicating that the attribute size is not present. This has the effect of telling the client on a file read that there is no estimated size.

#### filetag

(new in **8.0.0**) The values **use** and **create** may be specfied, and both values may be specified separated by a period. Alternatively **u** and **c** may be used, either alone or together as **filetag=uc**. The default is **NOfiletag**.

When **use** is specified, existing UNIX file tags will be respected when converting files, and these transfer options will be displayed. This option affects both reading and writing of existing UNIX files that have file tags.

When **create** is specified, UNIX files that are written will be tagged according to the mode and codepage settings in effect, replacing any existing file tags.

When both **use** and **create** are specified, existing file tags will be respected. New or untagged UNIX files that are written will be tagged according to the mode and codepage settings in effect. Existing file tags will not be replaced when writing.

Note: If **NOfiletag** is in effect (the default and prior to 8.0.0), then existing file tags will result in filesystem autoconversion IF **\_BPXK\_AUTOCVT=ON/ALL** or equivalent are set in the current execution environment. Any such autoconversion will not be made visible by Co:Z SFTP in "Transfer options" messages, and may occur in addition to translations made by CO:Z SFTP based on mode and codepage settings, possibly with unexpected results. If **filetag** is specified with either or both values, then file system autoconversion will not occur. Refer to IBM documention for more information on z/OS UNIX autoconversion.

#### jesincsysin

When option jesincsysin is enabled, concatenated spool file downloads will include SYSIN spool files. In addition, the separator between spool files will be annotated with the [step.[procstep.]]ddname. This option is a convenient way to download all job input and output.

#### linerule

The values cr, crlf, crnl, lf, nl specify that, for text mode transfers, lines will be terminated with the given characters in the client codepage.

flexible may be used when writing to files or datasets to indicate that any combination of cr, lf, or newline will be recognized as a line terminator.

rdw specifies that IBM-style RDWs are used as prefixes. l4 specifies that each record is delimited (preceded) by a four byte length of the record that follows. Note: Unlike the rdw option, this length value does **not** include the size of the length field. mfrdw indicates that Micro-focus file and records headers are used.

0xbb[bb..] may be used to specify a sequence of one or more bytes in the source codepage. none should be used when no line terminators are to be recognized/used.

The default is flexible for writing and **lf** for reading.

#### mode

Specifies whether transfers are as-is (binary) or subject to codepage/linerule/overflow/pad processing (text). The default is binary.

#### notify

Specifies whether a message should be written to the console on completion of a put or get command by the Co:Z SFTP server and client. Notifications are also written on completion of a remove or rename command on the server. The default is NOnotify. In order to enable this option, a valid message template must be defined in the site-wide server or client configuration. For addition information, see *Section C.1, ["Specifying](#page-92-0) notification [\(immutable\)](#page-92-0) options"*. Notifications are disabled if the Co:Z SFTP server log file has been redirected to /dev/console due to the potential for recursive logging.

#### overflow

For text-mode dataset write processing, controls the treatment of lines longer than the maximum dataset record length. The default is wrap. When set to error, an error is returned if the source line is longer than the maximum record length. When set to flow, source lines longer than the maximum record length are flowed across subsequent records. For fixed record formats, the pad character is used to complete the final record resulting from the source line. When set to trunc, source lines longer than the maximum record length are truncated. When set to wrap, source lines longer than the maximum record length are broken into multiple records.

#### pad

For text-mode dataset write processing, specifies the character to use when padding lines into fixed-length dataset records. For text-mode dataset read processing, this character also identifies the character to be trimmed if the trim is enabled. If given as 0xbb, it specifies (in hex) a single-byte character in the source codepage. If not specified, the default is a space character in the local z/OS codepage.

#### replace

This setting allows for existing data sets or files to be replaced. The default, if not specified, is replace=reuse, which allows for replacement. If the target is a data set, the existing data set will be cleared but the original allocation options will be preserved. replace=realloc can be set to cause the existing data set to be deleted and reallocated using the allocation option settings currently in force. NOreplace can be set to prevent an existing dataset or file from being replaced.

When using cozsftp, setting NOreplace and replace=realloc with lzopts only applies to get

#### commands.

NOreplace and replace=realloc for a put command requires that the server be running Co:Z SFTP Server. For other SFTP servers, these options are not supported.

Note 1: If NOreplace or replace=realloc is set, you may not create PDS members, regardless of whether the member exists, and you may only write to GDG datasets using a positive  $(+n)$  relative reference.

Note 2: The mkdir command cannot be used to replace an existing PDS, even if replace=realloc.

#### servercp

Specifies the name of the server codepage used when performing text mode transfers. Data will be converted between the client codepage (clientcp) and this code page. For the Co:Z SFTP server the default is default locale codeset of the server's process (some variant of EBCDIC). For the Co:Z SFTP client the default is ISO8859-1.

A TranslationException is logged when the transferred file is malformed. When possible, the offset of the last successfully translated byte is captured in the error log message.

#### technique

Specifies the Codepage conversion technique string. Used to override the default Unicode Services value of LMREC. For more information, see IBM's Unicode Services User's Guide and Reference (SA22-7649).

#### trtab

Specifies the translate table to use for text mode transfers. This option overrides the clientcp/servercp/technique options if also given. If STANDARD, the translate table TCPIP.STANDARD.TCPXLBIN is used. If a dataset name is supplied, it is expected to be in the format produced by the TSO CONVXLAT command. Only single byte translations are supported. Specifically, the dataset DCB must be LRECL=256,RECFM=F and contain two translation table records. The first record is an ASCII-to-EBCDIC mapping; the second record is an EBCDIC-to-ASCII mapping. Additional comment records (starting with \* in the first column) are allowed.

#### trim

For text-mode dataset read transfers, enabling this options will cause pad characters to be trimmed from the dataset records as they are read. The default, if not specified, is trim.

# **B.2 Miscellaneous options**

The following table describes the miscellaneous options. These options do not apply to transfer operations, but affect the behavior of Co:Z SFTP.

*Table B.2. Miscellaneous options*

| <b>Name</b> | <b>Value</b>                                  | <b>Notes</b>                                                                                                    |
|-------------|-----------------------------------------------|----------------------------------------------------------------------------------------------------|
|             | interimlogging interval[.log   .sock   .both] | Sets the interval in seconds for logging interim messages<br>and/or records for the progress of a file transfer. By default, the<br>interval is set to zero (disabling interim logging). If this option<br>is specified with a positive integer value for interval an<br>interim record will be written both to the real-time Co:Z SMF<br>API and as a summary message to the Co:Z client or server log<br>approximately every interval seconds. |
|             |                                               | The interval option may optionally be followed by one of the<br>following:                                                                                                    |
|             |                                               | . log - interval log messages are only written to the Co:Z<br>SFTP log file (stderr). For the Co:Z SFTP server, this is<br>normally routed to the session log file. The log message is an<br>(I)nformational message, if written, so the loglevel must be set<br>to I or a more detailed level for it to be seen). See below for<br>more information on the message format.                                                                      |
|             |                                               | . sock - interval log records are only written to the Co:Z SMF<br>real-time interface socket. If this Unix domain socket (a Unix<br>path) has not been created, then it is ignored. Refer to Using<br>the Real-Time Co:Z SMF Interface for additional information<br>on the real-time interface.                                                                                                    |
|             |                                               | . both - interval logs messages and records will both be<br>recorded. This is the default sub-option if not specified.                                                                                                    |
|             |                                               | Note: When Co:Z SFTP client is running interactively (not in<br>batch), the Progress meter must be disabled (using the<br>progress subcommand) in order to write interim records or<br>log messages.                                                                                                    |
|             |                                               | The recommended interval is two minutes or more. For<br>example, to set a 3 minute interval, use:                                                                                                    |
|             |                                               | interimlogging=180                                                                                                    |
|             |                                               | Additional notes on the format of messages written to the Co:Z<br>SFTP log file:                                                                                                    |
|             |                                               | • Message Format: ZosSmf119Record[I]: <sending receiving></sending receiving>                                                                                                    |

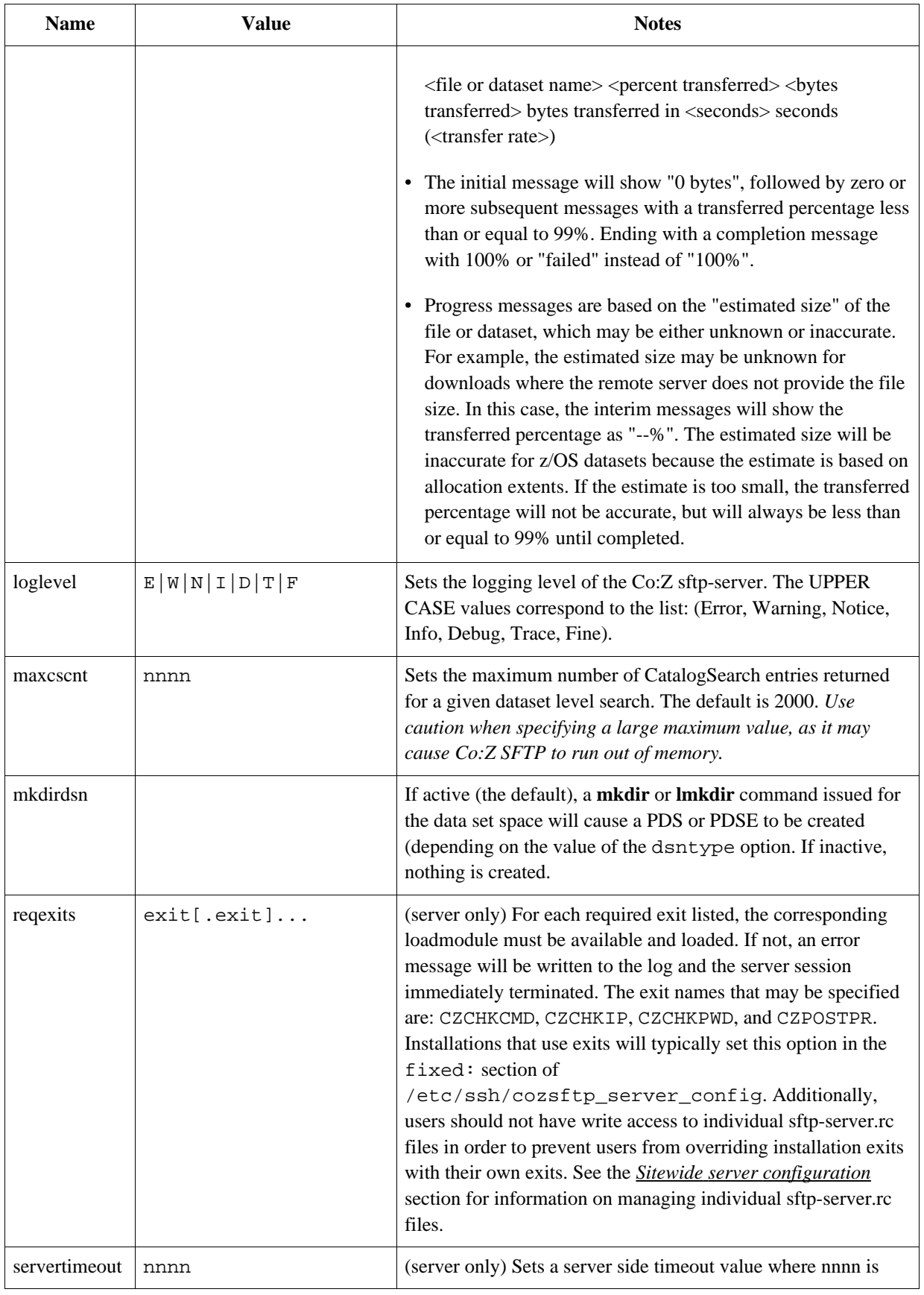

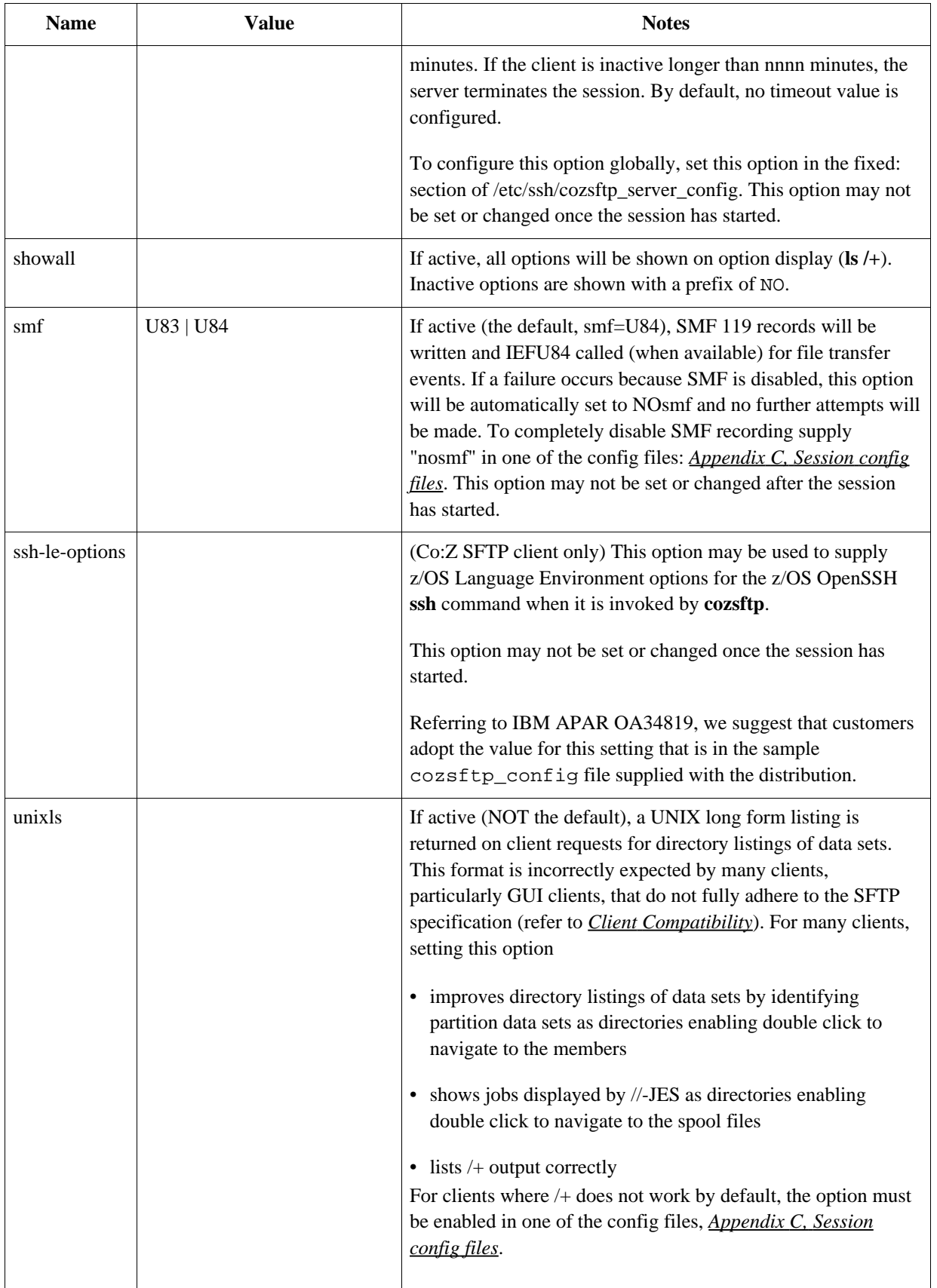

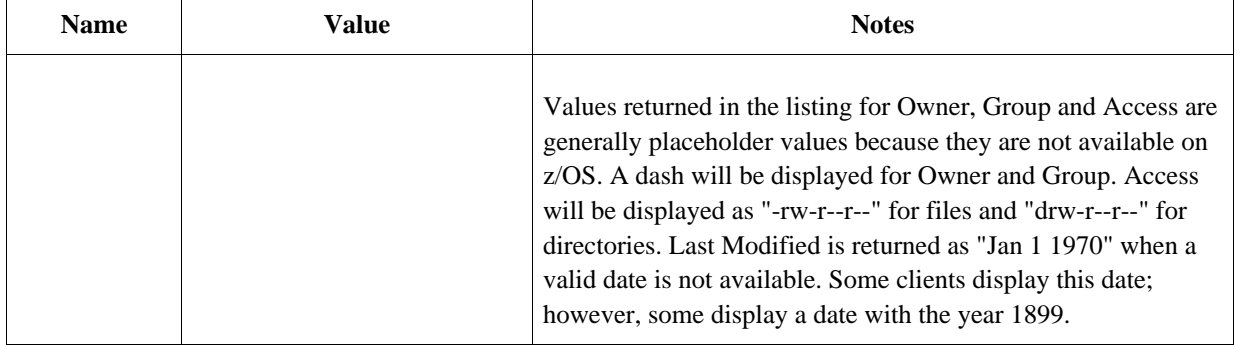

# **B.3 Dataset allocation options**

The following table describes options that apply when transferring MVS datasets. The z/OS BPXWDYN service is used for dataset allocation and these options correspond to keywords available with BPXWDYN with similar syntax except that:

- keyword=value is used rather than keyword(value)
- periods are used in place of commas
- other minor differences as described below

**Note:** If a local data set is referenced in a Co:Z SFTP batch job by //DD:MYDD, then dynamic allocation options do not apply. In this case, options may be specified on the JCL DD statement.

The usage columns below describe when the option (if active) will apply during dataset transfer, as indicated by an **X**. A **T** is indicated for options that apply only to reading cataloged tape data sets. These options will only be used when allocating the tape data set if the "label" option is set. This can be useful for overriding DCB information or specifying DCB information for non-labeled tapes.

None of these options, with the exception of conddisp, apply during POSIX file transfers. For more information on BPXWDYN, see *Using REXX and z/OS UNIX System Services - SA22-7806*

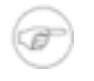

### **Note**

- The conddisp option is not a BPXWDN keyword, but is supported by Co:Z SFTP to handle dataset / POSIX file deletion in the result of a transfer error. If this option is set to delete, Co:Z SFTP server will attempt to delete any file or dataset that is being written to (on the client or the server) if the transfer is interrupted. In the OpenSSH sftp client, a Ctrl-C (SIG-INT) is caught in the client and it just closes the file, so there is no way for the server to see this as an interruption. In this case, it is still the client's responsibility to clean up the file. Starting in Co:Z 7.0.0, data sets that are dynamically allocated for write will use the SVC99 text unit DALCDISP=DELETE if conddisp=delete is set. This will request that the operating system delete the dataset in the case that the job abnormally terminates.
- Co:Z SFTP does not currently support  $l$  recl=32768  $(X)$  processing; the maximum value that can be specified for data set allocation is lrecl=32760. Co:Z SFTP can read existing data sets with lrecl values up to 32767 for records formats such as RECFM=VBS that support this for legacy purposes.
- Starting in Co:Z 6.0.0, the default is to use gdgnt for relative GDG references, which means that these references will use the current state for resolution. Only users who use the same GDG more than once in the same job might be affected by this change. For example:

GDGNT : (0) always refers to the latest generation

NOGDGNT : If job creates  $(+1)$ , then later  $(+1)$  refers to it

• Also new to Co:Z 6.0.0 is the ispfeng option. This is not a real BPXWDYN keyword, but it can be used when writing to PDS and PDSE members so that they will be allocated with DISP=SHR and will use ENQ semantics that are compatible with ISPF. The default is NOispfenq. This option is ignored with RECFM=U or RECFM=VBS. In addition, when writing to a PDS member, a limit of 16MB of data is imposed since output data is buffered to avoid an indeterminant length ISPF

dataset-level ENQ. This limitation does not apply to PDSEs.

- Starting in Co:Z 6.1.0, the following BPXWDYN options will also be used when opening existing cataloged tape data sets if the label option is specified: recfm, lrecl, blksize, label, trtch, unit. These are marked "**T**" in the following table.
- Beginning with Co:Z 6.2.0, the ispfstats option was added which is also not a real BPXWDYN keyword. When both ispfstats and ispfenq are enabled then ISPF statistics will be created or updated when writing PDS or PDSE members with RECFM=F,FB,FBS,V,or VB. The default is NOispfstats.
- The option gdgplusstat was added to Co:Z 7.0.1. This is not a real BPXWDYN parameter, but it controls how status is reported on a //HLQ.GDG(+n) data set. This keyword if specified can be: dir, file, or notfound to indicate whether the status reported for a "(+n)" relative GDG reference is a file, a directory, or a non-existent file respectively. The default if not specified is dir if GDGNT is set (the default), or file otherwise.

|             | <b>Keyword</b>                                                                                       |             |                  | <b>Usage</b>          |               |
|-------------|----------------------------------------------------------------------------------------------------|-------------|------------------|-----------------------|---------------|
| <b>Name</b> | <b>Value</b>                                                                                         | <b>Read</b> | <b>Write New</b> | <b>Write Existing</b> | <b>Sysout</b> |
| blksize     | $\le$ numeric $>$                                                                                    | $\mathbf T$ | X                |                       | X             |
| bufno       | <numeric></numeric>                                                                                  | X           | X                | X                     |               |
| conddisp    | catlg<br>delete                                                                                      | $\mathbf X$ | $\mathbf X$      | X                     | X             |
| copies      | <numeric></numeric>                                                                                  |             |                  |                       | X             |
| dataclas    | <alphanum></alphanum>                                                                                |             | $\mathbf X$      |                       |               |
| dest        | dest[.user]                                                                                          |             |                  |                       | $\mathbf X$   |
| dir         | <numeric></numeric>                                                                                  |             | X                |                       |               |
| disp        | old<br>$\operatorname{shr}$<br>mod<br>new                                                            | $\mathbf X$ | $\mathbf X$      | X                     |               |
| dsntype     | $\lfloor \frac{\text{library}}{1}, 1 \rfloor$ .2]<br>pds<br>$large  $ extreq $ $<br>extpref<br>basic |             | $\boldsymbol{X}$ |                       |               |
| dsorg       | da<br>ps<br>po                                                                                       |             | $\mathbf X$      |                       |               |
| eattr       | opt<br>no                                                                                            |             | X                |                       |               |
| forms       | <alphanum></alphanum>                                                                                |             |                  |                       | $\mathbf X$   |
| gdgnt       | (default; see note above)                                                                            | $\mathbf X$ | X                | X                     |               |
| gdgplusstat | (default; see note above)                                                                            |             | X                | X                     |               |

*Table B.3. BPXWDYN options*

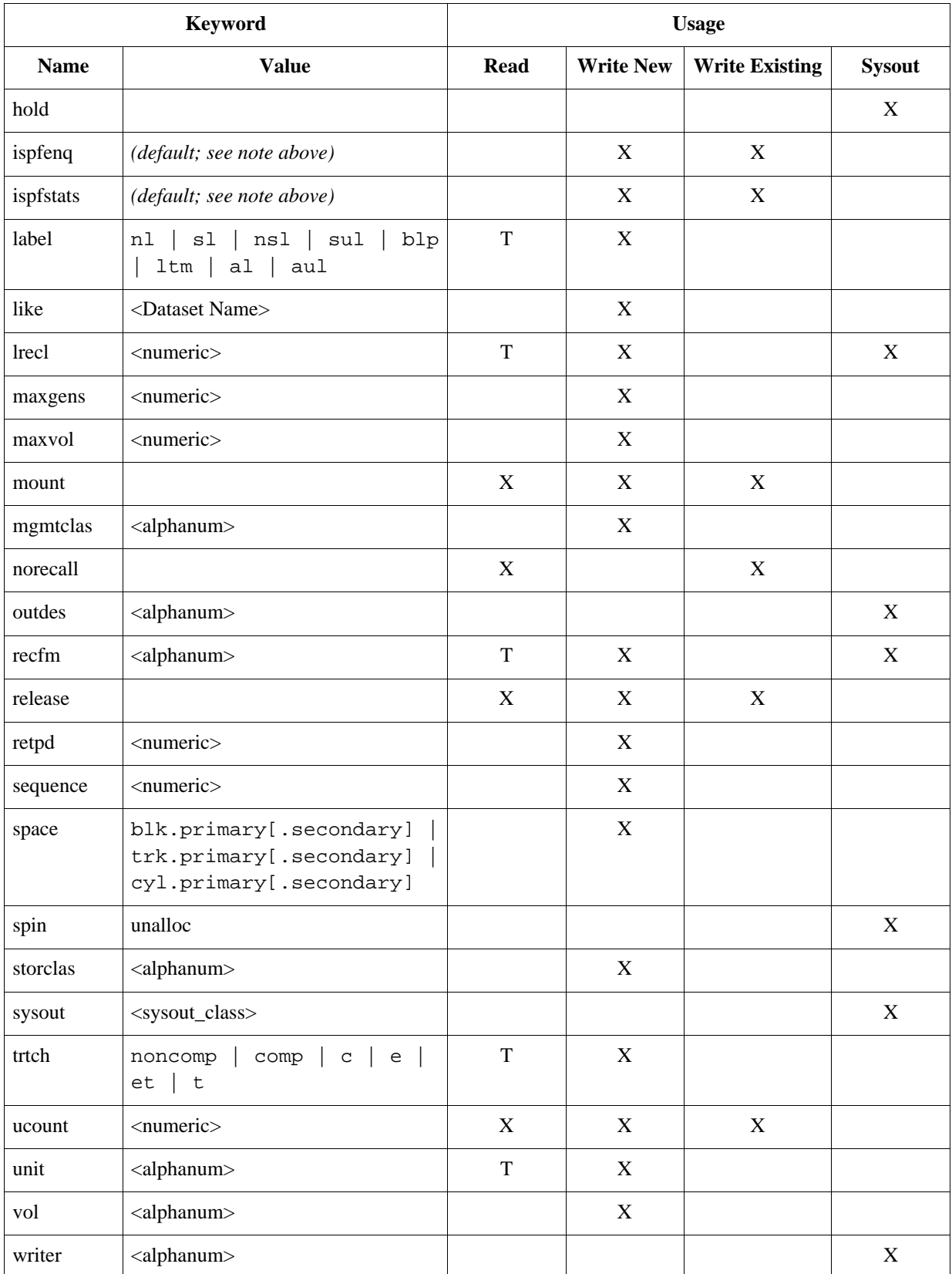

# <span id="page-92-1"></span>**Appendix C. Session config files**

The files /etc/ssh/cozsftp\_config and /etc/ssh/cozsftp\_server\_config can be used to customize the options available for Co:Z SFTP client and server sessions respectively. The permissions for each of these files should be 0644.

User and site-wide samples of both of these files are located in the <COZ\_INST>/samples directory. These samples may be customized and placed at the above locations to make them active.

Each file has the sections notification:, fixed:, default: and pattern: which are described below. Additionally, individual users can provide their own file patterns and defaults (but not fixed options) in copies of these files in \$HOME/.ssh

<span id="page-92-0"></span>The individual Co:Z SFTP client and server options are described in: *[Appendix](#page-80-0) B, Co:Z SFTP options*.

# **C.1 Specifying notification (immutable) options**

Use the notification: section to specify site-wide message properties that *cannot* be overridden by individual users. When the notify Co:Z SFTP option is enabled, a message is written to the console on completion of put and get commands by the Co:Z SFTP server and client. Notifications are also written on completion of remove and rename commands on the server. For additional information on the notify option see *Ap[pendix](#page-80-0) B, Co:Z SFTP [options](#page-80-0)*. The table defines the configurable message properties.

| <b>Property</b> | <b>Description</b>                                                                                                    |
|-----------------|----------------------------------------------------------------------------------------------------|
| messageid       | Specifies the message id assigned on successful command<br>completion. By default, the message identifier is COZSC0001I on<br>the client and COZSS0001I on the server.                                                                                                    |
| errormessageid  | Specifies the message id assigned on failed command completion.<br>By default, the message identifier is COZSC0002E on the client<br>and COZSS0002E on the server.                                                                                                    |
| routingcodes    | A comma separated list of routing codes. By default, none are<br>specified. Invalid routing codes are ignored with a warning<br>message written to the session log.                                                                                                    |
| descriptorcodes | A comma separated list of descriptor codes. By default, none are<br>specified. Invalid descriptor codes are ignored with a warning<br>message written to the session log.                                                                                                    |
| template.n      | A line in the message template where n is a number from 1 to 9.<br>This property can be used to specify up to 9 message lines. The<br>message template contains variables that are replaced at runtime<br>with information about the completed command. A variable is<br>represented in the template with the following syntax: \${variable}.<br>See the table below for the supported variables. Note that the |

*Table C.1. Notification message properties*

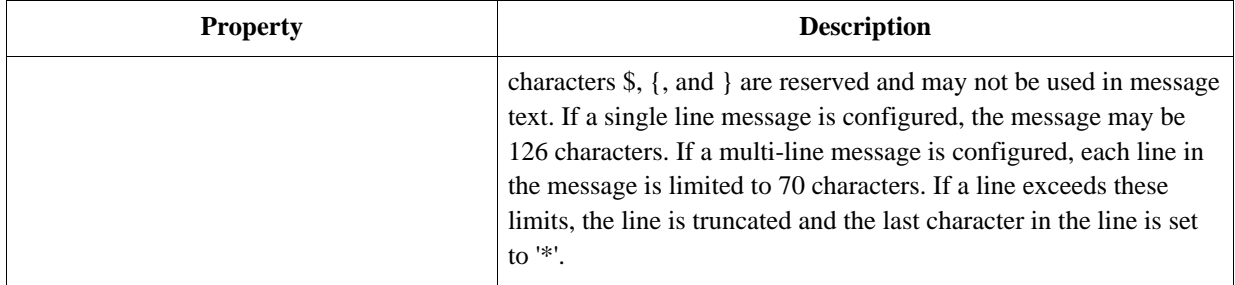

The table below defines case sensitive variables that can be used in the message template.

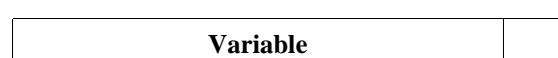

*Table C.2. Message template variables*

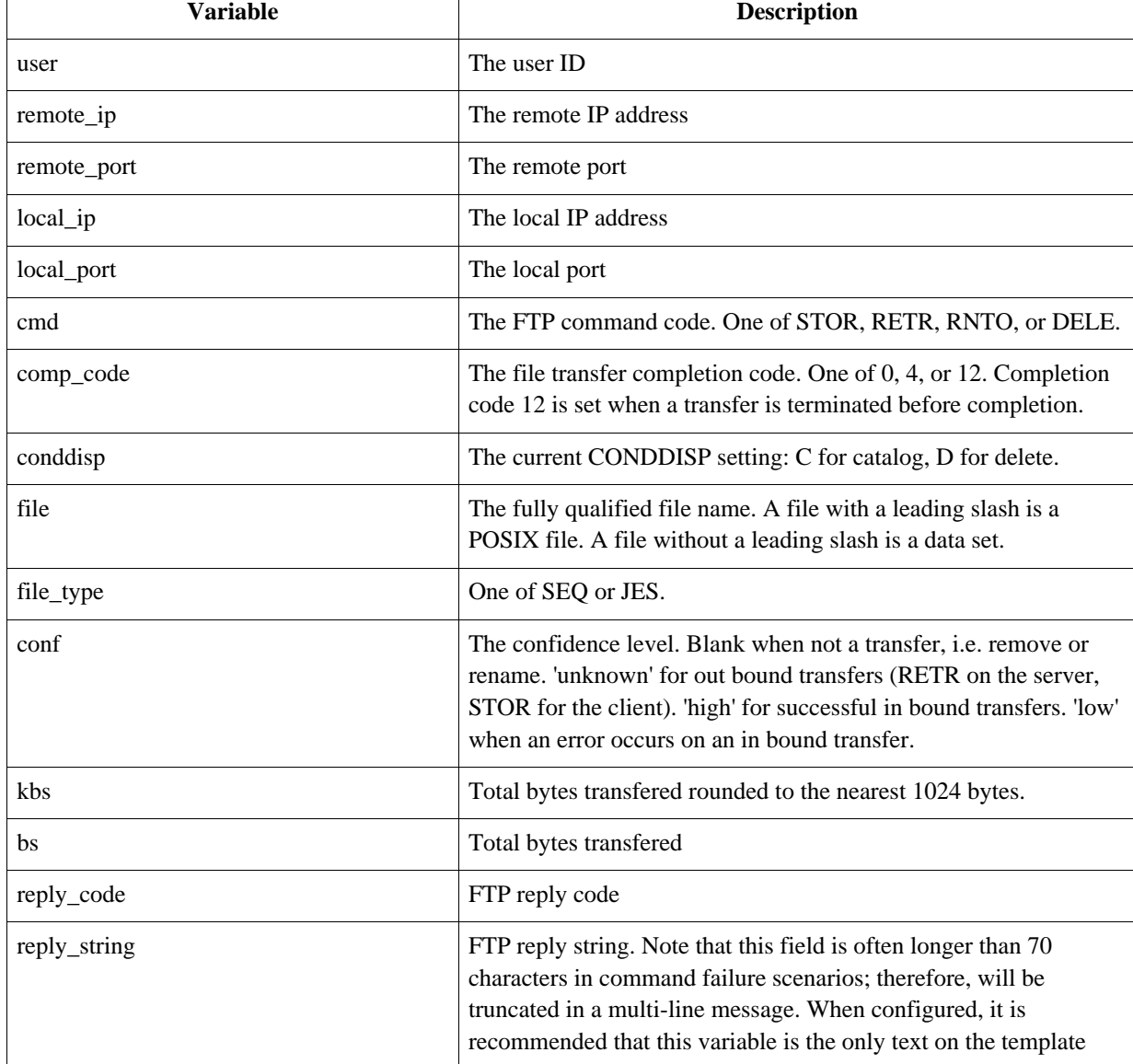

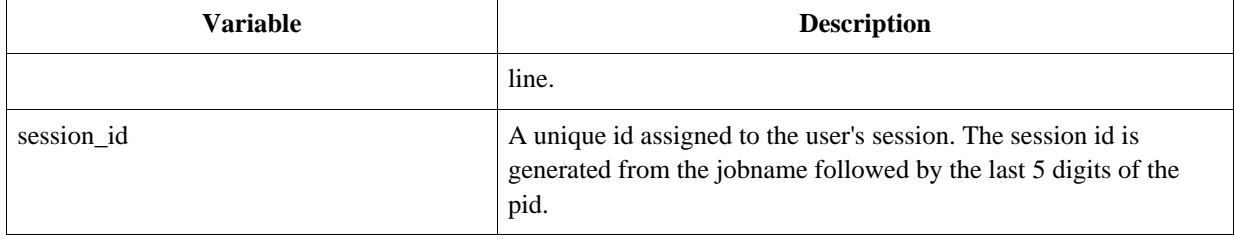

Using the example configuration below,

```
notification:
#messageid=COZSS0001I
#errormessageid=COZSS0002E
#routingcodes=
#descriptorcodes=
template.1=${user},${remote_ip},${cmd},${comp_code},${reply_code}
template.2=${file}
template.3=${bs} bytes transferred
template.4=${reply_string}
```
the following message is written to the console on successful completion of a put command to the Co:Z SFTP server:

```
COZSS0001I COZUSER,192.28.145.64,STOR,0,250
/u/vendor/cozuser/testfile.txt
7956480 bytes transferred
Transfer completed successfully.
```
# **C.2 Specifying fixed (immutable) options**

Use the fixed: section to specify site-wide options that *cannot* be overridden by individual users. Multiple options may be specified on a single line if separated by commas.

In the example below, the smf option is activated for all users, and because it it fixed, may not overridden by any user.

```
fixed:
smf
```
## **C.3 Specifying default options**

Use the default: section to specify site-wide options that *can* be overridden by individual users. Multiple options may be specified on a single line if separated by commas.

In the example below, the mode option is set to text default. Because this option is set in the default: section, it can be easily overridden by individual users.

default: mode=text

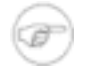

## **Note**

The shell script used to run the Co:Z SFTP subsystem (sftp-server.sh) and the sample cozsftp batch scripts (sftp\_connect.sh, sftp\_get.sh, etc.) export LC\_ALL=C to ensure proper shell script and C runtime execution. As a result, the default codepage for file transfer will be set to the z/OS platform default of IBM-1047. In order to set Locale specific codepage defaults, the default: section of the configuration files can be used:

```
# cozsftp config (client)
# Set the default codepage for file transfers to EBCDIC Finnish/Swedish
default:
clientcp=IBM-1138
```

```
# cozsftp_server_config (server)
# Sets the default codepage for file transfers to EBCDIC Finnish/Swedish
default:
servercp=IBM-1138
```
# **C.4 Specifying file pattern specific options**

It is often useful to have a set of custom options associated with specific files and/or datasets. For example, transferring all files with the .pax extension in binary mode. The pattern sections of the configuration files enable file and dataset names matching a specific POSIX *glob pattern* to automatically have specific options applied regardless of the options currently in place.

pattern sections can be supplied in the site (/etc/ssh) versions of the config files and may also be supplied in copies of these files located in the user's \$HOME/. ssh directory.

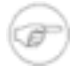

#### **Note**

In some cases, it may not be possible for this file to be located in  $$HOME / . ssh;$  if this is the case, this location can be overridden during Co:Z SFTP server or cozsftp startup. For details, see *the [section](#page-9-0) called "Sitewide server [configuration"](#page-9-0)* and *the section called "Sitewide client [configuration"](#page-15-0)*.

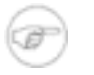

### **Note**

A specific pattern may only be defined once; subsequent definitions read from the config file(s) are ignored.

When a put or get command is issued, the file or dataset name is checked against the patterns in the order that they were originally read. The options associated with the *first* matching pattern (if any) are applied to that specific file transfer. If an option is not defined by the pattern, it is left unchanged. Once the transfer completes, the overridden options are restored.

Pattern sections have the following syntax:

pattern: [//]<glob\_pattern> pattern-get: [//]<glob\_pattern> pattern-put: [//]<glob\_pattern>

If double slashes (//) precede the pattern, it is used to match dataset names, otherwise it is used to match POSIX pathnames. Matching is performed on the name after it has been normalized (e.g. embedded slashes in a dataset name are converted to periods and the characters are converted to uppercase). Please note that DD names will not be **not** resolved to their catalog name prior to matching.

Patterns follow the UNIX *glob pattern* syntax, where the wildcard characters ? (match exactly one character) and \* (match zero or more characters) can be used in conjunction with literal characters to provide a match pattern. For a complete description of the pattern syntax, see the "File name generation" section of the **sh** command documentation in the *z/OS Unix System Services [Command](https://www-40.ibm.com/servers/resourcelink/svc00100.nsf/pages/zOSV2R5sa232280?OpenDocument) Reference*.

Patterns in either the pattern: or pattern-get: sections are used to match files that are involved in SFTP **get** operations. Patterns in the pattern: or pattern-put: sections are used to match files that are involved in SFTP **put** operations. The same pattern may be defined in both a pattern-get: and pattern-put: section (with potentially different transfer options). A pattern specified in a pattern: section will apply to both operations. **Note:** If a pattern is defined in a pattern: section, it may **not** also be defined in a pattern-get: / pattern-put: section, and vice versa.

Determining which argument of the **get** or **put** command is used to match a pattern depends on which Co:Z component is being used:

**sftp-server** patterns (defined in the cozsftp\_server\_config files) are applied as follows:

```
sftp> get file-or-dsn <dest> # pattern-get: or pattern: section
sftp> put <source> file-or-dsn # pattern-put: or pattern: section
```
**cozsftp** patterns (defined in the cozsftp\_config files) are applied as follows:

```
cozsftp> get <source> file-or-dsn # pattern-get: or pattern: section
cozsftp> put file-or-dsn <dest> # pattern-put: or pattern: section
```
### **Pattern examples**

#### **Setting text mode transfer for all members of a PDS**

In the following example, a user specifies in \$HOME/.ssh/cozsftp\_config:

pattern: //\*.JCL(\*)

mode=text

And in a **cozsftp** session issues the following:

```
$ cozsftp user@host
Co:Z SFTP version: 1.9.3 (5.0p1) 2011-09-01
Copyright (C) Dovetailed Technologies, LLC. 2011. All rights reserved.
Connecting to host...
user@host's password: *****
cozsftp>lzopts mode=binary
cozsftp>get myjcl //HLQ.DEV.JCL(FOO)
```
Because the target name matches the pattern, the file myjcl will be transferred as in text mode even though the current mode setting is binary.

#### **Automatically set dataset allocation parameters**

In the following example, consider the Co:Z SFTP server configuration file /etc/ssh/cozsftp\_server\_config:

```
pattern: //*.PARTNER.TRANS*
space=cyl.3.2,recfm=fb,lrecl=80
```
And a remote sftp session issues the following:

```
sftp> put trans0923 //HLQ.PARTNER.TRANS0923
```
Assuming the dataset HLQ.PARTNER.TRANS0923 doesn't already exist, a new dataset with that name will be allocated with allocation parameters associated with the pattern. This example shows how a server can be setup to automatically allocate incoming datasets based on a predefined name pattern.

#### **Pattern selection determined by first match**

For the examples that follow, consider the following configuration files excerpts:

```
(from $HOME/.ssh/cozsftp_server_config)
pattern: *.txt
mode=text,clientcp=1252,linerule=crlf
```

```
(from /etc/ssh/cozsftp_server_config)
pattern: *.zip
mode=binary
pattern: *.pax
mode=binary
pattern: *.txt
mode=text,linerule=lf
```
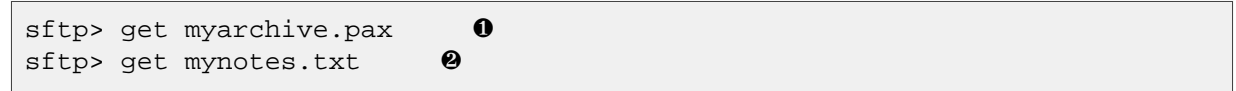

- ❶ The file will be transferred in binary mode because it matches the site specified pattern (via /etc/ssh/cozsftp\_server\_config) for files with a .pax extension.
- ❷ The file myfile.txt will be transferred in text mode with a client code page of 1252 and a linerule of crlf. While the .txt extension could match two of the specified patterns, the one processed first (via \$HOME/.ssh/cozsftp\_server\_config) is selected. This is an example of how an individual user can override site behavior for a specific need (e.g. a Windows client platform).

# **Appendix D. Dataset Name Determination**

When issuing a put command to create a dataset, or get to a local dataset using the cozsftp client, the resulting dataset name is determined as follows:

```
put myfile //HLQ.LEVEL (a remote client using the Co:Z SFTP server)
get myfile //HLQ.LEVEL (using the cozsftp client)
```
*Table D.1. Dataset Name determination*

| Case | <b>Condition</b>                                                              | Dataset Name      | <b>Notes</b>                                      |
|------|-------------------------------------------------------------------------------|-------------------|---------------------------------------------------|
|      | HLQ.LEVEL is a Sequential<br><b>Dataset</b>                                   | <b>HLQ.LEVEL</b>  | Replaces existing SEQ dataset                     |
| 2    | HLQ.LEVEL is a PDS                                                            | HLQ.LEVEL(MYFILE) | Creates or replaces member<br>named MYFTLE in PDS |
| 3    | HLQ.LEVEL is not a dataset,<br>but HLQ.LEVEL.XXX names<br>exist in catalog    | HLQ.LEVEL.MYFILE  | Create or replace SEQ dataset                     |
| 4    | HLQ.LEVEL is not a dataset,<br>and no HLQ.LEVEL.XXX<br>names exist in catalog | <b>HLO.LEVEL</b>  | Creates new SEQ dataset                           |

In most cases, this is acceptable behavior. However, there are cases where the supplied name should be treated as a dataset rather than a "directory" (as in Case 3 above). If this is the required behavior, a different dataset prefix can be supplied:  $//!$  or  $/-/!$ .

```
put myfile //!HLQ.LEVEL (a remote client using the Co:Z SFTP server)
get myfile //!HLQ.LEVEL (using the cozsftp client)
```
Note: In release 2.4.0, this was relaxed so that the '!' decorator may appear anywhere in the data set name.

| Case | Condition                                   | <b>Dataset Name</b> | <b>Notes</b>                  |
|------|---------------------------------------------|---------------------|-------------------------------|
|      | HLQ.LEVEL is a Sequential<br><b>Dataset</b> | HLO.LEVEL           | Replaces existing SEQ dataset |

*Table D.2. Dataset Name determination - DSN contains "!" decorator*

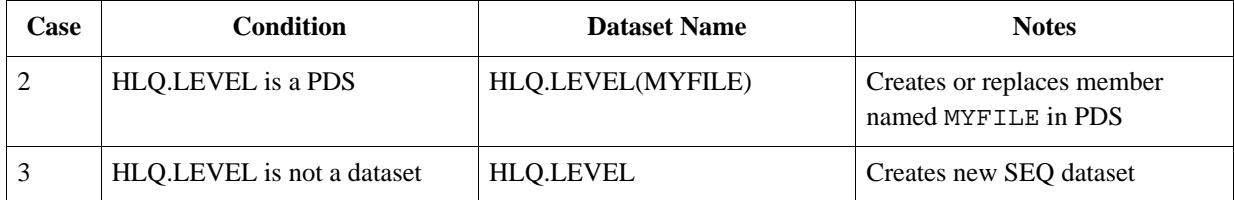

## **D.1 maxdsndirlevels option**

In *[release](http://coztoolkit.com/docs/cozinstall/changes.html) 2.4.0*, the maxdsndirlevels setting was added to specify the maximum number of levels that a data set name can have before it is always considered as a new file rather than a (pseudo) directory.

For example:

```
(a remote client connected to Co:Z SFTP server)
sftp> ls -alf //kirk.dsn.test
Volume Referred Ext Tracks Used Recfm Lrecl BlkSz Dsorg Dsname
VPWRKC 2013/06/06 1 1 1 U 0 6144 PS KIRK.DSN.TEST.TST1
VPWRKB 2013/06/06 1 15 1 FB 80 27920 PS KIRK.DSN.TEST.TXT2
sftp> put local.file //kirk.dsn.test
Uploading local.file to //kirk.dsn.test/local.file ❶
...
sftp> put local.file //!kirk.dsn.test 0
Uploading local.file to //kirk.dsn.test
...
sftp> rm //kirk.dsn.test
sftp> ls /+maxdsndirlevels=2 <sup>8</sup>
/+maxdsndirlevels=2
sftp> put local.file //kirk.dsn.test 0
Uploading local.file to //kirk.dsn.test
...
sftp> rm //kirk.dsn.test
sftp> cd //kirk.dsn.test \ThetaCouldn't stat remote file: No such file or directory
```
- ❶ //kirk.dsn.test is treated as a "directory", since there is no data set with that name but there are data sets at lower levels. Since the sftp client sees a directory, it will create a new file name in that directory. The resulting DSN is KIRK.DSN.TEST.LOCAL.FILE
- ❷ The use of the '!' character in the DSN will force Co:Z SFTP server to tell the client that it is a non-existant file, rather than a directory. The resulting DSN is: KIRK.DSN.TEST
- ❸ Setting this option will mean that DSNs with more than two levels are never considered as pseudo directories.
- ❹ The use of the '!' decorator is not required. The resulting DSN is: KIRK.DSN.TEST
- ❺ Since this DSN has more levels than maxdsndirlevels, you can not "change directory" to it.

**Recommendation:** When creating new data sets where it is possible that data sets exist at lower levels, use the  $//!$ or /-/! syntax or the maxdsndirlevels option.

# **Appendix E. SMF Information**

# **E.1 IBM FTP-compatible SMF 119 record subtypes**

Co:Z SFTP supports recording SMF type 119 records that are compatible with the following IBM FTP records:

- *Subtype 3 - FTP client transfer [completion](http://coztoolkit.com/docs/sftp/smf-support.html#smfrecs003)*
- *Subtype 70 - FTP server transfer [completion](http://coztoolkit.com/docs/sftp/smf-support.html#smfrecs070)*
- *Subtype 100 - FTP server transfer [initialization](http://coztoolkit.com/docs/sftp/smf-support.html#smfrecs100)* (real-time SMF data NMI only)
- *Subtype 101 - FTP client transfer [initialization](http://coztoolkit.com/docs/sftp/smf-support.html#smfrecs101)* (real-time SMF data NMI only)

Refer to the *z/OS Communications Server: IP Programmer's Guide and Reference* for complete documentation on FTP SMF type 119 records. Section *SMF Record [Formats](http://coztoolkit.com/docs/sftp/smf-support.html#smfrecs)* below highlights Co:Z SFTP specific field information.

# **E.2 New SMF 119 record subtypes**

In addition to standard FTP completion/initialization records above, Co:Z SFTP also creates the following SMF 119 record subtypes:

- *Subtype 192 - Co:Z SFTP server log [messages](http://coztoolkit.com/docs/sftp/smf-support.html#smfrecs192)*
- *Subtype 193 - Co:Z SFTP client log [messages](http://coztoolkit.com/docs/sftp/smf-support.html#smfrecs193)*
- *[Subtype](http://coztoolkit.com/docs/sftp/smf-support.html#smfrecs194) 194 - Co:Z SFTP server interim transfer* (real-time SMF data NMI only)
- *Subtype 195 - Co:Z SFTP client interim [transfer](http://coztoolkit.com/docs/sftp/smf-support.html#smfrecs195)* (real-time SMF data NMI only)

For more information on the Co:Z SFTP specific type 119 records, see section *SMF Record [Formats](http://coztoolkit.com/docs/sftp/smf-support.html#smfrecs)*.

**Note:** Record types 100, 101, 194, and 195 are never written as real SMF records

# **E.3 Enabling SMF recording**

In order to enable recording of Co:Z SFTP SMF 119 records, you must:

- 1. configure SMF to allow recording these records and subtypes. See *z/OS MVS System Management Facilities (SMF)* for more information.
- 2. permit the users running Co:Z SFTP client or server jobs READ access to the BPX.SMF FACILITY class resource. Alternatively, you may also use type/subtype specific permissions (see next section).
- 3. the nosmf configuration option must not be set. See *htt[p://coztoolkit.com/docs/sftp/options.html#options\\_misc](http://coztoolkit.com/docs/sftp/options.html#options_misc)* for more information.
- 4. in order to get accurate local and remote host/port information for client SMF records, the program COZ\_HOME/bin/ssh-socket-info is called by Co:Z once the child ssh session is established.

This program uses the IBM EZBNMIFR network management API, which requires the ssh-socket-info program to be APF authorized. The Co:Z installer will attempt to set the "+a" extattr bit on this program, but will only succeed if the installing userid has READ access to the BPX.FILEATTR.APF SAF resource. If for some reason, this program is not APF authorized, Co:Z SFTP will operate properly, but the SMF socket information will not be accurate in client SMF records.

## **Using SMF type/subtype specific permissions**

Introduced by *APAR [OA48775](http://www-01.ibm.com/support/docview.wss?uid=isg1OA48775)*, z/OS now allows non-authorized programs to write specific SMF record types/subtypes. This is supported starting with Co:Z SFTP 4.5.0 using the following steps:

- Permit the users running Co:Z SFTP client or server jobs READ access to BPX. SMF. 119. n resource, for  $n = \{3,$ 70, 192, 193}.
- The Co:Z SFTP client and server programs must be **program controlled**. Starting in release 4.5.0, The Co:Z installer will attempt to set the "+p" extattr bit on the Co:Z SFTP client and server programs (cozsftp\_cmd and sftp-server) in the install directory.
- For running the Co:Z SFTP client in batch, you must explicitly mark the COZ. LOADLIB dataset as program controlled. If you are using Co:Z SFTP server user exits, this load library must also be marked as program controlled.
- The address spaces where you run Co:Z SFTP must remain program-controlled "clean" in other words, you may not run any non-program controlled commands in the same address space prior to running Co:Z SFTP:
	- For Co:Z SFTP server, do not run any non-program controlled commands in your system or user-level sftp-server.rc scripts. Commands may be run using  $\frac{1}{2}$  (cmd ...) or `cmd ...` or by temorarily using export \_BPX\_SHAREAS=NO and back to YES around the command, since these will not run in the same address space.
	- For Co:Z SFTP client, watch for commands that might run in the script that you use to invoke the cozsftp command, or in the /etc/profile or \$HOME/.profile scripts. Starting in 4.5.0, the sample SFTPPROC will start the z/OS shell in the same address space but with \_BPX\_SHAREAS=NO. Any commands issued by the profile scripts prior setting \_BPX\_SHAREAS=YES will run in a separate address space to avoid dirtying the program-controlled environment.

To diagnose program control issues in client batch jobs, run the step with:  $ARGS = -LD /bin / sh -Lx'$  to enable COZBATCH and z/OS shell tracing.

# **E.4 Using the Real-Time Co:Z SMF Interface**

The Co:Z SFTP client and server will also write SMF 119 records to a Unix datagram socket if it is available. By default, the name of the socket is  $\sqrt{var/log/cozsttp}$ . smf. sock unless overridden by the SFTP\_SMF\_SOCK environment variable. This interface is useful in managed file transfer environments that need real-time access to file transfer events. The real-time interface is independent of actual SMF recording - you may use either real SMF recording, the datagram socket, or both.

SMF 119 record subtypes related to interim file transfer logging are only written using the real-time Co:Z SMF Interface. Real-time logging of these records is enabled by setting the option intermlogging=nnnn where nnnn is the interval in seconds. Interim log messages are written during a file transfer. When this feature is enabled and a file transfer is initiated, an initialization record is written at the start of the transfer (*[subtype](http://coztoolkit.com/docs/sftp/smf-support.html#smfrecs100) 100* by the Co:Z SFTP server, *[subtype](http://coztoolkit.com/docs/sftp/smf-support.html#smfrecs101) 101* by the Co:Z SFTP client). At the interval specified, interim records (*s[ubtype](http://coztoolkit.com/docs/sftp/smf-support.html#smfrecs194) 194* by the Co:Z SFTP server, *[subtype](http://coztoolkit.com/docs/sftp/smf-support.html#smfrecs195) 195* by the Co:Z SFTP client) are logged capturing the bytes transferred at the time identified in the record header. See *[Miscellaneous](http://coztoolkit.com/docs/sftp/options.html#options_misc) options*.

To use this facility, you must write a program that creates this Unix-domain socket and receives datagram messages from it. Each message will be a SMF record image from a Co:Z SFTP client or server running on the same system. A sample C++ program, CoZSmfServer.C, demonstrates how to use this facility. See the documentation and build instructions in \$COZ\_HOME/samples/smfapi/CoZSmfServer.C. This sample illustrates the following scenarios: consolidation of BPX.SMF authorization to a single job or user, passing of SMF records in real-time to another program, and real-time logging of initialization, interim and completion file transfer SMF records.

# **E.5 SMF Record Formats**

The *z/OS Communications Server: IP Programmer's Guide and Reference* contains complete documentation on FTP SMF type 119 records. This section highlights Co:Z SFTP specific field information (shown in **bold**) as well as record formats for Co:Z SFTP type 119 subtypes.

## **Common Sections**

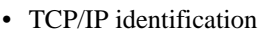

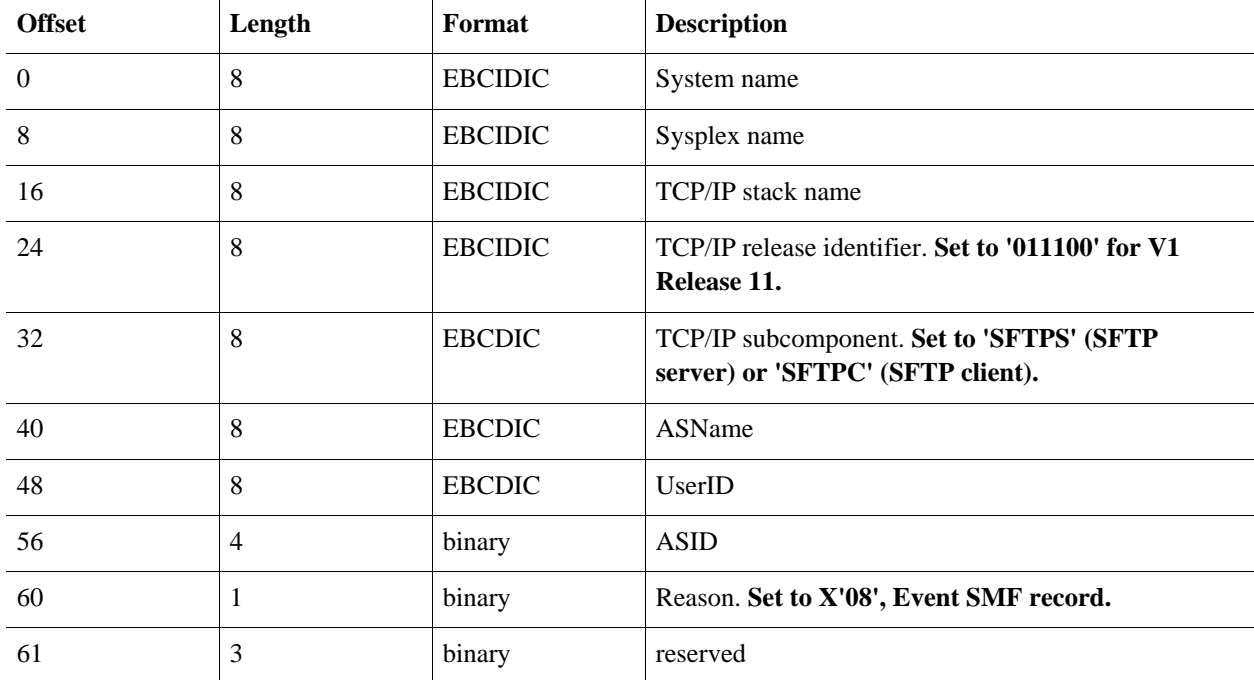

#### • FTP security

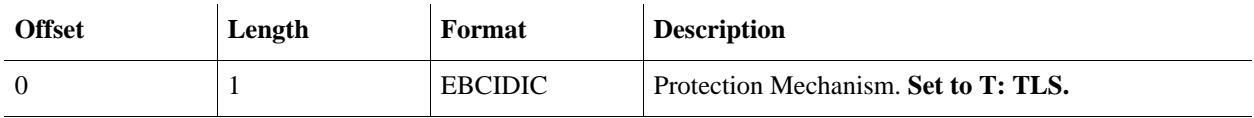

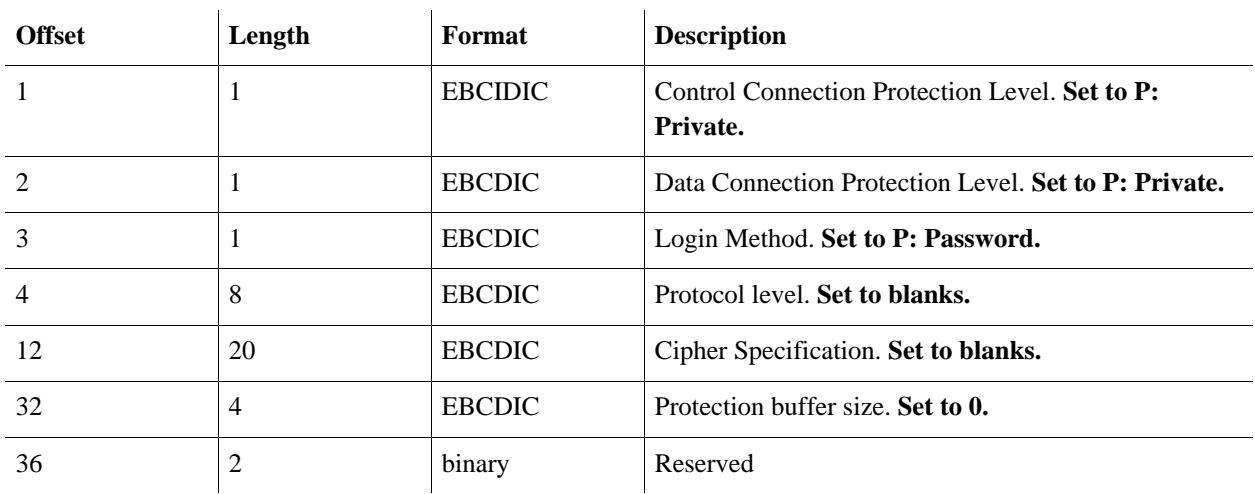

## **Subtype 3 - FTP client transfer completion**

• Self defining section

The self-defining section identifies 6 triplets, although 7 are allocated. The triplets are:

- TCP/IP identification
- FTP client transfer completion
- FTP client transfer completion associated data set name
- FTP client SOCKS **triplet set to zero**
- FTP security
- FTP user name
- FTP client transfer completion

Several fields noted below are set from ssh socket information, if available. See section *Enabling SMF [recording](http://coztoolkit.com/docs/sftp/smf-support.html#ssh-socket-info)* for additional information.

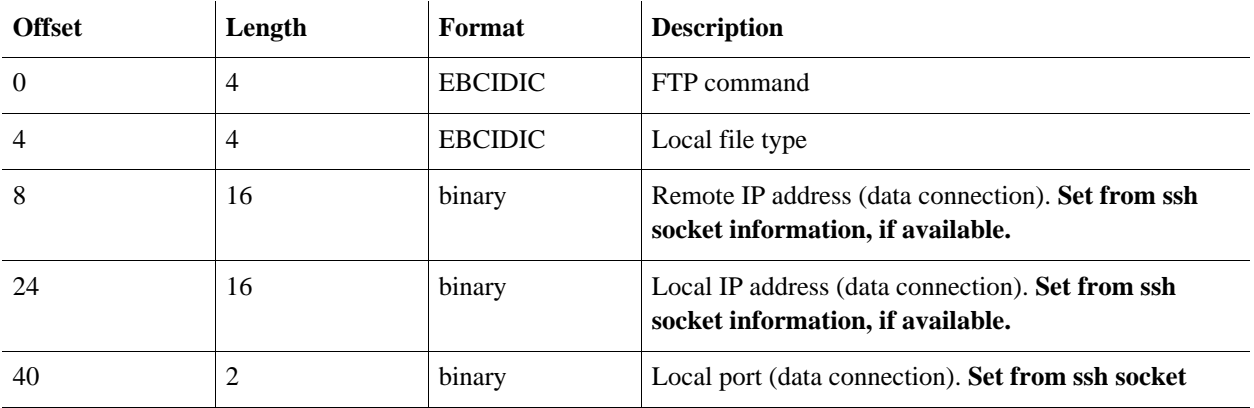

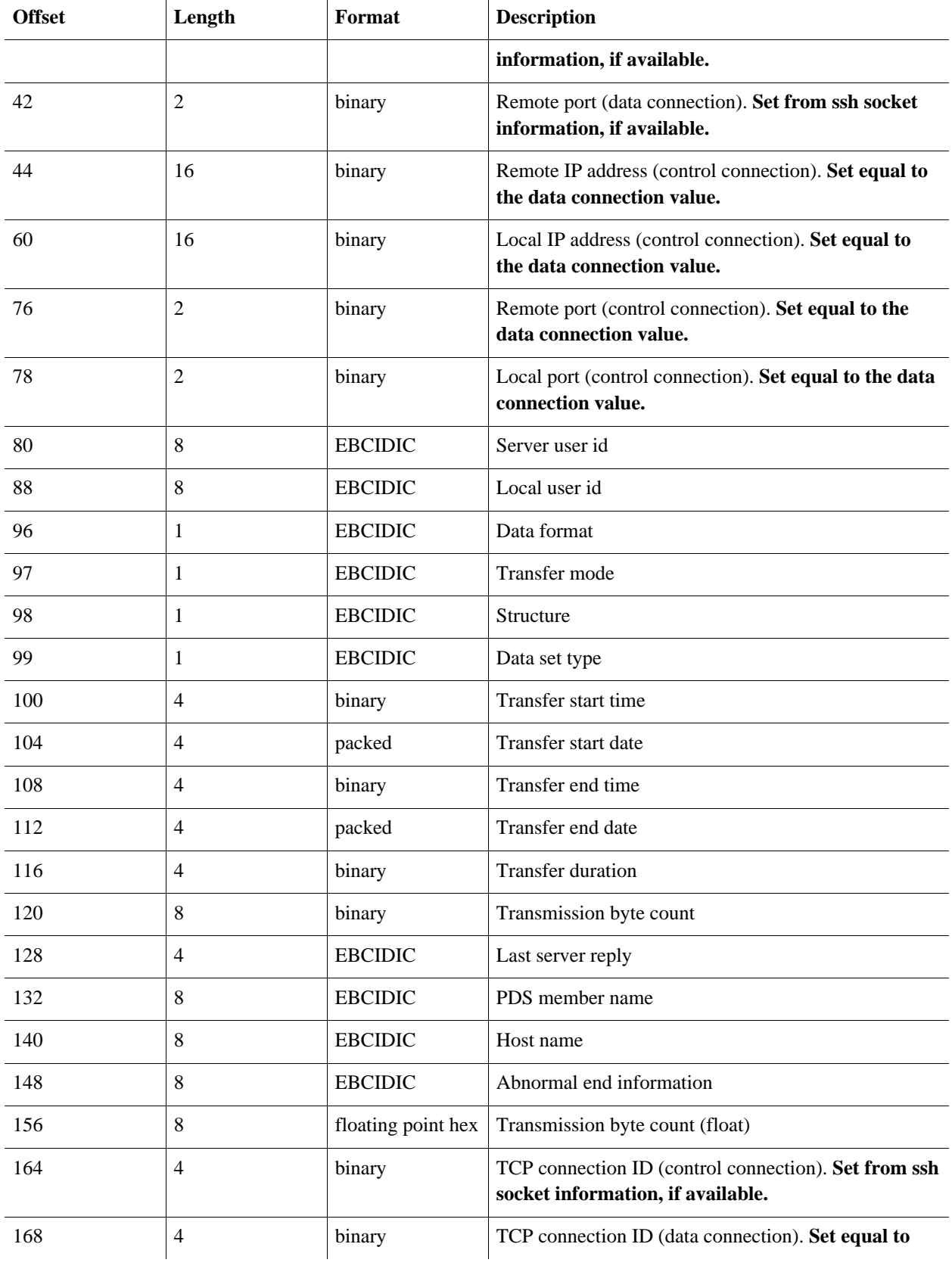

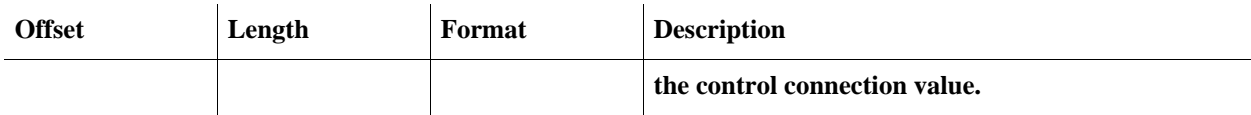

## **Subtype 70 - FTP server transfer completion**

• Self defining section

The self-defining section identifies 6 triplets, although 7 are allocated. The triplets are:

- TCP/IP identification
- FTP server transfer completion
- FTP server host name
- FTP server first associated data set name
- FTP server second associated data set name
- FTP security
- FTP server transfer completion

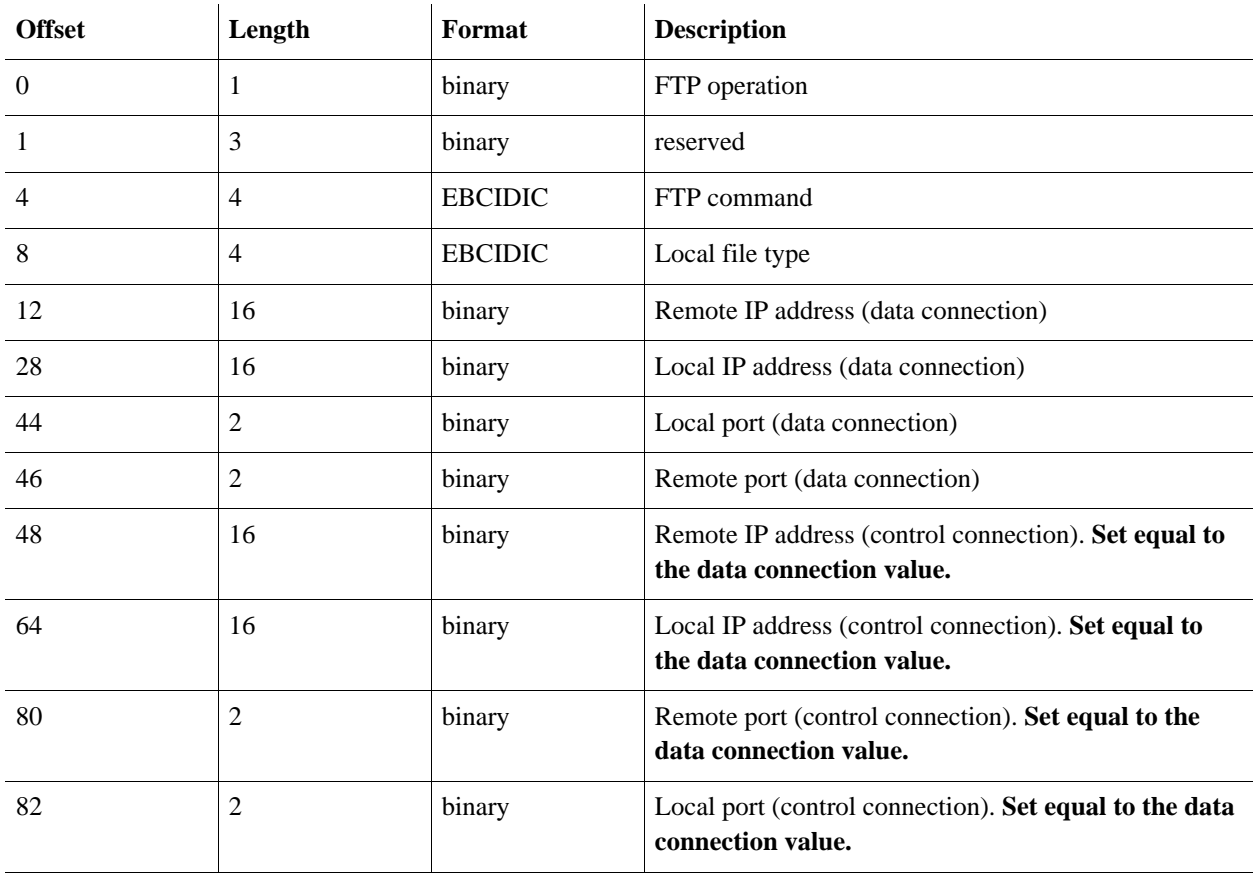

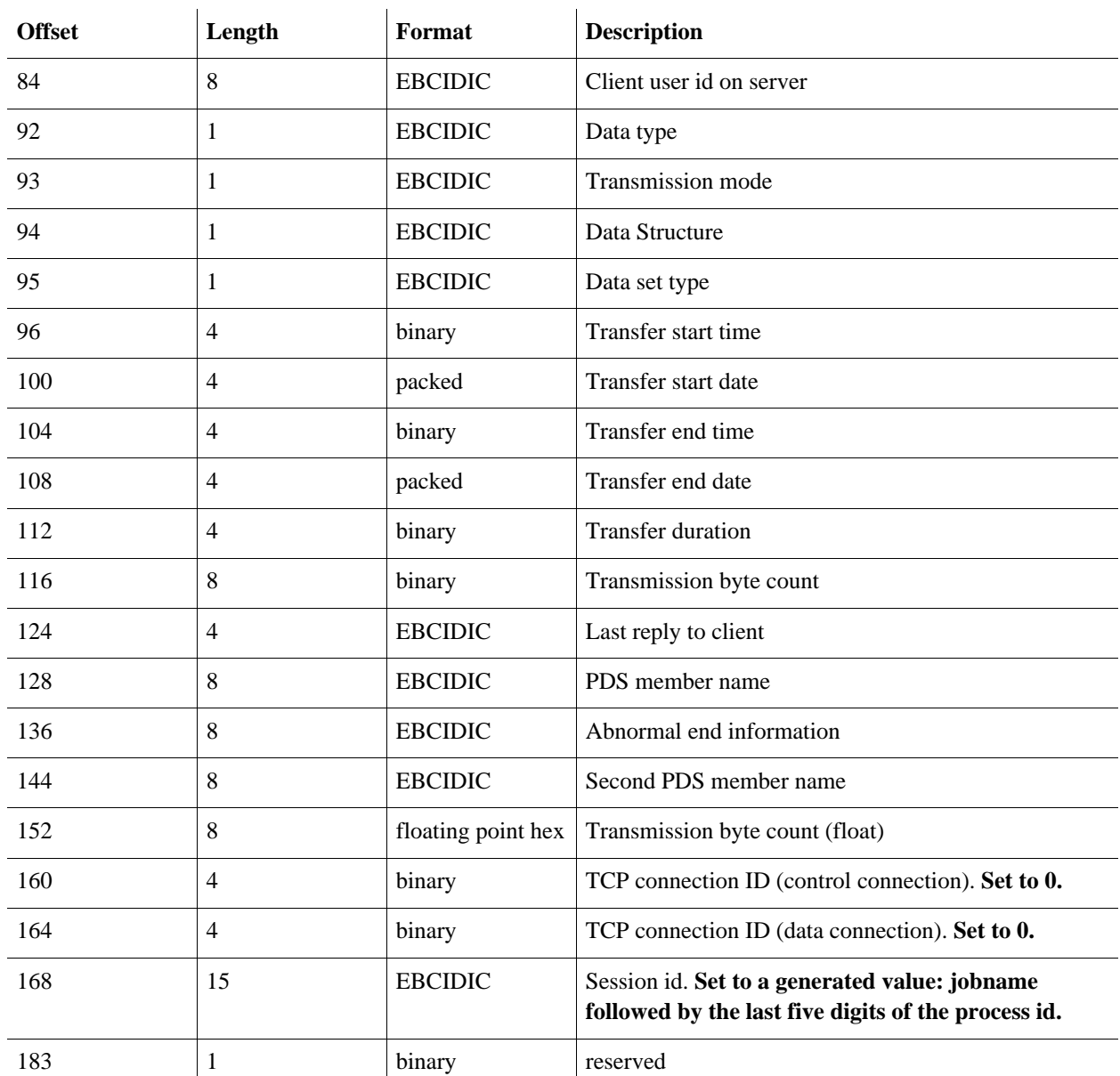

## **Subtype 100 - FTP server transfer initialization (real-time SMF data NMI record format)**

Real-time transfer SMF records are not written by default. Refer to *[Miscellaneous](http://coztoolkit.com/docs/sftp/options.html#options_misc) options* for information on setting the interimlogging option to enable this feature. Additionly, see *Using the [real-time](http://coztoolkit.com/docs/sftp/smf-support.html#smf-real-time) Co:Z SMF interface* for information on accessing real-time SMF records.

• Self defining section

The self-defining section identifies 6 triplets, although 7 are allocated. The triplets are:
- TCP/IP identification
- FTP server transfer initialization
- FTP server host name
- FTP server first associated data set name
- FTP server second associated data set name
- FTP security
- FTP server transfer initialization

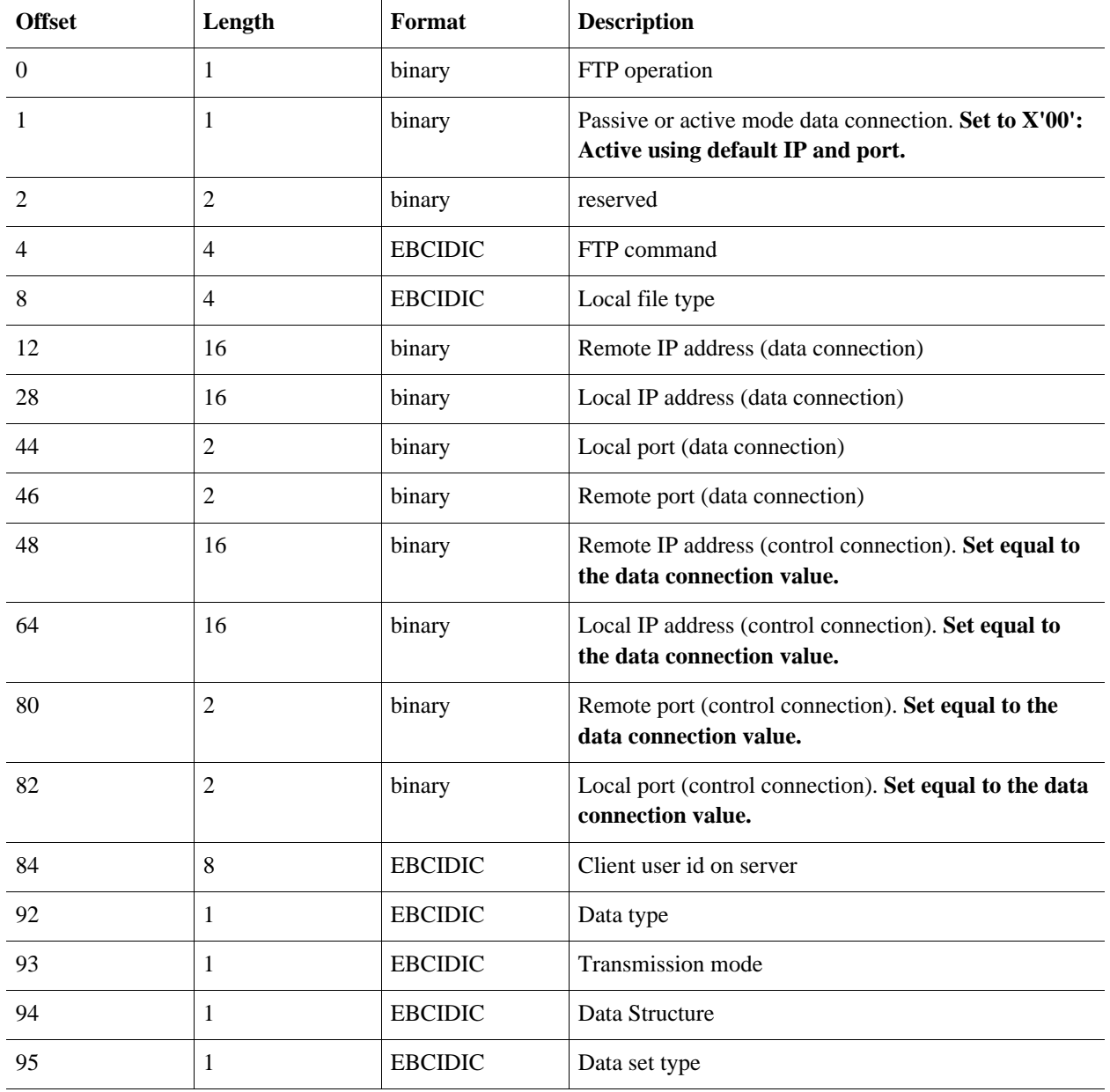

 $\mathbf{r}$ 

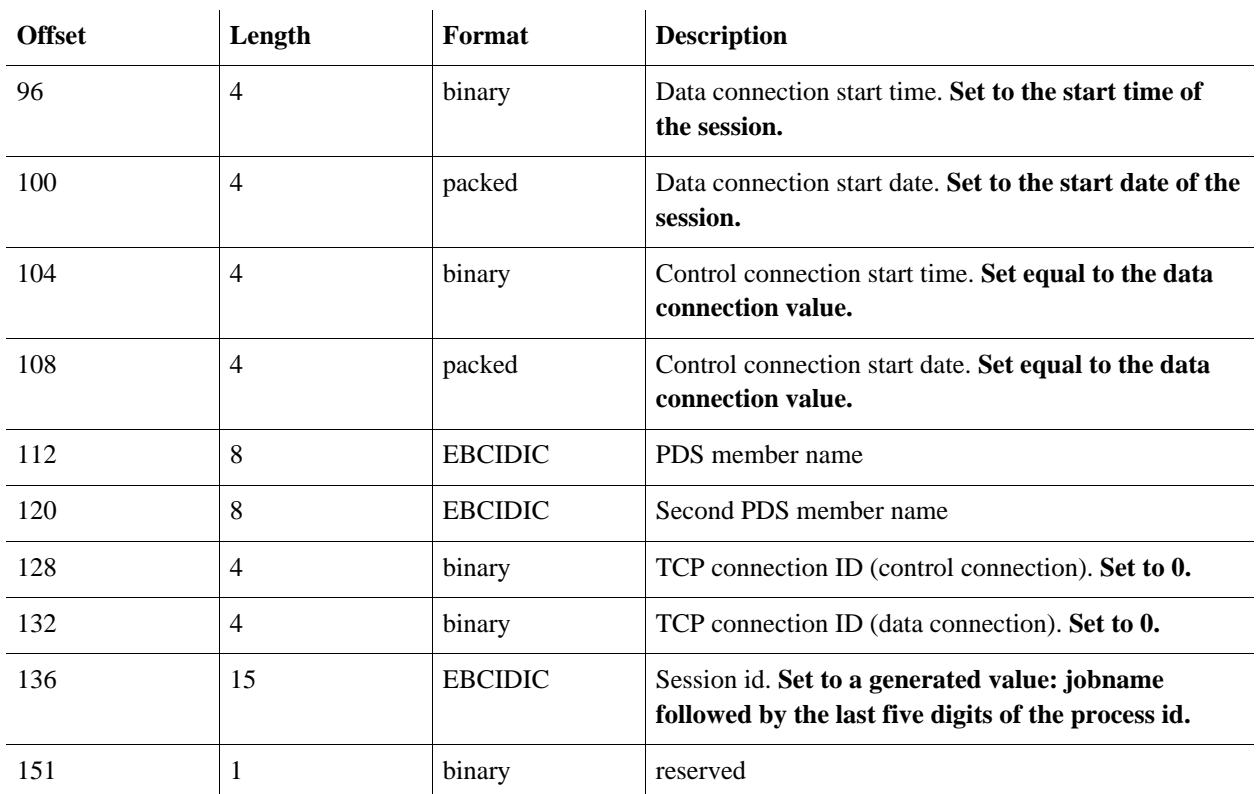

### **Subtype 101 - FTP client transfer initialization (real-time SMF data NMI record format)**

Real-time transfer SMF records are not written by default. Refer to *[Miscellaneous](http://coztoolkit.com/docs/sftp/options.html#options_misc) options* for information on setting the interimlogging option to enable this feature. Additionly, see *Using the [real-time](http://coztoolkit.com/docs/sftp/smf-support.html#smf-real-time) Co:Z SMF interface* for information on accessing real-time SMF records.

• Self defining section

The self-defining section identifies 6 triplets, although 7 are allocated. The triplets are:

- TCP/IP identification
- FTP client transfer initialization
- FTP client associated data set name
- FTP client SOCKS **triplet set to zero**
- FTP security
- FTP user name
- FTP client transfer initialization

Several fields noted below are set from ssh socket information, if available. See section *Enabling SMF [recording](http://coztoolkit.com/docs/sftp/smf-support.html#ssh-socket-info)* for additional information.

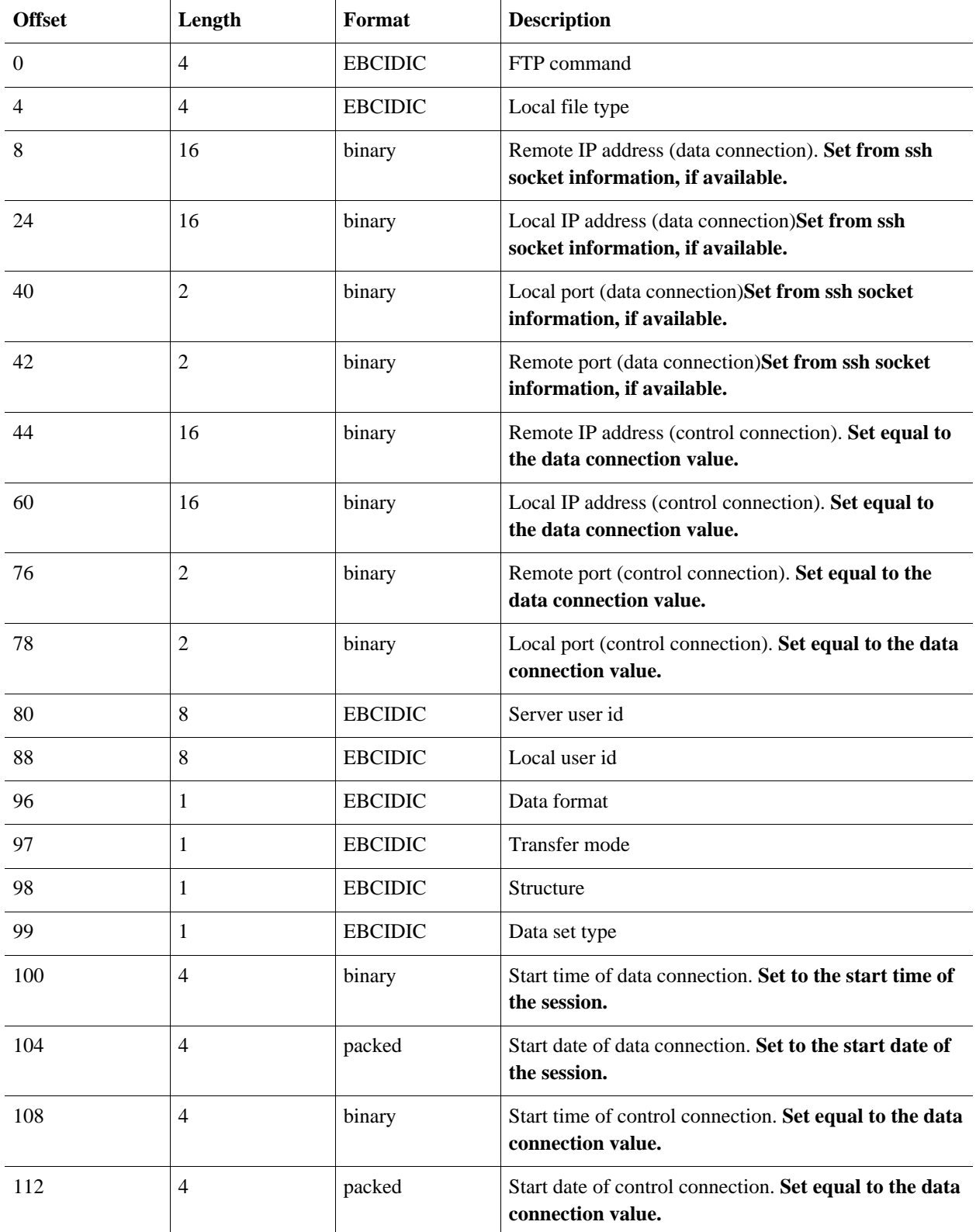

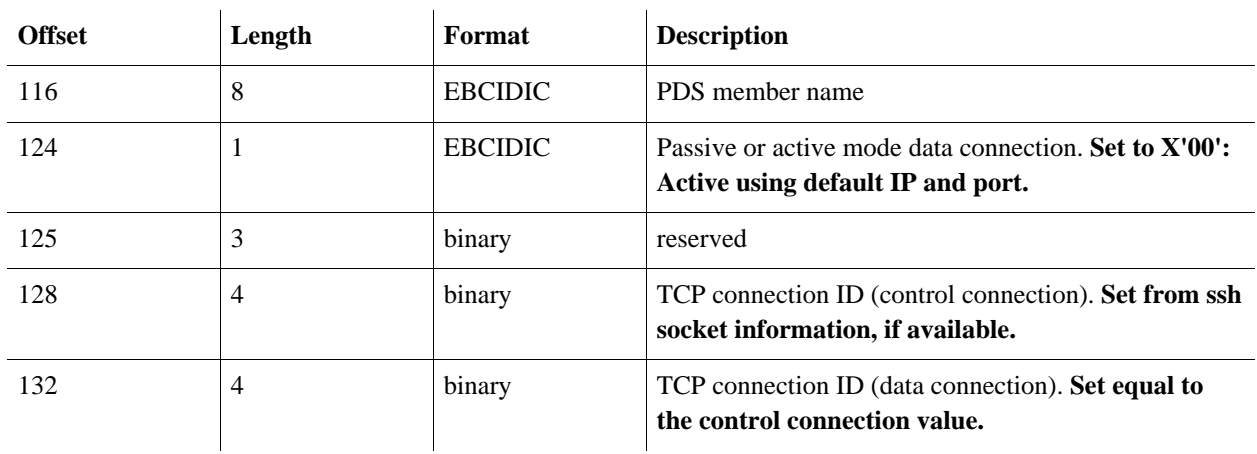

#### **Subtype 192 - Co:Z SFTP server log messages**

• Self defining section

The self-defining section identifies 3 triplets, although 7 are allocated. The triplets are:

- TCP/IP identification
- Socket connection
- Co:Z SFTP messages
- Socket connection

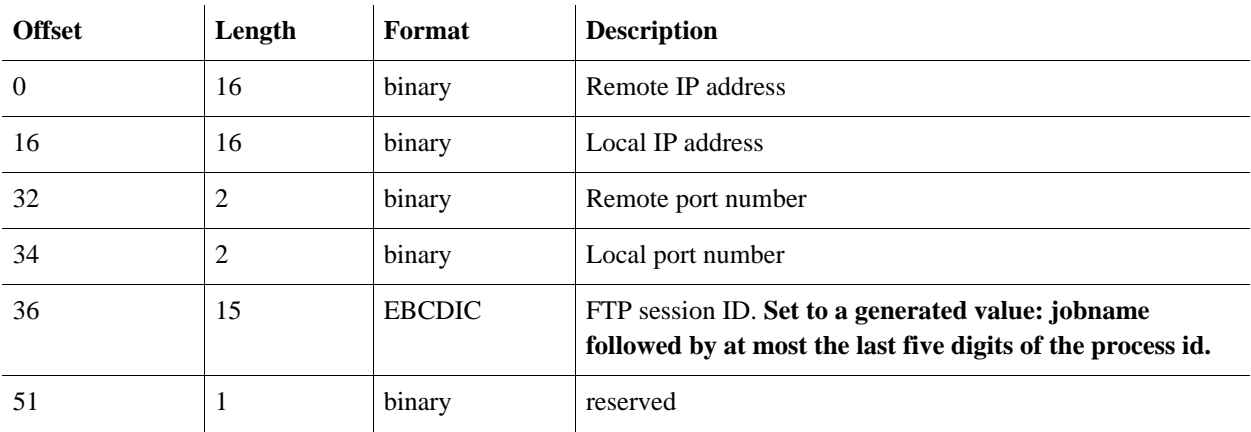

• Co:Z SFTP messages

This section contains Co:Z SFTP messages, informational level or above, that were associated with the previous transfer. One or more message sub-sections may be included, each with the following layout:

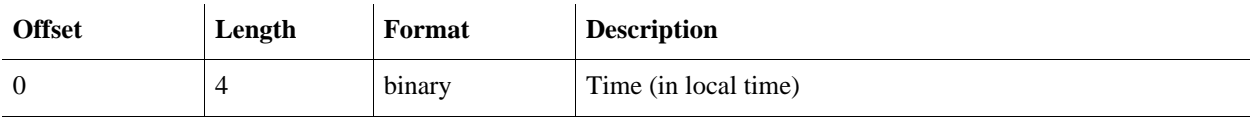

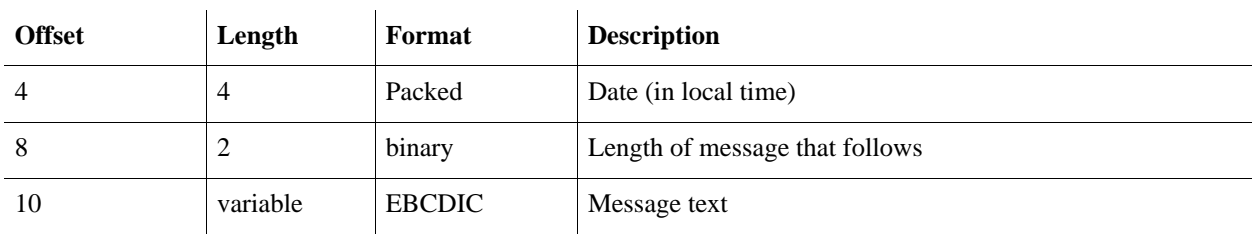

#### **Subtype 193 - Co:Z SFTP client log messages**

• Self defining section

The self-defining section identifies 3 triplets, although 7 are allocated. The triplets are:

- TCP/IP identification
- Socket connection
- Co:Z SFTP messages
- Socket connection

Fields noted below are set from ssh socket information, if available. See section *Enabling SMF [recording](http://coztoolkit.com/docs/sftp/smf-support.html#ssh-socket-info)* for additional information.

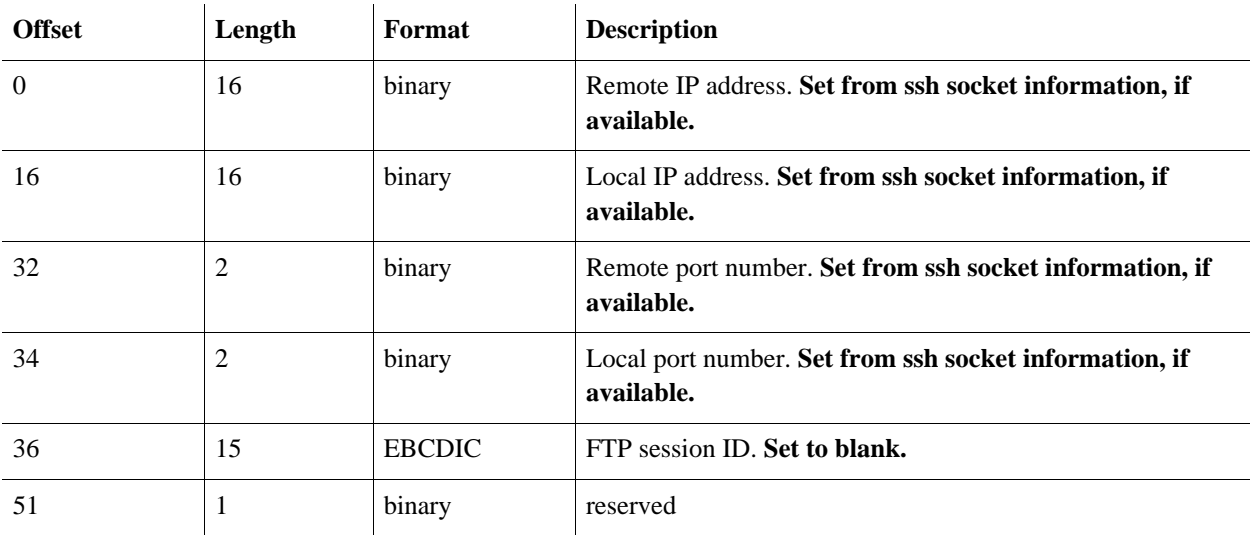

• Co:Z SFTP messages

This section contains Co:Z SFTP messages, informational level or above, that were associated with the previous transfer. One or more message sub-sections may be included, each with the following layout:

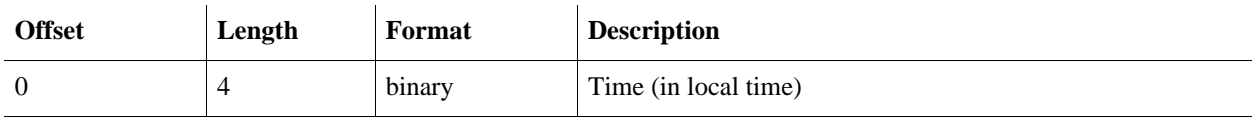

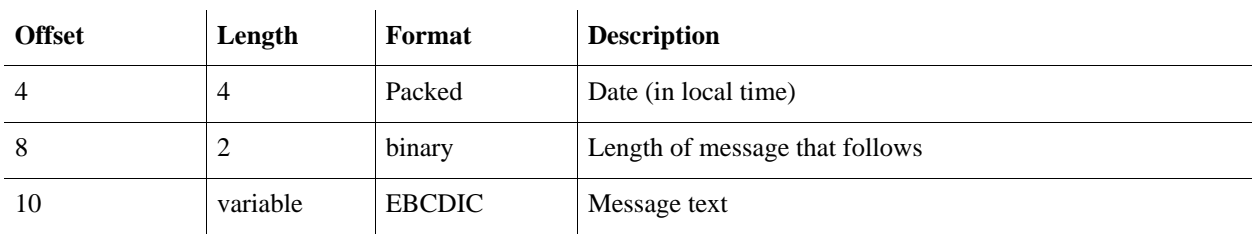

### **Subtype 194 - Co:Z SFTP server interim transfer (real-time Co:Z SMF interface)**

Real-time transfer SMF records are not written by default. Refer to *[Miscellaneous](http://coztoolkit.com/docs/sftp/options.html#options_misc) options* for information on setting the interimlogging option to enable this feature. Additionly, see *Using the [real-time](http://coztoolkit.com/docs/sftp/smf-support.html#smf-real-time) Co:Z SMF interface* for information on accessing real-time SMF records.

• Self defining section

The self-defining section identifies 7 triplets. The triplets are:

- TCP/IP identification
- FTP server transfer initialization **Set equal to FTP server transfer initialization (subtype 100)**
- FTP server host name
- FTP server first associated data set name
- FTP server second associated data set name
- FTP security
- FTP interim transfer
- FTP interim transfer section

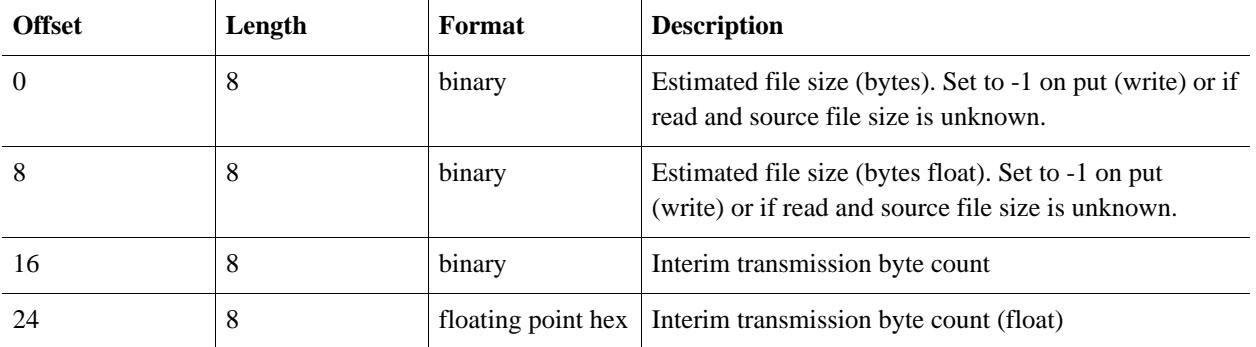

### **Subtype 195 - Co:Z SFTP client interim transfer (real-time Co:Z SMF interface)**

Real-time transfer SMF records are not written by default. Refer to *[Miscellaneous](http://coztoolkit.com/docs/sftp/options.html#options_misc) options* for information on setting the interimlogging option to enable this feature. Additionly, see *Using the [real-time](http://coztoolkit.com/docs/sftp/smf-support.html#smf-real-time) Co:Z SMF interface* for information on accessing real-time SMF records.

• Self defining section

The self-defining section identifies 7 triplets. The triplets are:

- TCP/IP identification
- FTP client transfer initialization **Set equal to FTP client transfer initialization (subtype 101)**
- FTP client associated data set name
- FTP client SOCKS **triplet set to zero**
- FTP security
- FTP user name
- FTP interim transfer
- FTP interim transfer section

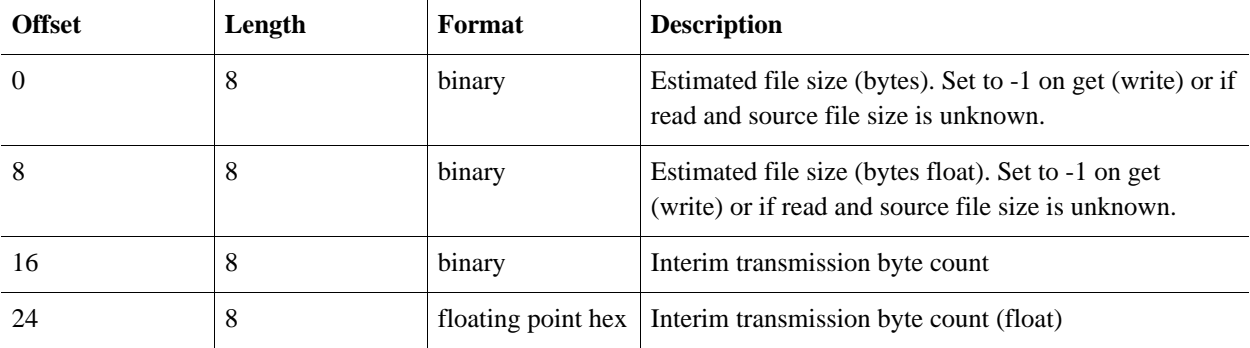

# **Appendix F. Client Authentication Mechanisms**

Running the Co:Z SFTP client and/or the Co:Z Launcher requires that the z/OS ssh client can authenticate with the Target System ssh server. Several authentication choices are available from z/OS; site policies will usually dictate which is best.

One of the following authentication mechanisms should be performed on z/OS from **each** userid that will be used to execute the Co:Z SFTP or Co:Z Launcher jobs.

- Interactive password: *Section F.1, "Interactive password [authentication"](#page-115-0)*. **Note:** this mechanism requires user keyboard interaction, so it will not work in batch. It should only be used for command line invocations of the Co:Z SFTP client.
- OpenSSH ASK\_PASS (read a password from a dataset): *Section F.3, "OpenSSH SSH\_ASKPASS [authentication"](#page-117-0)*.
- Conventional OpenSSH keypairs: *Section F.2, "OpenSSH keypair [authentication"](#page-115-1)*.
- <span id="page-115-0"></span>• RACF Digital Certificates: *Section F.4, "RACF Digital Certificate [authentication"](#page-117-1)*.

### **F.1 Interactive password authentication**

This is the simplest form of OpenSSH client authentication and requires no additional setup. It can only be used from a terminal (Unix TTY) connected shell where the user can supply the target system password. Due to this requirement, it is not suitable for z/OS batch programs and is therefore not an option for running the Co:Z Launcher or batch Co:Z SFTP. It *is* suitable for interactive shell invocations of Co:Z SFTP.

**Note:** The IBM z/OS OpenSSH ssh client tools are supported from a TSO OMVS shell session, but do not allow a password to be entered from a 3270 terminal.

### <span id="page-115-1"></span>**F.2 OpenSSH keypair authentication**

This is the conventional mechanism for performing OpenSSH client authentication. A public/private key pair is generated on z/OS. The private key is kept (protected) in the user's  $\sim$  /. ssh directory. The public key is stored on each target system in the user's  $\sim$ /. ssh/authorized keys file. The following steps describe how to generate and use an OpenSSH keypair:

**Note:** Proceed with caution if you have more than one userid mapped to the same uid number (an unfortunately common occurrence on z/OS USS). The default key storage home directory is hard to predict.

1. Generate a keypair using ssh-keygen:

```
$ mkdir ~/.ssh
$ chmod 700 ~/.ssh
$ ssh-keygen -t rsa -b 2048
Generating public/private rsa key pair.
```

```
Enter file in which to save the key (/home/<userid>/.ssh/id_rsa): <enter>
Enter passphrase (empty for no passphrase): <enter>
Enter same passphrase again: <enter>
Your identification has been saved in /home/<userid>/.ssh/id_rsa.
Your public key has been saved in /home/<userid>/.ssh/id_rsa.pub.
The key fingerprint is:
dd:ff:00:87:43:11:fa:7b:0d:84:3a:19:3b:7f:5d:2e <userid>@<host>
The key's randomart image is:
+--[ RSA 2048]----+
|oEoo . |
0. . + 0.\ldots = \circ .
\vert. \cdot \circ = \circ.
     \ldots 0+.
        \ldots| o o |
| o o |
| . |
+-----------------+
```
The private key file id\_rsa will be generated without a passphrase so that Co:Z can run in batch. It is therefore important that this file is protected with file permissions and/or ACLs that only allow the owning userid to read the file.

2. Move a copy of the public key to the target system:

```
ZOS$ sftp -oPort=<port> cozuser@linux1.myco.com
Connecting to n.n.n.n...
cozuser@linux1.myco.com's password: ******
sftp> ascii
Sets the file transfer type to ASCII.
sftp> cd .ssh
sftp> put -P id_rsa.pub authorized_keys
Uploading id_rsa.pub to /home/sgoetze/.ssh/authorized_keys
id rsa.pub 100% 601 0.6KB/s 00:00
sftp> quit
```
Note: If you are adding more than one public key to authorized\_keys, then you must log in to the remote system and append the new public key line to authorized keys. Be careful that you don't replace an existing authorized\_keys file.

**Note:** The authorized\_keys file, the .ssh directory, and the home directory must not be writable by any user other than the owning userid. For details on required file permissions, see the section *OpenSSH files Quick Reference / User-generated files* in *IBM z/OS [OpenSSH](https://www-40.ibm.com/servers/resourcelink/svc00100.nsf/pages/zOSV2R5sc276806?OpenDocument) User's Guide*.

**Note:** For more information on using SSH key authentication, see our webinar archives: *IBM [Ported](http://coztoolkit.com/webinars.html) Tools for z/OS: OpenSSH - Key [Authentication](http://coztoolkit.com/webinars.html)*.

### <span id="page-117-0"></span>**F.3 OpenSSH SSH\_ASKPASS authentication**

OpenSSH supports the use of the SSH\_ASKPASS environment variable to point to a program that will read a password, without keyboard interaction.

Using SSH\_ASKPASS with OpenSSH requires that other ssh settings and environment variables are configured. The SFTPSAMP and RUNSFTP sample JCL members illustrate how to do this with Co:Z SFTP; the RUNLNCHP sample JCL shows how for Co:Z Launcher. With these samples, a dataset must be created  $(e.g.)//HLO$ . PASSWD(SITE1) that contains a single line with the password starting in the first column and *without* line numbers. The dataset should be protected with RACF so that it cannot be read except by the required jobs.

### <span id="page-117-1"></span>**F.4 RACF Digital Certificate authentication**

Traditional OpenSSH keypairs and SSH\_ASKPASS are convenient, but some sites have strict policies about keeping key material in RACF (or another security package), or even ICSF hardware. The z/OS Communcations Server FTP command can exploit SAF/RACF Digital Certificates for authentication and encryption. z/OS OpenSSH allows you to use keys that are stored in SAF/RACF certificates.

An existing SAF/RACF key ring and client certificate set up for use with the z/OS FTP client may be used with Co:Z Launcher and the Co:Z SFTP client.

The following steps describe how to create an RSA RACF Digital Certificate, export its public key in OpenSSH compatible format, and transfer the public key to the target system.

1. Create a Key Ring and RSA Digital Certificate:

**Note:** In order to create RACF Digital Certificates, certain RACF permissions must be held. This step is typically performed by an administrator; the permissions required are *not* required for the user to access the certificate (see below). For details, see the chapter *RACF and Digital Certificates z/OS [Security](https://www-40.ibm.com/servers/resourcelink/svc00100.nsf/pages/zOSV2R5sa232289?OpenDocument) Server RACF Security [Administrator's](https://www-40.ibm.com/servers/resourcelink/svc00100.nsf/pages/zOSV2R5sa232289?OpenDocument) Guide*.

This JCL is located in RACDCERT member of the COZ.SAMPJCL PDS. It will create an RSA Digital Certificate labeled MY-CERT held in the key ring MY-RING.

It is also possible to skip creating a key ring - any certificate automatically belongs to the user's *virtual key ring*, and may be referenced by using the special key ring name *"\*"*. For more information on using SAF/RACF key rings with OpenSSH, see our webinar archives: *IBM Ported Tools for z/OS: [OpenSSH](http://coztoolkit.com/webinars.html) - Using Key Rings*.

```
//COZUSERJ JOB (),'',MSGCLASS=H,NOTIFY=&SYSUID
//*
// EXEC PGM=IKJEFT01
//SYSPRINT DD SYSOUT=*
//SYSOUT DD SYSOUT=*
//SYSTSPRT DD SYSOUT=*
//SYSTSIN DD *
/* Generate a self-signed RSA certificate to use */
/* for SSH client authentication. */
/* A certificate signed by your CA will also work. *
```

```
RACDCERT ID(COZUSER) GENCERT + 0
       SUBJECTSDN( +
         CN('First Lastname') + \ThetaO('My Company') + ❷
         OU('Development') + ❷
         C('US') + \Theta) + 2
       NOTAFFTER(DATE (2026-12-31)) + \bigcircWITHLABEL('MY-CERT') +
       ICSF O
/* Create a KEYRING for the user (skip for virtual keyring) */
RACDCERT ID(COZUSER) ADDRING(MY-RING) ❶
/* Connect the certificate to the ring (skip for virtual) */
RACDCERT ID(COZUSER) CONNECT ( + \bulletID(COZUSER) + ❶
               LABEL('MY-CERT') +
               RING(MY-RING) +
               DEFAULT + \ThetaUSAGE(PERSONAL) )
/* Refresh if RACLISTed */
SETROPTS RACLIST(DIGTCERT, DIGTRING) REFRESH
/* List the user's certs
RACDCERT ID(COZUSER) LIST O
//
```
- ❶ Change the string COZUSER to the MVS userid that will own and use the certificate.
- ❷ Change the subject DSN fields according to your company's standards.
- ❸ Specifies the expiry date of the certificate, otherwise it defaults to one year.
- ❹ Optional keywords ICSF or PCICC, may be specified. When not specified, the generated certificate is stored in the RACF database as a non-ICSF RSA key. When one of ICSF or PCICC is specified, the certificate generated is stored in the ICSF PKA key data set. The ICSF and PCICC keywords require ICSF to be started as well as CSFKEYS authorities. For more information, see: "z/OS ICSF Administrator's Guide SA22-7251" - "Using RACF to protect Keys and Services".

*Note:* If using ICSF or PCICC, you will only be able to use the Co:Z saf-ssh-agent, and not the IdentityKeyRingLabel support in z/OS OpenSSH.

- ❺ Makes this certificate the default in the ring. This allows the user to specify just the key ring name in order to access the certificate.
- 2. Export an OpenSSH version of the certificate's public key:

**Note:** This and the remaining steps are performed by the user. In order to access the key ring and certificate, the user must have the following SAF/RACF permissions:

- CLASS(FACILITY) IRR.DIGTCERT.LISTRING ACCESS(READ)
- CLASS(CSFSERV) CSFDSG ACCESS(READ)

• CLASS(CSFSERV) CSFDSV ACCESS(READ)

Public key extraction is performed using IBM z/OS OpenSSH ssh-keygen:

\$ **\_ZOS\_SSH\_KEY\_RING\_LABEL="MY-RING MY-CERT" ssh-keygen -y > cozuser\_saf.pub**

**Note:** An administrator may export the key of a another user by prefixing the key ring name with USERID/. In order to do this, the administrator must have UPDATE access to the IRR.DIGTCERT.LISTRING SAF permission above.

**Note:** READ access to the CLASS(FACILITY) IRR.DIGTCERT.LISTRING resource allows the user to use any key ring the he or she owns. It is also possible to use ring-specific authorization, using CLASS(RDATALIB). See the section *"Managing key rings and restricting access to them"* in *IBM z[/OS](https://www-40.ibm.com/servers/resourcelink/svc00100.nsf/pages/zOSV2R5sc276806?OpenDocument) [OpenSSH](https://www-40.ibm.com/servers/resourcelink/svc00100.nsf/pages/zOSV2R5sc276806?OpenDocument) User's Guide* for more information.

3. Move a copy of the public key to the target system:

```
ZOS$ sftp -oPort=<port> cozuser@linux1.myco.com
Connecting to n.n.n.n...
cozuser@linux1.myco.com's password: ******
sftp> ascii
Sets the file transfer type to ASCII.
sftp> cd .ssh
sftp> put -p cozuser_saf.pub authorized_keys
Uploading cozuser_saf.pub to /home/cozuser/.ssh/authorized_keys
\frac{100}{602} cozuser saf.pub \frac{100}{601} 0.6KB/s 00:00
sftp> quit
```
**Note:** If you are adding more than one public key to authorized\_keys, then you must log in to the remote system and append the new public key line to authorized\_keys. Be careful that you don't replace an existing authorized\_keys file.

**Note:** The authorized\_keys file, the .ssh directory, and the home directory must not be writable by any user other than the owning userid. For details on required file permissions, see the section *"OpenSSH files Quick Reference / User-generated files"* in *IBM z/OS [OpenSSH](https://www-40.ibm.com/servers/resourcelink/svc00100.nsf/pages/zOSV2R5sc276806?OpenDocument) User's Guide*

4. Using a SAF/RACF certificate for SSH authentication:

• with Co:Z SFTP client:

ZOS\$ **cozsftp -k MY-RING:MY-CERT cozuser@linux1.myco.com**

(see also the SFTPSAMP or RUNSFTPK sample JCL)

• with Co:Z Launcher:

```
//COZCFG DD *
saf-cert=MY-RING:MY-CERT
```
(see also the RUNLNCHK sample JCL)

#### **Renewing RACF self-signed certificates**

You may wish to renew/extend a certificate used with OpenSSH, using the same self-signed key. Note that certificates must be renewed prior to expiration, or a new keypair will be generated, which will require that the new public key be stored on the remote system in the user's authorized\_keys file. The following commands can be executed by the owning user before the certificate expires. The owning user must have FACILITY authorities. Refer to "z/OS Security Server RACF Command Language Reference" for additional information.

```
DELETE 'SYSADM.CERT.REQ'
RACDCERT GENREQ(LABEL('MY-CERT')) +
       ID(COZUSER) +
       DSN('SYSADM.CERT.REQ')
RACDCERT GENCERT('SYSADM.CERT.REQ') +
       ID(COZUSER) +
       WITHLABEL('MY-CERT') +
       NOTAFTER(DATE(2016-12-31)) +
       SIGNWITH(LABEL('MY-CERT'))
```
## **Appendix G. Client Compatibility**

In general, SFTP clients that implement the SFTP specification  $1$  correctly work well with Co:Z SFTP Server. The following are general client functional areas that affect SFTP client compatibility with Co:Z SFTP server:

• Data set listings

The SFTP "longname" field in the SSH\_FXP\_NAME packet is used by Co:Z SFTP to display z/OS specific formats for data sets, PDS members, and JES spool files. According to the SFTP specification, this field is not intended to be parsed by clients: *"clients SHOULD NOT attempt to parse the longname field for file attributes; they SHOULD use the attrs field instead."* Unfortunately, many clients do not follow these guidelines. The unixls setting can be used to cause Unix-style longname fields to be returned for z/OS resources. Refer to *[Miscellaneous](http://coztoolkit.com/docs/sftp/options.html#options_misc) options* for more information.

• Data set name prefix (//)

Co:Z SFTP server accepts two prefix strings to identify  $z/OS$  datasets as absolute paths. The first  $\langle \frac{\dot{x}}{\dot{x}} \rangle$  is consistent with IBM's common usage. A secondary form  $(/-)$  is also available. The secondary form is provided because some SFTP clients do not allow double slash characters to be sent. When using clients that do not support double slash characters, SFTP\_ZOS\_INITIAL\_DIR can be set to /-/. Refer to *Section 2.2, ["Configuring](#page-8-0) the Co:Z SFTP [Server"](#page-8-0)* for more information on this optional setting.

• Using transfer options

Some clients do not support interactive transfer options because new SSH/SFTP sessions are created (causing the interactive transfer options to be lost) when editing files on the server and/or when sending/receiving files. These clients are usually GUI clients with a transfer queue. Often these clients display a "connecting to the server" message when doing a file transfer, indicating that a new session has been created.

The recommended configuration for these clients is to define transfer options in session config files on the Co:Z SFTP server (*[Appendix](#page-92-0) C, Session config files*). Set the default transfer mode as text. This will ensure that the client can edit JCL members and other text files. For other cases, use file patterns. For example, add a pattern for \*.pax to ensure that pax files are transferred with mode=binary. Refer to *S[pecifying](http://coztoolkit.com/docs/sftp/session-config.html#sftp-config-files_pattern) file pattern specific options* for additional information.

• Unknown and estimated file sizes

According to the SFTP specification, SSH\_FILEXFER\_ATTR\_SIZE indicates whether the file attribute size field is present. Co:Z SFTP server ensures that this flag is off in cases where the data set size is unknown. There are also cases where the file size must be estimated. Clients are expected to send and receive files when the file size is unknown as well as when the size is an estimate. Clients that fail to support these cases may hang during the transfer or report a "file size mismatch" error. Clients that support SSH\_FILEXFER\_ATTR\_SIZE correctly but do not support an estimated file size will work by setting the SFTP option **NOestsize**. Clients that do not support SSH\_FILEXFER\_ATTR\_SIZE will not work with Co:Z SFTP server.

<sup>1</sup> SFTP specification: *http://tools.ietf.org/html/draft-ietf-secsh-filexfer-02*

The following summarizes how the file size is determined based on the file type:

- Posix file transfered with mode=binary: The actual file size is provided.
- Posix file transfered with mode=text: The actual file size is provided; however, some SFTP transfer options will cause the actual transfer size to differ. The transferred size will differ from the size provided when
	- the client and server codepages are not both multi-byte or not both single byte.
	- the linerule option changes the number of line separator characters during the transfer
	- an option such as trim or pad is used to modify the file during the transfer
- DASD data sets: An estimated file size is provided based on the used space, block size and logical record length.
- Tape data sets, GDG members (if NOgdgnt is set), and PDS members: The provided size is unknown so the SSH\_FILEXFER\_ATTR\_SIZE bit is not set indicating that the size is not specified.
- JES Spool Files: An estimated file size is provided based on the number of records.

# **Appendix H. Co:Z Environment Variables**

The following table describes the environment variables defined by the Co:Z Toolkit. These variables can be set to override default behavior.

| <b>Variable</b>          | <b>Context</b>                                                           | <b>Description</b>                                                                                                    |
|--------------------------|--------------------------------------------------------------------------|----------------------------------------------------------------------------------------------------|
| COZ_SERVER_KEEPALIVE     | Co:Z Launcher                                                            | Interval in seconds Co:Z Server sends a NOOP packet.<br>This option sends out actual data packets at the<br>application level for situations where<br>TCP_KEEPALIVE does not work due to firewall<br>configuration. By default, this feature is not enabled.                                                                                   |
| COZ_SERVER_TCP_KEEPALIVE | Co:Z Launcher                                                            | Interval in seconds Co:Z Server sets the<br>TCP_KEEPALIVE socket option. Note that this<br>setting must be lower than the time that any firewall(s)<br>may time out the connection. By default, this feature is<br>not enabled.                                                                                                    |
| COZ_SSH_CMD              | <b>Remote Dataset</b><br>Pipes (Co:Z<br><b>Target System</b><br>Toolkit) | Specifies an alternate executable for the SSH client<br>used to connect to z/OS. By default, this is ssh. For<br>example, to use the PuTTY command line client<br>plink instead of ssh set<br>COZ_SSH_CMD=/path/to/plink.                                                                                                    |
| COZ_SSH_OPTS             | <b>Remote Dataset</b><br>Pipes (Co:Z<br><b>Target System</b><br>Toolkit) | Convenience setting for supplying SSH options,<br>including userid and host when making remote dataset<br>pipes calls. For example, the command fromdsn<br>-ssh user@host //mydsn can be simplified to<br>fromdsn //mydsn if COZ_SSH_OPTS is set to<br>user@host. This is very handy for repeated use of<br>the remote dataset pipes commands. |
| COZ_SSH_SUBSYS           | <b>Remote Dataset</b><br>Pipes (Co:Z<br><b>Target System</b><br>Toolkit) | Specifies an alternate SSH server subsystem name for<br>Dataset Pipes. By default, this is dspipes.                                                                                                    |
| COZ_CLIENT_CODEPAGE      | <b>Remote Dataset</b><br>Pipes (Co:Z<br><b>Target System</b><br>Toolkit) | Changes the default client code page, which is used for<br>codepage translation in text mode data transfers (i.e. if<br>the -t is not supplied). By default, the default client<br>code page is set the result of the POSIX system call<br>nl_langinfo(CODESET).                                                                               |
| COZ_DEFAULT_LOGSTREAM    | Co:Z Log (all                                                            | Changes the default stream that the Co:Z Log facility                                                                                                    |

*Table H.1. Environment variables*

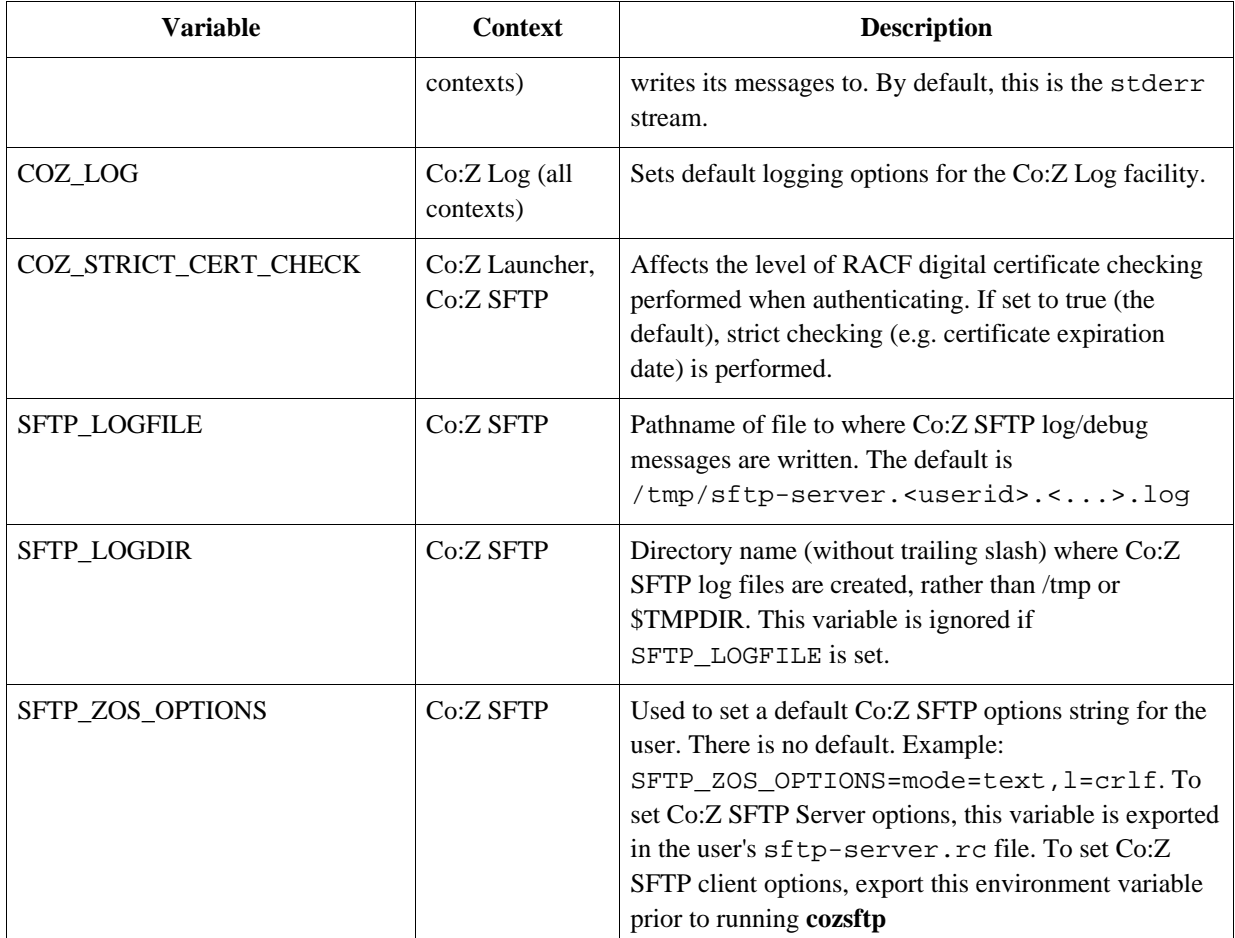

## **Appendix I. Restricting OpenSSH users to SFTP**

The common technique for restricting ssh capabilities is to change the user's default shell (the "default program" in the OMVS segment) to a shell that only allows certain commands and no interactive access. The sample script below can be customized and used as the user's "restricted shell". Put this script somewhere in your Co:Z bin install directory and make its permissions  $u=rwx$ ,  $go=rx$  (i.e 755). Use the full path name of the script as the users shell. Make sure that the script uses full path names. You can remove the dspipes.sh entry from the list if you don't want to allow remote Dataset Pipes commands via ssh.

```
#!/bin/sh
# A shell script which can be set as a users default shell
# to only allow certain commands or ssh subsystems to run,
# disallowing full shell logins.
if test $# -ge 2 -a "$1" = "-c"
then
case $2 in
 # Update this list to match what you have in /etc/ssh/sshd_config
 # or add any other commands that you would like to allow
 # from ssh.
 /opt/dovetail/coz/bin/sftp-server.sh) exec $2;;
 /opt/dovetail/coz/bin/dspipes.sh) exec $2;;
 *);;
esac
fi
# Write out whatever messages you want your users to see
# if they try something else
echo "Only sftp and dataset pipes file transfers are allowed from this account."
exit 1
```
**Note:** this will not only restrict the user from using an interactive shell under OpenSSH, but will prevent them from running an interactive shell under TSO as well. Also, any batch jobs that run with their userid will also use this as the default Unix shell (BPXBATCH or COZBATCH).

## **Appendix J. Setting up a test OpenSSH system on z/OS**

It's sometimes convenient to create your own z/OS SSHD server on an alternate port for testing purposes. You can do this without any special privileges, and the SSHD server will run fine, except that it will only allow logins for the userid that it is running under.

This is especially handy if your Systems Programmer doesn't understand immediately that adding an SSH user subsystem doesn't introduce any new security risks.

*Procedure J.1. General outline for adding a test SSHD server*

1. Create your own ssh directory, say ~/sshd, and copy the file /etc/ssh/sshd\_config into it:.

```
zos$ mkdir ~/sshd
zos$ cp /etc/ssh/sshd_config ~/sshd
```
2. In this directory, generate your host keys, as directed in the z/OS OpenSSH User's Guide.

If you can copy the keys in /etc/ssh directory, then you will avoid "host key" mismatch problems if you switch your SSH client from the production to the test server. If you do copy the production host keys, make sure that you change the file permissions to 600 so that they can't be read by others.

- 3. Edit your copy of sshd\_config:
	- a. Uncomment the Port line and set it to an available port
	- b. Uncomment / add the following lines (to use the private keys generated in the previous step):

```
HostKey ./ssh_host_rsa_key
HostKey ./ssh_host_dsa_key
```
4. From a z/OS shell, change to the directory that you created and start your copy of SSHD:

```
/usr/sbin/sshd -e -D -f ./sshd_config
```
*Note:* If you are unable to execute /usr/sbin/sshd, you may be able to copy it to your local directory, add the execute bit (chmod  $+x \sim$ /sshd/sshd) and run the above command using this local copy.

5. To connect to your test SSHD server from a client, don't forget to use the -ssh -p port SSH option on your ssh commands.

## **Appendix K. Creating a Custom Unicode Table from the IBM FTP Translate Table**

Co:Z SFTP provides transfer options for specifying client (clientcp) and server (servercp) code pages to be used during file transfers. Additionally, the technique option can be used to override the default Unicode Services value of LMREC. The following are condensed instructions for adding the IBM FTP translate table to Unicode Services. The IBM FTP translate table can be used as is or modified to meet your specific custom unicode table requirements.

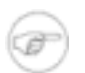

#### **Note**

The condensed instructions below are for illustrating how the Co:Z SFTP clientcp, servercp and technique transfer options are used. Refer to IBM's Unicode Services User's Guide and Reference (SA22-7649) for complete information on the IBM supported method for adding new conversion tables to Unicode Services.

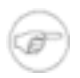

#### **Note**

Alternatively, if using CoZ: SFTP 2.3.0 or higher, the trtab transfer option can be used to specify the translate table to use for text mode transfers. The IBM FTP translate table can be specified using trtab=STANDARD in place of the clientcp, servercp, and technique options. Refer to *[General](http://coztoolkit.com/docs/sftp/options.html) transfer options* for additional information on the trtab option.

Adding the IBM FTP translate table to Unicode Services:

- Rather than modifying SYS1. SCUNTBL, create a new PDS with your own high level qualifier: HLQ. SCUNTBL with RECFM=F,LRECL=256,BLKSIZE=256
- Create new members in HLQ. SCUNTBL

Codepages IBM-850 and IBM-037 seem to be the closest to the IBM FTP translate table. Using IBM's Unicode Services User's Guide and Reference (SA22-7649), the two-character codes for IBM-850 and IBM-037 are **EB** (850) and **AA** (037), respectively. Select a new conversion technique code, in this example, **"2"** is used. This information will be used to name the new members added to HLQ. SCUNTBL.

View TCPIP.STANDARD.TCPXLBIN in hex and verify that the translation meets or is close to meeting your requirements. TCPIP. STANDARD. TCPXLBIN has the following three records:

- a comment
- the 256-byte ASCII->EBCDIC table
- the 256-byte EBCDIC->ASCII table

Create a new member CUN2EBAA in the HLQ.SCUNTBL dataset (850->037, TECH=2). Copy the first

non-comment record from TCPIP. STANDARD. TCPXLBIN into this member.

Create another new member CUN2AAEB (037->850, TECH=2). Copy the second non-comment record from TCPIP.STANDARD.TCPXLBIN into this member.

• Add a CUNUNIxx member to PARMLIB (choose your preferred suffix).

REPLACE FROM(037) TO(850) TECH(2) DSN(HLQ.SCUNTBL) REPLACE FROM(850) TO(037) TECH(2) DSN(HLQ.SCUNTBL)

• Activate the new CUNUNIxx PARMLIB member using the SET command. The following shows the command and resulting messages.

SET UNI=XX IEE252I MEMBER CUNUNIXX FOUND IN XXXX.PARMLIB IEF196I IGD103I SMS ALLOCATED TO DDNAME SYS00013 IEF196I IGD104I HLQ.SCUNTBL RETAINED, IEF196I DDNAME=SYS00013 IEF196I IGD103I SMS ALLOCATED TO DDNAME SYS00014

• Once you have tested the new translate table, add UNI=xx to your IEASYSxx parmlib member so that table is available permanently.

Testing the new table added to Unicode Services:

• The *[showtrtab](http://coztoolkit.com/docs/zos-utilities/dsp-ref_showtrtab.html)* command can be used to display the new translate table. Refer for to the *Co:Z [Dataset](http://coztoolkit.com/docs/zos-utilities/dsp-ref_showtrtab.html) Pipes [Command](http://coztoolkit.com/docs/zos-utilities/dsp-ref_showtrtab.html) Reference* for additional information.

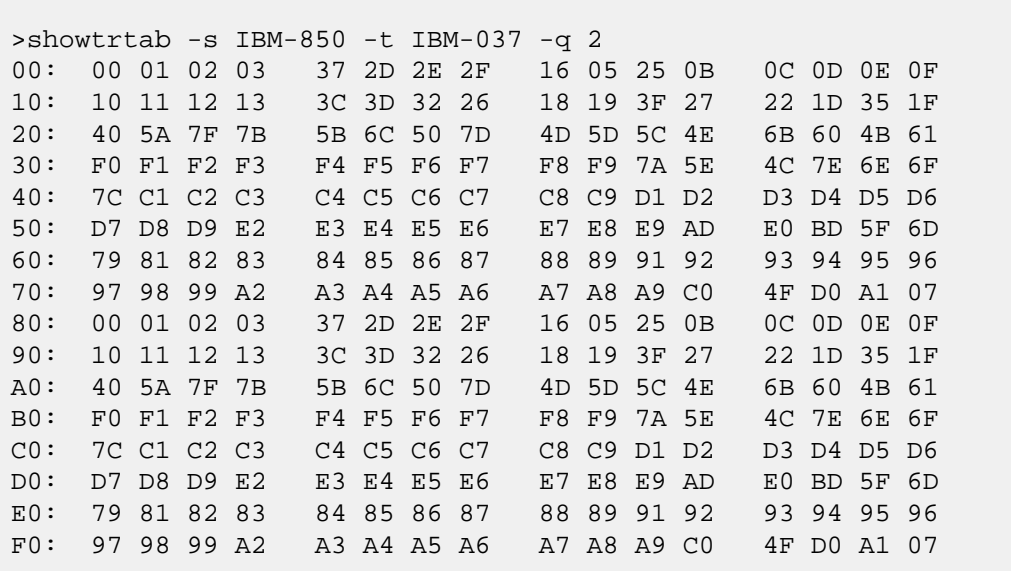

• The following commands can also be used to test the new translate table.

lzopts mode=text,c=IBM-037,s=IBM-850,technique=2,l=none put //HLQ.TEST.DATA custom\_table\_test.txt

### **Appendix L. License**

The Co:Z Co-Processing Toolkit for z/OS, comprised of Co:Z Launcher, Co:Z Dataset Pipes, Co:Z SFTP, Co:Z Batch, Co:Z Utilities and Co:Z Target System Toolkit (in object code form only) is distributed under the Co:Z Community License Agreement (see below). *Note:* This community license is superseded for Co:Z Toolkit Enterprise License and Support customers. All components are distributed in binary form.

COMMUNITY LICENSE AGREEMENT

PLEASE READ THIS COMMUNITY LICENSE AGREEMENT (THIS "AGREEMENT") CAREFULLY. THIS AGREEMENT SETS FORTH THE TERMS ON WHICH DOVETAILED TECHNOLOGIES, LLC ("DOVETAIL"), A MISSOURI LIMITED LIABILITY COMPANY, MAKES AVAILABLE THE CO:Z CO-PROCESSING TOOLKIT FOR z/OS AT NO CHARGE FOR DOWNLOAD, INSTALLATION AND USE BY THE COMMUNITY. BY DOWNLOADING, INSTALLING, OR USING THE SOFTWARE, YOU ACKNOWLEDGE THAT YOU HAVE READ, UNDERSTAND, AND AGREE TO BE LEGALLY BOUND BY THIS AGREEMENT.

1. DEFINITIONS. As used in this Agreement, the following capitalized terms shall have the following meanings:

"Documentation" means Dovetail's accompanying user documentation for the Software, as may be updated by Dovetail from time to time, in print or electronic form.

"Software" means the Co:Z Co-Processing Toolkit for z/OS, comprised of Co:Z Launcher, Co:Z Dataset Pipes, Co:Z SFTP, Co:Z Batch, Co:Z z/OS Utilities and Co:Z Target System Toolkit, in object code form only, together with certain sample code and scripts in source form.

"Update" means any bug fix, enhancement, or other modification to or update for the Software issued by Dovetail for general release to the Software community.

"You" means the person or entity downloading, installing or using the Software. If you are downloading, installing or using the Software on behalf of a company or organization, the term "You" refers to both you and your company or organization, and you represent and warrant that you have authority to bind your company or organization to the provisions hereof.

2. SOFTWARE LICENSE. During the term of this Agreement, and subject to the provisions hereof, Dovetail hereby grants to You, and You hereby accept, a non-exclusive, non-transferable, non-sublicensable, royalty-free license to install and use the Software on Your servers, solely for Your internal business purposes, in accordance with the Documentation, and in compliance with all applicable laws and regulations. As provided in Section 3, this Agreement does not permit You to have the Software installed managed, operated, or supported by, nor does it permit You to install, manage, operate, or support the Software for, third parties. If You wish to delegate Software installation, management, operation, or support to an outsourcing services provider or other third party, You must be licensed under an available Enterprise License and Support Agreement. If You are an outsourcing services provider or other third party that wishes to install, manage, operate, or support the Software for one or more of Your customers, You must be licensed under an available Outsourcing License and Support Agreement. Please contact Dovetail for the most current enterprise and outsourcing agreement options, benefits, and pricing.

3. LICENSE RESTRICTIONS. You may not install or use the Software for any

purpose other than as expressly authorized under Section 2. Without limiting the foregoing, You shall not, nor shall You authorize any other person or entity to: (a) install, manage, operate, or support the Software for any customer or other third party, whether in an outsourcing, consulting, or staff augmentation capacity or otherwise; (b) delegate Software installation, management, operation, or support to, or otherwise permit such activities to be performed on Your behalf by, any outsourcing services provider or other third party, whether in an outsourcing, consulting, or staff augmentation capacity or otherwise; (c) otherwise distribute, rent, lease, lend, sell, sublicense or make the Software available to any third party; (d) modify, adapt, alter, translate, or create derivative works of the Software; (e) otherwise extend the Software to or use or permit use of the Software by or for the benefit of any third party, including in or as part of a service bureau, timesharing, or outsourcing arrangement; (f) develop an alternative to the Software that is based on or derived from, in whole or in part, the Software or Documentation; (g) use the Software in violation of any applicable laws or regulations; (h) remove or obscure any copyright, trademark or other proprietary rights notices or designations on the Software, the Documentation or any copies thereof; or (i) reverse engineer, decompile, disassemble, or otherwise attempt to derive the source code for the Software, except where such reverse engineering is expressly permitted under applicable law, but then only to the extent that Dovetail is not entitled to limit such rights by contract.

4. UPDATES. From time to time, Dovetail may make available Updates for the Software as a general release to the Software community. All such Updates (whether posted by Dovetail on the Dovetail website or included with the Software) shall be deemed part of the Software, and are licensed to You under the license and other provisions of this Agreement, together with any supplementary license terms that Dovetail may provide for such Updates. Notwithstanding the foregoing, Dovetail reserves the right to amend, supplement or replace the terms of this Agreement in connection with Updates to or new versions of the Software, and in such case, the terms accompanying such Update or new version will control.

5. YOUR RESPONSIBILITIES. You are responsible for: (i) installation of the Software and any Updates; (ii) selecting and maintaining all third party hardware, software, peripherals and connectivity necessary to meet the system requirements for the Software; (iii) creating a restore point for Your systems and backing up and verifying all data; and (iv) adopting reasonable measures to ensure the safety, security, accuracy and integrity of Your facilities, systems, networks and data. Dovetail shall have no responsibility or liability arising out of or resulting in whole or in part from Your failure or delay performing any such responsibilities, or for acts or omissions of third parties, Internet or telecommunications failures, or force majeure or other events beyond Dovetail's reasonable control.

6. SUPPORT. This Agreement does not include, and Dovetail shall have no obligation under this Agreement to provide, any technical support or other professional services for the Software. If You are interested in purchasing a support plan for the Software, You should visit the Dovetail website to review Dovetail's then current offerings.

7. LICENSE MANAGEMENT AND TIME-OUT CAPABILITIES. The Software may contain time-out, digital rights management, or other license management capabilities that may be employed by Dovetail to limit the period during which this version of the Software may be used, to curb unlicensed use or abuse of the Software, or for other purposes as permitted or required by law. By installing or using the Software, You acknowledge and consent to the inclusion and employment of such capabilities as described herein, without restriction. For the avoidance

of doubt, neither the inclusion (or omission) of such capabilities, nor any errors in the provisioning or operation thereof, shall be construed to expand the scope or duration of the corresponding Software license, nor to waive any Dovetail rights or remedies in connection therewith.

8. TERM; TERMINATION. This Agreement and Your license rights hereunder shall continue unless and until terminated as set forth herein. You may terminate this Agreement for convenience at any time by uninstalling, erasing all copies of, and ceasing all use of the Software and Documentation. This Agreement shall terminate immediately and automatically: (a) at the conclusion of the time-out period established by Dovetail for this version of the Software or (b) if You violate the license terms or restrictions for the Software, or materially breach any other provision of this Agreement and fail to cure such breach within ten (10) days after receiving notice thereof from Dovetail. Upon the expiration or termination of this Agreement for any reason: (i) Your license to the Software shall automatically and immediately terminate; and (ii) You shall discontinue use of the Software, promptly (within 5 days) uninstall and remove any remnants of the Software and Documentation from Your computers, network and systems, and destroy (or return to Dovetail) all tangible copies of the Software and Documentation in Your possession. Termination of this Agreement shall not relieve You of any liability incurred in connection with the Software nor limit any of Dovetail's rights or remedies in connection therewith. Sections 1, 3, 5, 7, 8, 9, 10, 11 and 12 of this Agreement shall survive the expiration or termination of this Agreement for any reason, and shall be binding on and inure to the benefit of the parties and their permitted successors and assigns.

9. DISCLAIMER. THE SOFTWARE AND DOCUMENTATION ARE PROVIDED TO YOU UNDER THIS AGREEMENT "AS IS" WITHOUT REPRESENTATIONS OR WARRANTIES OF ANY KIND, EXPRESS OR IMPLIED, AND ALL USE IS AT YOUR OWN RISK. WITHOUT LIMITING THE FOREGOING, DOVETAIL AND ITS SUPPLIERS HEREBY DISCLAIM ANY IMPLIED OR STATUTORY WARRANTIES OF MERCHANTABILITY, FITNESS FOR A PARTICULAR PURPOSE, TITLE, OR NON-INFRINGEMENT. THE SOFTWARE IS NOT INTENDED OR LICENSED FOR USE IN ANY HAZARDOUS OR HIGH-RISK ACTIVITY. DOVETAIL DOES NOT WARRANT THAT THE SOFTWARE WILL OPERATE UNINTERRUPTED OR ERROR-FREE, OR MEET YOUR BUSINESS, TECHNICAL OR OTHER REQUIREMENTS. NO EMPLOYEE OR AGENT HAS AUTHORITY TO BIND DOVETAIL TO ANY REPRESENTATIONS OR WARRANTIES NOT EXPRESSLY SET FORTH IN THIS AGREEMENT.

10. PROPRIETARY RIGHTS. Dovetail and its suppliers shall retain exclusive right, title and interest in and to the Software, including the object code, source code, program architecture, design, coding methodology, Documentation, screen shots, and "look and feel" therefor, all Updates thereto, all goodwill associated therewith, and all present and future copyrights, trademarks, trade secrets, patent rights and other intellectual property rights of any nature throughout the world embodied therein and appurtenant thereto. All rights and licenses to the Software not expressly granted to You in this Agreement are reserved by Dovetail and its suppliers. From time to time, You may submit suggestions, requests or other feedback for the Software. Dovetail shall be free to commercialize and use such feedback, including for developing improvements to its products and services, free of any claims, payment obligations, or proprietary, confidentiality or other restrictions of any kind.

11. LIMITATIONS ON LIABILITY. IN NO EVENT SHALL DOVETAIL BE LIABLE FOR ANY INDIRECT, INCIDENTAL, CONSEQUENTIAL, EXEMPLARY, SPECIAL, PUNITIVE, OR SIMILA DAMAGES ARISING OUT OF OR RELATED TO THE SOFTWARE OR THIS AGREEMENT, INCLUDING LOSS OF BUSINESS, PROFITS OR REVENUE, LOSS OR DESTRUCTION OF DATA, BUSINESS INTERRUPTION OR DOWNTIME. THE TOTAL CUMULATIVE LIABILITY OF DOVETAIL ARISING OUT OF AND RELATED TO THE SOFTWARE AND THIS AGREEMENT SHALL NOT, REGARDLESS OF THE NUMBER OF INCIDENTS OR CAUSES GIVING RISE TO ANY SUCH LIABILITY, EXCEED TEN

U.S. DOLLARS (\$10). THE LIMITATIONS ON LIABILITY IN THIS SECTION SHALL APPLY TO THE MAXIMUM EXTENT PERMITTED UNDER APPLICABLE LAW, REGARDLESS OF THE CAUSE OF ACTION OR BASIS OF LIABILITY (WHETHER IN CONTRACT, TORT (INCLUDING NEGLIGENCE AND STRICT LIABILITY IN TORT), INDEMNITY, OR OTHERWISE), EVEN IF ADVISED OF THE POSSIBILITY OF SUCH DAMAGES. THESE LIMITATIONS ON LIABILITY ARE AN ESSENTIAL PART OF THIS AGREEMENT AND SHALL BE VALID AND BINDING EVEN IF ANY REMEDY IS DEEMED TO FAIL OF ITS ESSENTIAL PURPOSE.

12. MISCELLANEOUS Governing Law. This Agreement shall be governed and interpreted for all purposes by the laws of the State of Missouri, U.S.A., without reference to any conflict of laws principles that would require the application of the laws of a different jurisdiction. The United Nations Convention on Contracts for the International Sale of Goods and the Uniform Computer Information Transactions Act (as enacted in any jurisdiction) do not and shall not apply to this Agreement, and are hereby specifically excluded.

Jurisdiction; Venue. Any dispute, action or proceeding arising out of or related to this Agreement shall be commenced in the state courts of St. Louis County, Missouri or, where proper subject matter jurisdiction exists, the United States District Court for the Eastern District of Missouri. Each party irrevocably submits to the personal jurisdiction and exclusive venue of such courts, and waives any objections thereto, including based on forum non conveniens.

Notices. All notices under this Agreement shall be in writing, and shall be delivered personally, by electronic, mail, or by postage prepaid certified mail or express courier service, return receipt requested. Notices to You may be delivered to the most current address on file. Notices to Dovetail shall be directed to the following address, unless Dovetail has provided an alternative notice address:

> Dovetailed Technologies, LLC 305 Willowpointe Drive St. Charles, MO 63304

Email: legal@coztoolkit.com

Assignments. You may not assign or transfer this Agreement, or any rights or duties hereunder, in whole or in part, whether by operation of law or otherwise, without the prior written consent of Dovetail. Any attempted assignment or transfer in violation of the foregoing shall be null and void from the beginning and without effect. Dovetail may freely assign or transfer this Agreement, including to a successor upon Dovetail's merger, acquisition, corporate reorganization, or sale or other transfer of all or substantially all of its business or assets to which this Agreement relates.

Relationship; Third Party Beneficiaries. The parties hereto are independent contractors. Nothing in this Agreement shall be deemed to create any agency, employment, partnership, fiduciary or joint venture relationship between the parties, or to give any third party any rights or remedies under or by reason of this Agreement; provided, however, the disclaimers and limitations on liability in this Agreement shall extend to Dovetail and its directors, officers, shareholders, employees, agents, and affiliates. All references to Dovetail in connection therewith shall be deemed to include the foregoing persons and entities, who shall be third party beneficiaries of such contractual disclaimers and limitations and entitled to accept all benefits afforded thereby.

Equitable Relief. The Software comprises the confidential and proprietary

information of Dovetail and its suppliers, and constitutes a valuable trade secret. You acknowledge that Your breach of the license or ownership provisions of this Agreement would cause irreparable harm to Dovetail, the extent of which would be difficult and impracticable to assess, and that money damages would not be an adequate remedy for such breach. Accordingly, in addition to all other remedies available at law or in equity, and as an express exception to the jurisdiction and venue requirements of this Agreement, Dovetail shall be entitled to seek injunctive or other equitable relief in any court of competent jurisdiction.

Questionnaires; Audits. You agree to complete and promptly return to Dovetail any Software usage questionnaires issued by Dovetail from time to time, and to promptly provide Dovetail or its designated auditor with reasonable access to Your facilities, systems, personnel, books and records for the purpose of verifying Your compliance with the license terms and restrictions of this Agreement. All audits shall be conducted in a reasonable manner designed to minimize disruption to Your normal business operations. Dovetail agrees to initiate an audit no more than once during any twelve (12) month period; provided, however, if Dovetail reasonably suspects, or any audit reveals, non-compliance with this Agreement, Dovetail shall have the right to conduct additional audits until compliance is achieved.

U.S. Government Restricted Rights. The Software and Documentation are licensed with RESTRICTED RIGHTS as "Commercial Items," as that term is defined at 48 C.F.R. §2.101, consisting of "Commercial Computer Software" and "Commercial Computer Software Documentation," as such terms are used in 48 C.F.R. §12.212 or 48 C.F.R. §227.7202, as applicable. Consistent with 48 C.F.R. §12.212 or 48 C.F.R. §227.7202-1 through 227.7202-4, as applicable, the Commercial Computer Software and Commercial Computer Software Documentation is licensed (if at all) to U.S. Government end users only as Commercial Items, and with only those rights as are granted to other licensees pursuant to this Agreement.

Export Control. The Software and underlying information and technology may not be accessed or used except as authorized by United States and other applicable law, and further subject to compliance with this Agreement. The Software may not be exported or re-exported into any U.S. embargoed countries, or to anyone on the U.S. Treasury Department's list of Specially Designated Nationals or the U.S. Department of Commerce Denied Person's List or Entity List. You represent and warrant that You and Your end users are not located in, under the control of, or a national or resident of any country or on any such list.

Amendment; Waiver. This Agreement may be amended only by a written instrument signed by an authorized representative of Dovetail. No rights shall be waived by any act, omission, or knowledge of a party, except by an instrument in writing expressly waiving such rights and signed by an authorized representative of the waiving party. Any waiver on one occasion shall not constitute a waiver on subsequent occasions.

Severability; Construction. If any provision of this Agreement is determined to be invalid or unenforceable under applicable law, such provision shall be amended by a court of competent jurisdiction to accomplish the objectives of such provision to the greatest extent possible, or severed from this Agreement if such amendment is not possible, and the remaining provisions of this Agreement shall continue in full force and effect. The captions and section headings in this Agreement are for reference purposes only and shall not affect the meaning or interpretation of this Agreement. The term "including" as used herein means "including without limitation." The terms "herein," "hereto," "hereof," and similar variations refer to this Agreement as a whole, rather than to any particular section.

Entire Agreement. This Agreement sets forth the entire agreement of the parties and supersedes all prior agreements and understandings, whether written or oral, with regard to the subject matter hereof. Any additional or conflicting terms proposed by You in any purchase order, request for proposal, acknowledgement, or other writing shall not be binding, and are hereby objected to and expressly rejected.